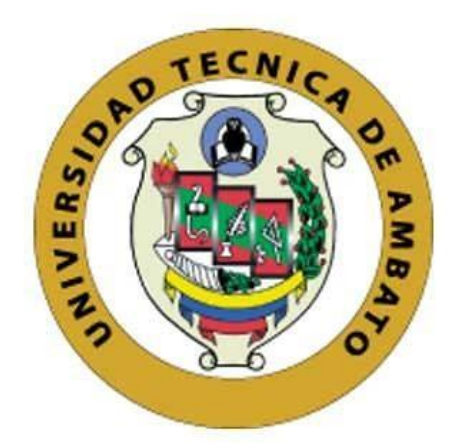

# **UNIVERSIDAD TÉCNICA DE AMBATO**

# **FACULTAD DE INGENIERÍA EN SISTEMAS, ELECTRÓNICA E INDUSTRIAL**

# **CARRERA DE INGENIERÍA EN SISTEMAS COMPUTACIONALES E INFORMÁTICOS**

**Tema:**

# **SISTEMA MULTIPLATAFORMA DE LOCALIZACIÓN Y MONITOREO VEHICULAR UTILIZANDO TECNOLOGÍA GPS PARA EL SERVICIO DE TAXIS EJECUTIVOS DE LA CIUDAD DE AMBATO**

Trabajo de Titulación Modalidad: Proyecto de investigación, presentado previo a la obtención del título de Ingeniera en Sistemas Computacionales e Informáticos.

> **ÁREA:** Software **LÍNEA DE INVESTIGACIÓN:** Desarrollo de Software **AUTOR:** Lissette Marianela Moreta Bemus **TUTOR:** Ing. Hernán Fabricio Naranjo Ávalos, Mg.

> > **Ambato – Ecuador septiembre – 2021**

# **APROBACIÓN DEL TUTOR**

En calidad de tutor del Trabajo de Titulación con el tema: SISTEMA MULTIPLATAFORMA DE LOCALIZACIÓN Y MONITOREO VEHICULAR UTILIZANDO TECNOLOGÍA GPS PARA EL SERVICIO DE TAXIS EJECUTIVOS DE LA CIUDAD DE AMBATO , desarrollado bajo la modalidad Proyecto de Investigación por la señorita Lissette Marianela Moreta Bemus, estudiante de la Carrera de Ingeniería en Sistemas Computacionales e Informáticos, de la Facultad de Ingeniería en Sistemas, Electrónica e Industrial, de la Universidad Técnica de Ambato, me permito indicar que el estudiante ha sido tutorado durante todo el desarrollo del trabajo hasta su conclusión, de acuerdo a lo dispuesto en el Artículo 15 del Reglamento para obtener el Título de Tercer Nivel, de Grado de la Universidad Técnica de Ambato, y el numeral 7.4 del respectivo instructivo.

Ambato, septiembre 2021.

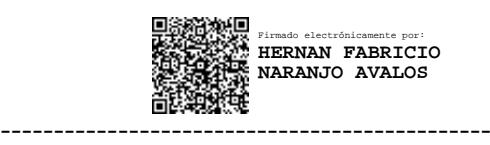

Ing. Hernán Fabricio Naranjo Ávalos, Mg. TUTOR

# **AUTORÍA**

El presente Proyecto de Investigación titulado: SISTEMA MULTIPLATAFORMA DE LOCALIZACIÓN Y MONITOREO VEHICULAR UTILIZANDO TECNOLOGÍA GPS PARA EL SERVICIO DE TAXIS EJECUTIVOS DE LA CIUDAD DE AMBATO es absolutamente original, auténtico y personal. En tal virtud, el contenido, efectos legales y académicos que se desprenden del mismo son de exclusiva responsabilidad del autor.

Ambato, septiembre 2021.

 $\leftarrow$ 

Lissette Marianela Moreta Bemus C.C. 1804385159 **AUTOR** 

# **APROBACIÓN DEL TRIBUNAL DE GRADO**

En calidad de par calificador del Informe Final del Trabajo de Titulación presentado por la señorita Lissette Marianela Moreta Bemus, estudiante de la Carrera de Ingeniería en Sistemas Computacionales e Informáticos, de la Facultad de Ingeniería en Sistemas, Electrónica e Industrial, bajo la Modalidad Proyecto de Investigación, titulado SISTEMA MULTIPLATAFORMA DE LOCALIZACIÓN Y MONITOREO VEHICULAR UTILIZANDO TECNOLOGÍA GPS PARA EL SERVICIO DE TAXIS EJECUTIVOS DE LA CIUDAD DE AMBATO, nos permitimos informar que el trabajo ha sido revisado y calificado de acuerdo al Artículo 17 del Reglamento para obtener el Título de Tercer Nivel, de Grado de la Universidad Técnica de Ambato, y al numeral 7.6 del respectivo instructivo. Para cuya constancia suscribimos, conjuntamente con la señora Presidenta del Tribunal.

Ambato, septiembre 2021.

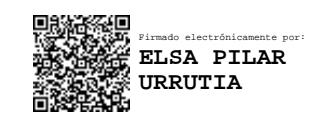

Ing. Pilar Urrutia, Mg. PRESIDENTA DEL TRIBUNAL

------------------------------------------

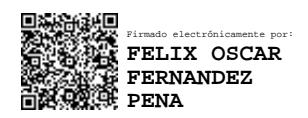

------------------------------- ------------------------------- Firmado electrónicamente por: **DENNIS VINICIO CHICAIZA CASTILLO**

PhD. Félix Fernández. Ing. Dennis Chicaiza, Mg.

PROFESOR CALIFICADOR PROFESOR CALIFICADOR

# **DERECHOS DE AUTOR**

Autorizo a la Universidad Técnica de Ambato, para que haga uso de este Trabajo de Titulación como un documento disponible para la lectura, consulta y procesos de investigación.

Cedo los derechos de mi Trabajo de Titulación en favor de la Universidad Técnica de Ambato, con fines de difusión pública. Además, autorizo su reproducción total o parcial dentro de las regulaciones de la institución.

Ambato, septiembre 2021.

Forthe

Lissette Marianela Moreta Bemus C.C. 1804385159 . AUTOR

## **DEDICATORIA**

*El presente trabajo va dedicado a Dios, que me dio la salud y sabiduría para culminar esta etapa de mi vida.*

*A mis padres Llonso Moreta y Giovanna Bemus que con sus esfuerzos y sacrificios me animaron a culminar este sueño tan esperado, a mis hermanas Mayra, Dayana y Anahí que siempre han sido el motivo para seguir adelante, a mi querida sobrina Valentina que vino a alegrar mi vida con su dulzura y cariño.* 

*Mis amigos incondicionales Mariela, Ricardo, Paúl, Dennis, Carlos y Marilyn con quienes iniciamos juntos este sueño y siempre me han brindado su apoyo.*

*Lissette Marianela Moreta Bemus*

## **AGRADECIMIENTO**

*A la Facultad de Ingeniería en Sistemas Electrónica e Industrial de la Universidad Técnica de Ambato por abrirme sus puertas y ser el lugar donde compartí con grandes maestros y amigos que ayudaron en mi desarrollo profesional.*

*A mi tutor de proyecto el Ing. Hernán Naranjo por apoyarme y guiarme en mi etapa estudiantil y en el desarrollo de este proyecto.*

<span id="page-6-0"></span>*Lissette Marianela Moreta Bemus*

# Índice

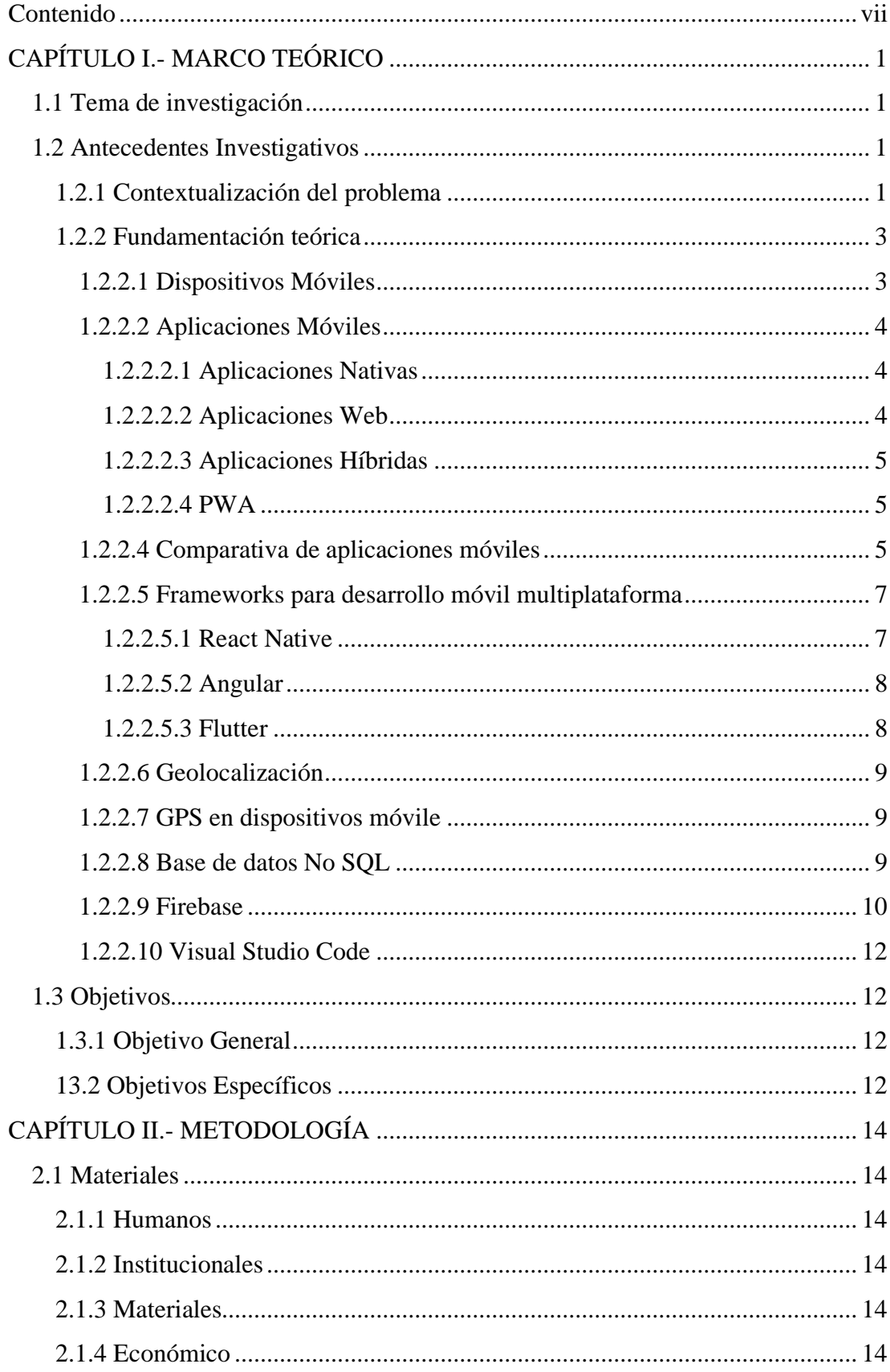

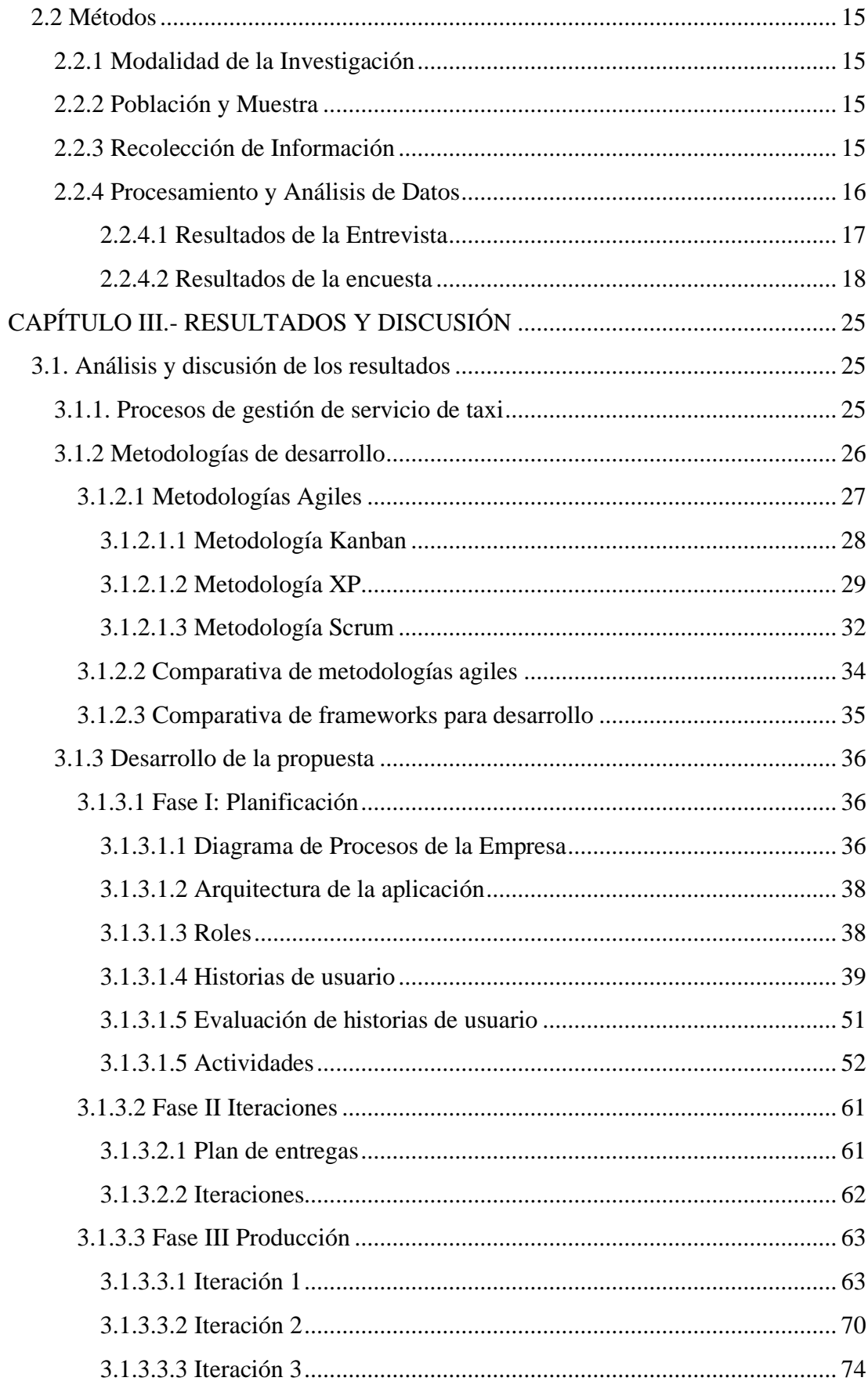

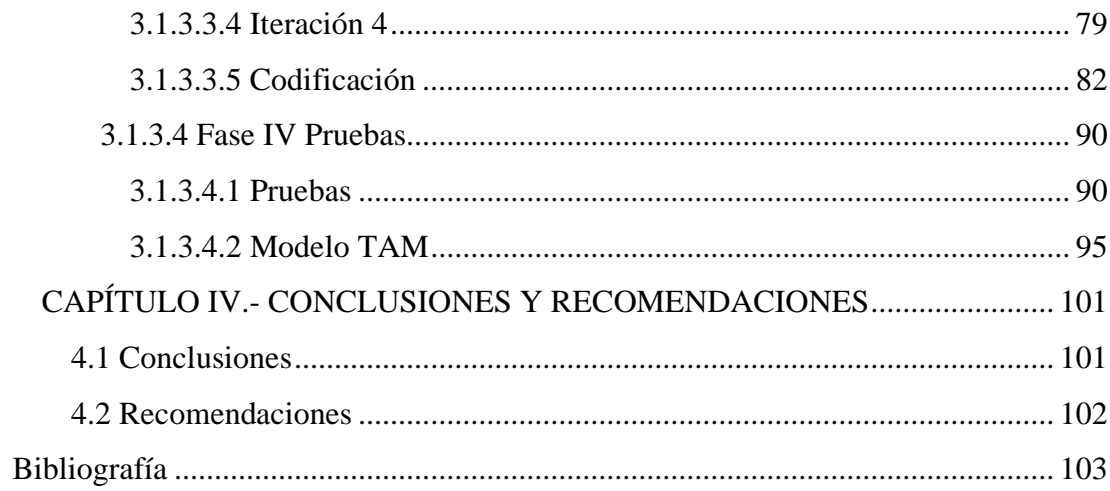

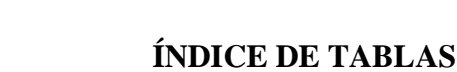

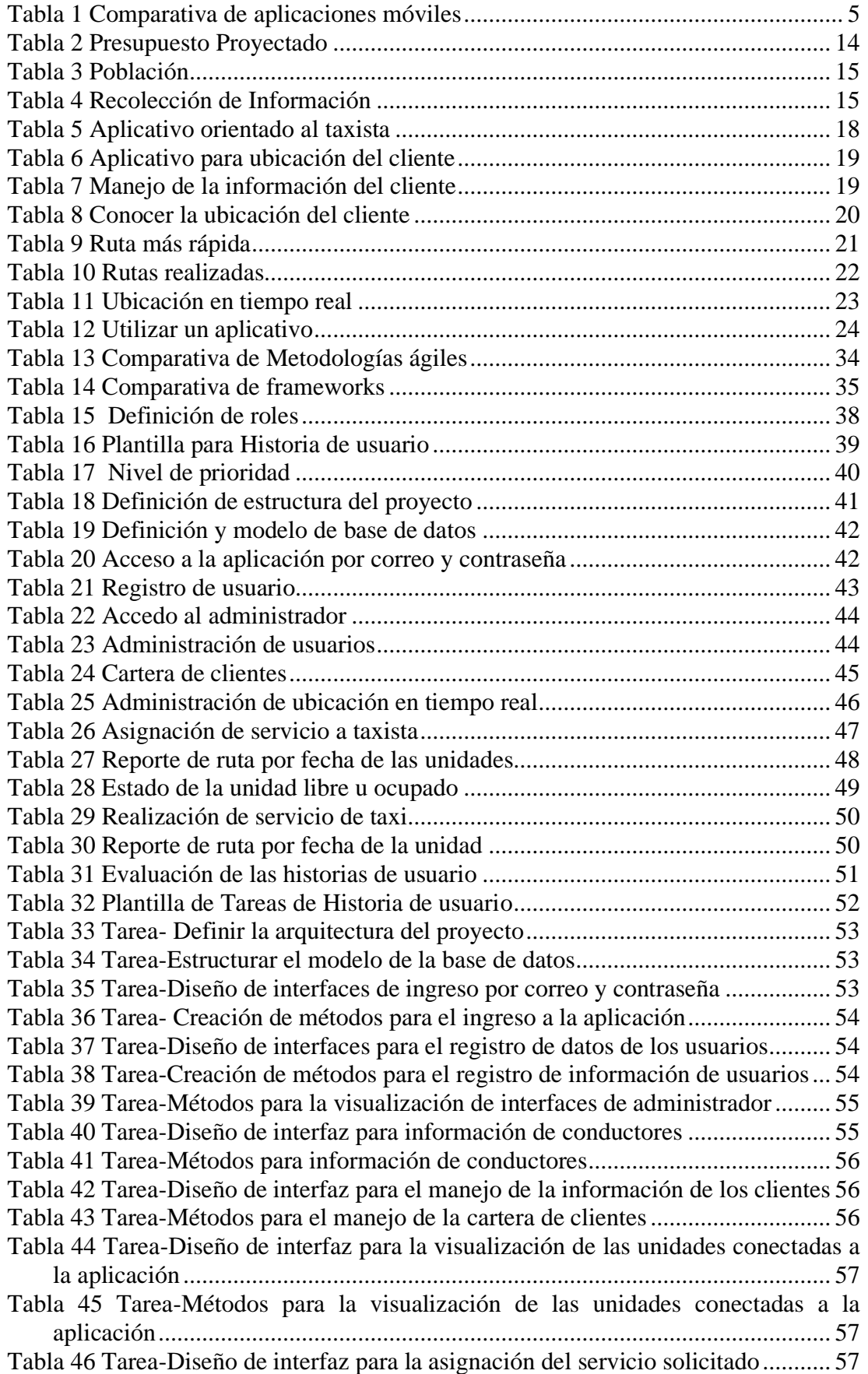

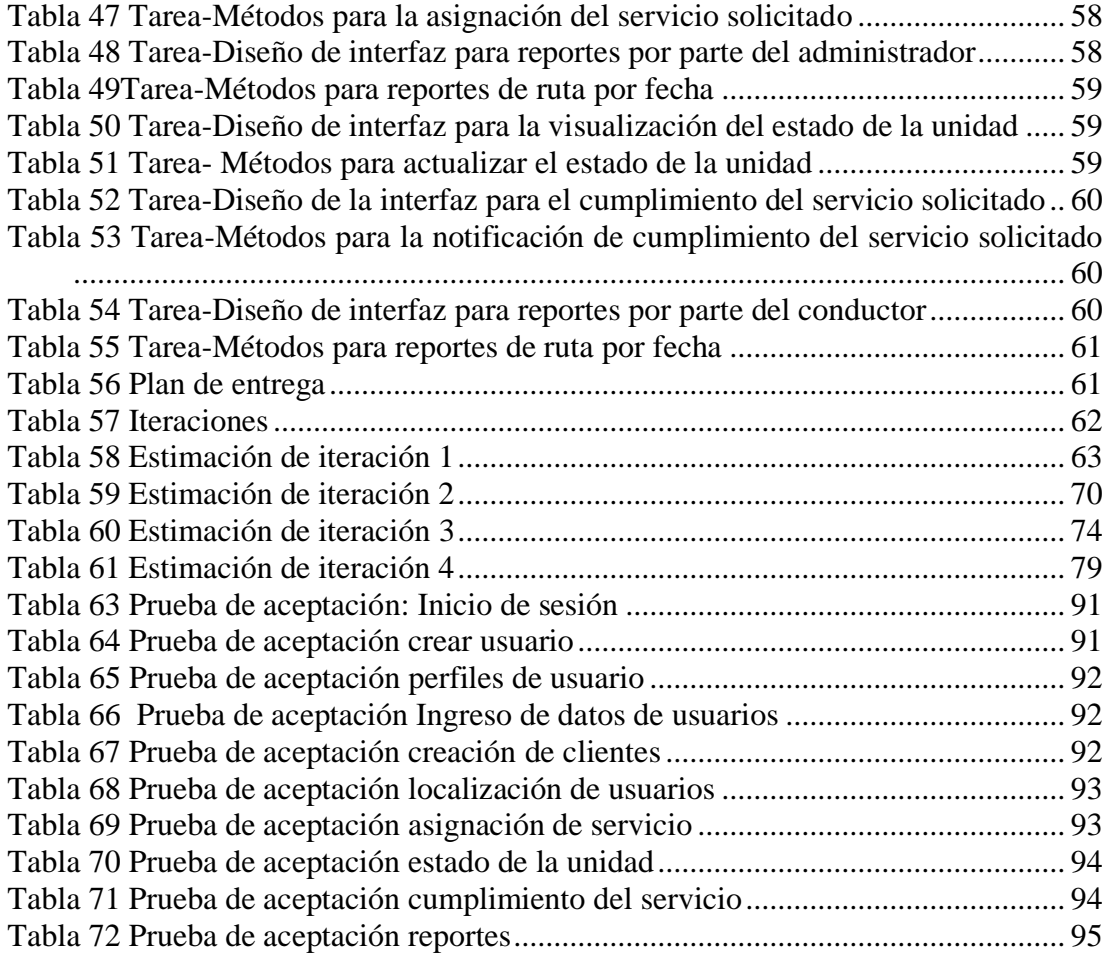

# **ÍNDICE DE FIGURAS**

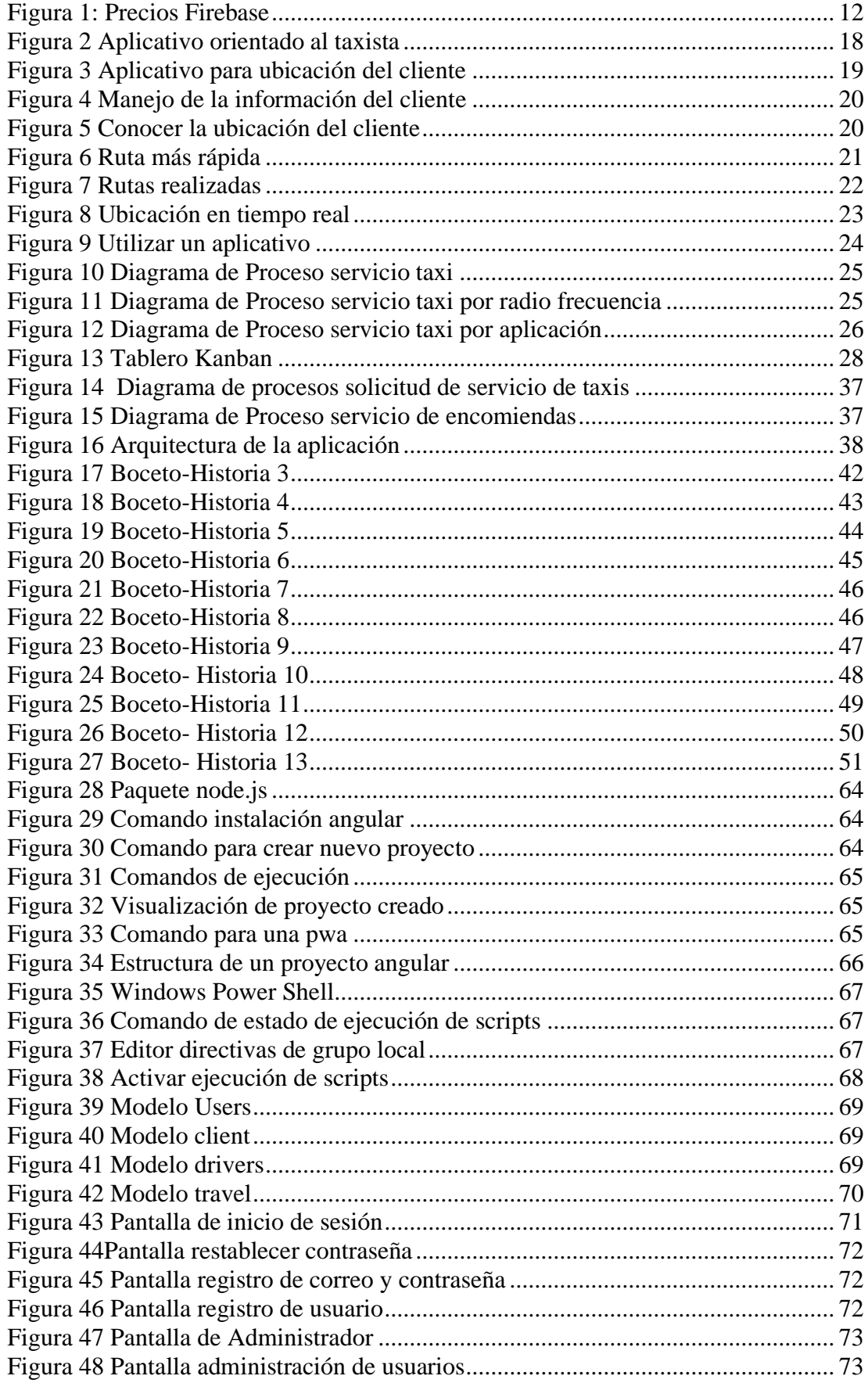

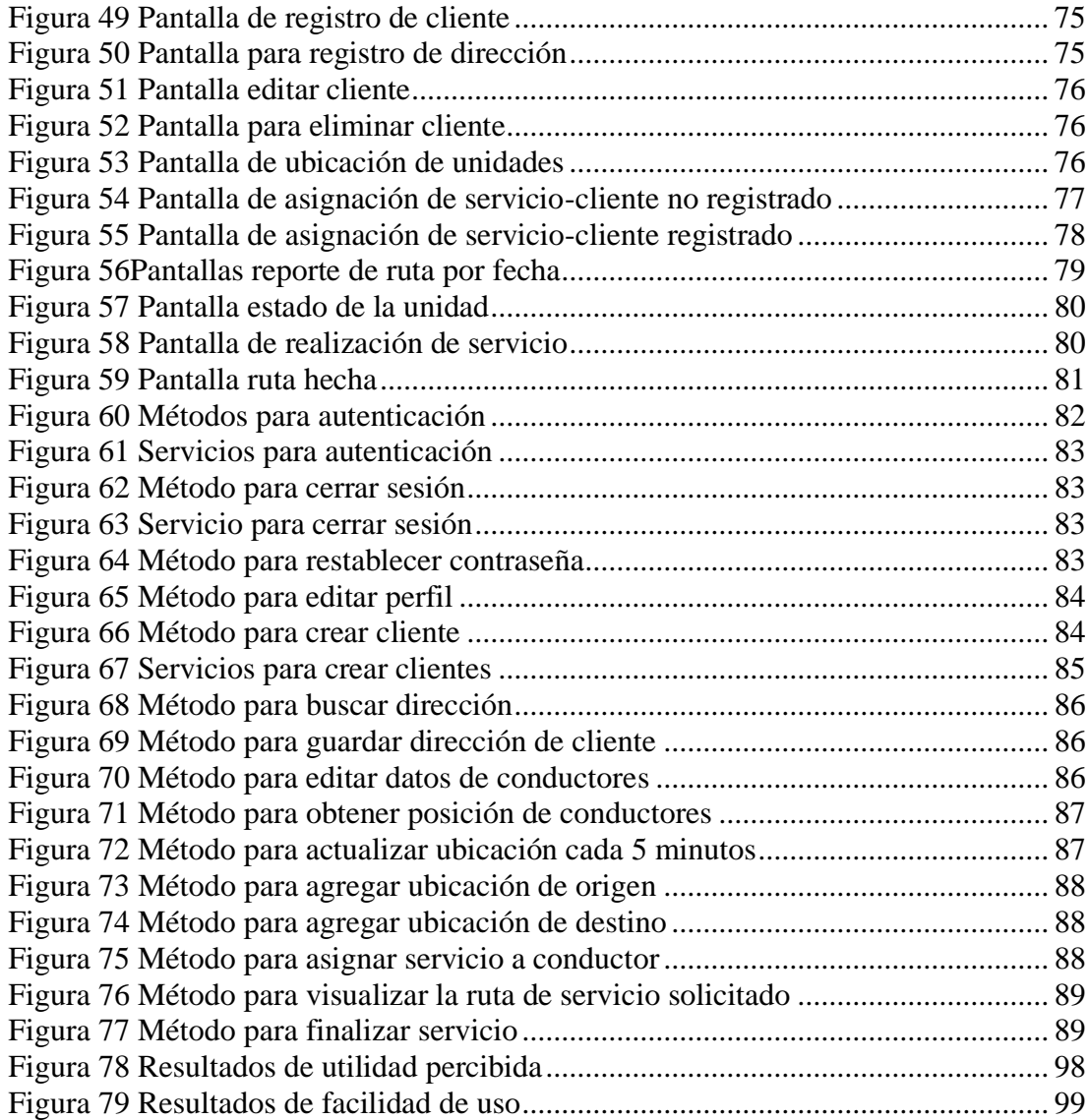

#### **RESUMEN EJECUTIVO**

En la actualidad, los dispositivos móviles se utilizan ampliamente en una variedad de entornos y situaciones, incluidos lugares de trabajo, educación y negocios. Por esta razón, la tecnología móvil se ha convertido en una herramienta y método de comunicación indispensable para diversas actividades. Estas tecnologías ahora están evolucionando y se están desarrollando constantemente como una serie de aplicaciones para diferentes propósitos que realizan funciones útiles para los usuarios.

El presente proyecto ha sido desarrollado con la finalidad de implementar una aplicación móvil multiplataforma para favorecer la gestión del servicio de taxis entre lo más importante se puede mencionar: el monitoreo de las unidades, consultas de unidades disponibles, cartera de clientes y geolocalización de unidades en función de la ubicación de los clientes.

Este proyecto se desarrolló utilizando el framework ANGULAR versión 11. El cual utiliza el lenguaje de programación TypeScript, un lenguaje de código abierto para crear páginas web progresivas de una manera rápida y flexible. La metodología adoptada para este proyecto es Extreme Programming (XP), ya que mejora los tiempos de entrega, y los cambios ocurren en colaboración con el usuario final.

Palabras clave: monitorización, geolocalización, PWA

### **ABSTRACT**

Today, mobile devices are widely used in a variety of settings and situations, including workplaces, education, and businesses. For this reason, mobile technology has become an indispensable communication tool and method for various activities. These technologies are now evolving and are constantly being used as a series of applications for different purposes that perform useful functions for the users.

This project has been developed with the purpose of implementing a multiplatform mobile application to favor the management of the taxi service, among the most important we can mention: the monitoring of the units, inquiries of available units, client portfolio and geolocation of units in depending on the location of the customers.

This project was developed using the ANGULAR version 11 framework. Which uses the TypeScript programming language, an open source language to create progressive web pages in a fast and flexible way. The methodology adopted for this project is Extreme Programming (XP), since it improves delivery times, and changes occur in collaboration with the end use.

Keywords: monitoring, geolocation, PWA, Angular

# **CAPÍTULO I.- MARCO TEÓRICO**

#### <span id="page-16-1"></span><span id="page-16-0"></span>**1.1 Tema de investigación**

SISTEMA MULTIPLATAFORMA DE LOCALIZACIÓN Y MONITOREO VEHICULAR UTILIZANDO TECNOLOGÍA GPS PARA EL SERVICIO DE TAXIS EJECUTIVOS DE LA CIUDAD DE AMBATO

### <span id="page-16-2"></span>**1.2 Antecedentes Investigativos**

#### <span id="page-16-3"></span>**1.2.1 Contextualización del problema**

En el campo del desarrollo móvil para georreferenciación y servicios en el transporte público a nivel nacional e internacional se pueden mencionar:

De acuerdo con el artículo de tesis de grado realizado por Osorio Tenecela y Sabando con el tema "Implementación de un sistema de Seguridad y Control para las unidades de Servicio de Taxis en la Ciudad de Machala", debido al alto índice de robos de vehículos de transporte público propone implementar tecnologías como MOTOTRBO que es un dispositivo de comunicación digital que usa un protocolo TDMA permitiendo mantener múltiples conversaciones utilizando un mismo canal de radio además cuenta con un modem GPS obteniendo la ubicación en tiempo real a una aplicación web desarrollado con el lenguaje de programación PuntoNet recolectando la última localización, la trayectoria que realizo el vehículo y el comportamiento del motor [1].

Tirabassi, Américo Natalio autor del trabajo titulado "Monitoreo satelital de vehículos mediante una aplicación web" realizado en la Universidad Nacional de la Plata, propone la creación de un prototipo de un sistema web de monitorización satelital para vehículos empleando lenguajes de programación PHP y Java integrando tecnologías GPS para recolectar datos y posteriormente analizarlos, siendo de gran utilidad para el conductor ayudándole a estimar el consumo de combustible, tiempos de arribo o para emergencia [2].

Franco Zambrano Juan Modesto autor del trabajo "Propuesta de modelo de seguimiento satelital para flotas vehiculares de EP Petroecuador - Distrito Amazónico-Lago Agrio" realizado en la Universidad Católica de Santiago de Guayaquil cuyo objetivo fue proponer la instalación de un sistema de rastreo satelital SEMFV/GPS desarrollado en PuntoNet Frame 3.5 con web service para las flotas vehiculares de EP Petroecuador obteniendo datos como la ubicación a tiempo real, la distancia recorrida, el consumo de combustible para seguridad de los señores conductores [3].

La inclusión y uso de la tecnología móvil en los últimos años, ha sido relevante desde los diferentes escenarios de la sociedad. A nivel mundial, sectores como la industria, la educación, la medicina, informática, telecomunicaciones han visto reflejada su influencia y sus beneficios. En tal virtud, el impacto positivo de esta tecnología marca un nuevo paradigma en el compartimento de la población y su interacción a momento de acceder a nuevos productos y servicios.

Latinoamérica es una de las regiones del mundo más proactivas en cuanto a la integración de nuevas tecnologías móviles. El aprovechamiento de estas tecnologías para potenciar las iniciativas de inclusión financiera tiene efecto positivo sobre el crecimiento socioeconómico. El Banco Mundial ejecuto un estudio donde revelo que 87 de cada 100 personas en América latina posee un teléfono móvil y la disponibilidad de la banda ancha móvil también está aumentando considerablemente. Se estima que para el 2020, los smartphones representaran el 68% de las conexiones totales y que 76% de la población latinoamericana tendrá banda ancha móvil disponible. Por ende, su amplia proliferación y uso cotidiano hacen que sea una herramienta fácil de integrar con pocos costos de adopción [4].

Ecuador no es la excepción en adoptar la tecnología móvil, tomando en cuenta que uno de los objetivos del estado ecuatoriano dentro del plan nacional de desarrollo "Toda una vida" (2017-2021) es garantizar el servicio y acceso universal a las telecomunicaciones. Según el estudio realizado por el Instituto Nacional de Estadística y Censos (INEC) se especifica que en el área urbana el 57,10% de la población posee un teléfono móvil y en el sector rural el 39,20%. En este contexto, se evidencia una aceptación a la integración de esta tecnología en el ámbito social, económico y educativo [5].

La importancia de esta investigación radica en la utilización de tecnologías móviles en el transporte público. De igual manera, se propone un mejoramiento en la gestión del servicio de los transportistas de taxis que están asociados a una radio frecuencia. A su vez, por medio de los beneficios de la aplicación se pretende alcanzar un mayor número de clientes, pues apoyara significativamente el modelo de gestión de la cooperativa y sus tiempos de respuesta.

El presente proyecto de investigación generará un aporte técnico científico, ya que actualmente no se cuenta con proyectos relacionados con dicha problemática. Con la implementación de esta aplicación móvil multiplataforma, favorece la gestión de la cadena de valor de servicios de taxis, entre lo más importante se puede mencionar: el monitoreo de las unidades, consultas de unidades disponibles, cartera de clientes y geolocalización de unidades en función de la ubicación de los clientes. Con esta implementación se procura garantizar que los clientes, reciban un servicio de calidad.

Desde un enfoque de seguridad se pretende favorecer la preservación de la integridad de los conductores, debido a que con los beneficios del uso de tecnologías GPS en las unidades de transporte, se podrá conocer su ubicación en tiempo real en caso de existir alguna anomalía.

## <span id="page-18-0"></span>**1.2.2 Fundamentación teórica**

#### <span id="page-18-1"></span>**1.2.2.1 Dispositivos Móviles**

Un dispositivo móvil se define como un dispositivo inalámbrico con varias capacidades de procesamiento que están conectados de manera persistente o intermitente a la red, tienen memoria limitada, están diseñados específicamente para su funcionalidad y pueden realizar otras funciones más comunes. Hoy en día, existen muchos dispositivos móviles, desde reproductores de música portátiles hasta dispositivos de navegación GPS, teléfonos móviles y tabletas [6].

#### <span id="page-19-0"></span>**1.2.2.2 Aplicaciones Móviles**

Se denomina aplicación móvil al software desarrollado para la comunicación inalámbrica utilizando dispositivos como teléfonos, relojes, televisores y tabletas. Las aplicaciones móviles se adaptan a las necesidades del usuario final y están diseñadas para aprovechar las funciones de cada dispositivo actualmente disponibles [7].

#### <span id="page-19-1"></span>**1.2.2.2.1 Aplicaciones Nativas**

Las aplicaciones nativas son la alternativa más costosa (en tiempo y presupuesto) para hacer frente a la problemática que generan los factores de fragmentación y dualidad de sistemas operativos android e IOS [7].

Una aplicación nativa supone que el desarrollo se realizará utilizando el entorno de desarrollo de cada sistema operativo, dos lenguajes de programación diferentes y las herramientas propias de cada una de las plataformas. Este proceso, para el que se utiliza el Software Development Kit (SDK) de cada fabricante, da como resultado dos aplicaciones distintas e independientes: una para Android y otra para IOS. En ambos casos, esa aplicación deberá descargarse e instalarse en el dispositivo del usuario para poder funcionar [7].

#### <span id="page-19-2"></span>**1.2.2.2.2 Aplicaciones Web**

Cuando una aplicación se ejecuta a través de un navegador web a través de una URL en un dispositivo móvil, se considera una aplicación web, la cual está desarrollada en tres lenguajes: HTML5, JavaScript y CSS3. Por esta razón, los dispositivos móviles de hoy tienen al menos un navegador web integrado por defecto y soporte para nuevas características como HTML5, CSS3, JavaScript ES6, lo que lo hace más accesible cuando se buscan ejecutables en la web en muchas plataformas. Considerada una solución sencilla [7].

#### <span id="page-20-0"></span>**1.2.2.2.3 Aplicaciones Híbridas**

Las aplicaciones(apps) híbridas, al contrario de las apps nativas, permiten el desarrollo de una única aplicación para ambos sistemas operativos. Su desarrollo es multiplataforma, basado en tecnologías web (HTML, Javascript y CSS) que se ejecutan en un contenedor web especial que les da acceso a la mayoría [7].

En el caso de las aplicaciones híbridas, al tratarse de un único desarrollo se reutiliza el mismo código en las distintas plataformas, por lo que los costes temporales y económicos asociados a su creación y actualización disminuyen. Una vez que la aplicación está terminada, se compila o empaqueta de forma que el resultado final sea similar a una aplicación nativa, pudiendo ser distribuida en las tiendas de apps oficiales de ambos sistemas operativos. Desde cualquiera de esos markets de apps, la aplicación híbrida será descargada e instalada en el terminal del usuario, al igual que sucede con las aplicaciones nativas [7].

#### <span id="page-20-1"></span>**1.2.2.2.4 PWA**

Las web apps, al igual que las híbridas, son aplicaciones multiplataforma en las que el código es reutilizado, compartiendo la misma codificación para las distintas plataformas [7] .

Este tipo de aplicaciones web también se desarrollan con tecnología web (HTML, CSS y JavaScript) pero, a diferencia de las apps híbridas, necesitan de una conexión constante a internet para funcionar, dado que se ejecutan dentro de un navegador. Cuentan con la ventaja de su rápido desarrollo, pero presentan desventajas relacionadas con su rendimiento o su disponibilidad, puesto que, al no necesitar ser descargadas ni instaladas en el terminal, no se puede llegar a ellas desde Google Play o la App Store de Apple [7].

#### <span id="page-20-2"></span>**1.2.2.4 Comparativa de aplicaciones móviles**

*Tabla 1Comparativa de aplicaciones móviles Elaborado por: El investigador*

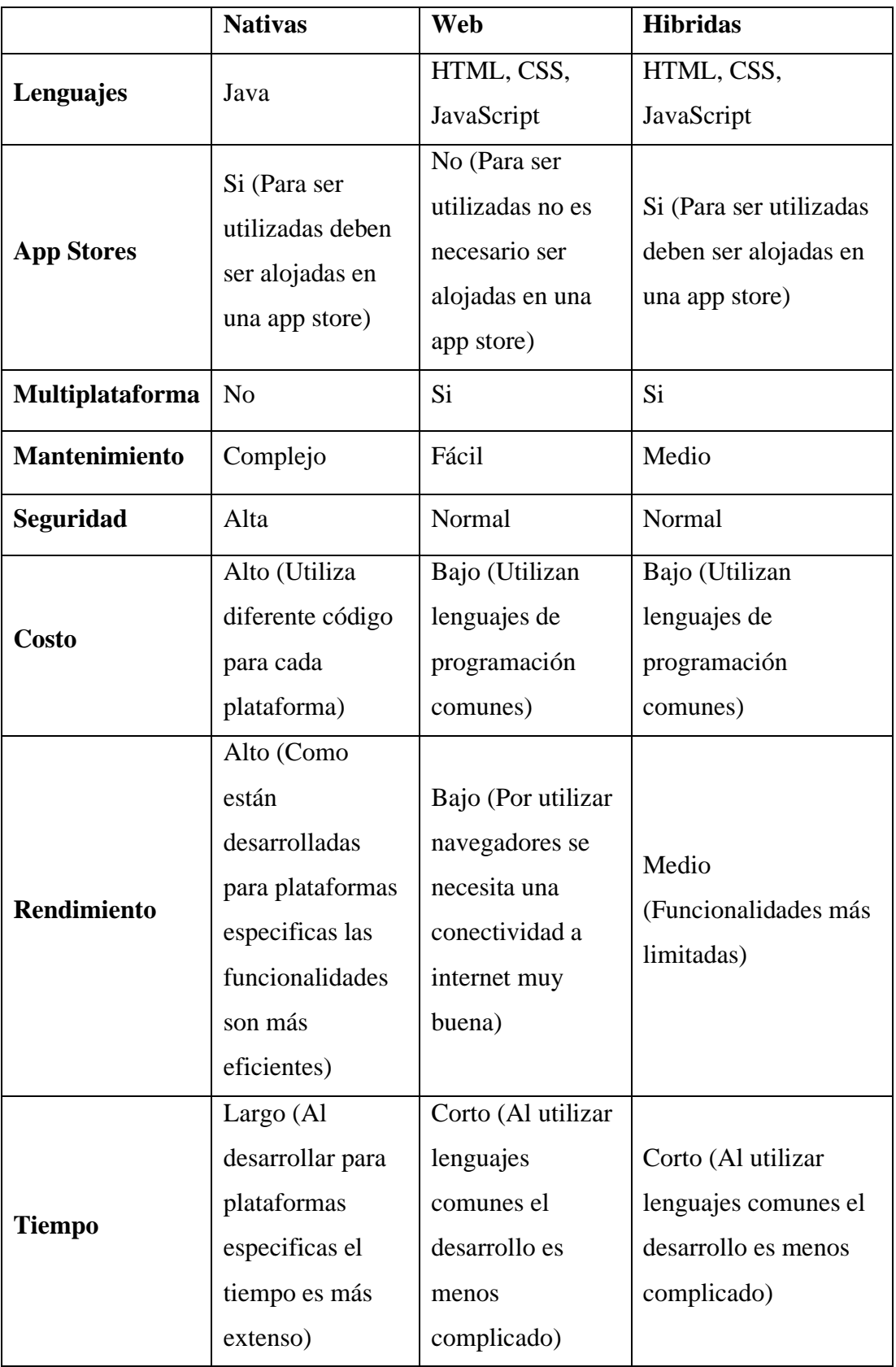

#### <span id="page-22-0"></span>**1.2.2.5 Frameworks para desarrollo móvil multiplataforma**

Hoy en día con los avances en la tecnología, especialmente el software, se están creando muchas herramientas para facilitar a los desarrolladores de software la creación de aplicaciones de alta calidad con menos tiempo, dinero y esfuerzo, una de las herramientas son los frameworks [8].

Un framework es una estructura de software compuesta por varias herramientas que permiten la creación de aplicaciones más eficientes ya que estas estructuras fueron diseñadas con el fin de acelerar el proceso de desarrollo, evitar código repetitivo, reutilizar código y fomentar buenas prácticas de desarrollo [8].

#### <span id="page-22-1"></span>**1.2.2.5.1 React Native**

Es un framework de desarrollo móvil de código abierto lanzado por Facebook en el año 2015 basado en React una biblioteca de JavaScript, este marco permite crear aplicaciones para varias plataformas utilizando la misma base de código simulando crear aplicaciones móviles de forma nativa [9].

React Native se enfoca en crear una excelente experiencia de usuario para dispositivos móviles, lo que lo convierte en una opción adecuada para aplicaciones que requieren una alta capacidad de respuesta y un uso intuitivo [9].

### **Características**

- Compatibilidad Crorr-Platform. -permite crear aplicaciones con el mismo código base en varias plataformas [9].
- Funcionalidad nativa. La combinación de React Native con JavaScript puede hacer que las aplicaciones más complejas se ejecuten sin problemas [9].
- Actualizaciones instantáneas. con la extensión JavaScript los desarrolladores tienen la flexibilidad de subir actualizaciones directamente a los dispositivos sin necesidad de pasar por las tiendas de aplicaciones [9].

#### <span id="page-23-0"></span>**1.2.2.5.2 Angular**

Angular es un framework de código abierto desarrollado por Google basado en JavaScript, tiene una serie de módulos habituales en el desarrollo de proyectos web, esto permite no desarrollar desde cero y a organizar un proyecto de manera óptima, mantenible y escalable [10].

Angular desarrolla aplicaciones PWA mediante la librería *@ngular/pwa* que ofrece todo lo necesario para ofrecer instalación en escritorio, tener un manejo adecuado en las actualizaciones, recibir notificaciones del servidor y permite mejoras en la cache para permitir un funcionamiento offline [10].

## **Características**

- Arquitectura MVW o MVVM .- trabaja con una arquitectura Modelo Vista VistaModelo [10].
- Data Binding. Automáticamente se actualizan las vistas cuando el modelo cambia y viceversa [10].
- Exportable. permite integrarlo fácilmente a otras tecnologías [10].

# <span id="page-23-1"></span>**1.2.2.5.3 Flutter**

Flutter es un framework de código abierto desarrollado por Google en el año 2018, basado en el lenguaje de programación Dart también desarrollado por Google, con el fin de ser un sucesor de JavaScript. Este SDK ayuda a desarrollar aplicaciones para diferentes plataformas tanto móviles como para aplicaciones web de escritorio, cuenta con un gran número de bibliotecas y *widget* para la creación de la interfaz de usuario [11].

# **Características**

• Interfaz flexible y expresiva. –con la ayuda de widgets permite crear interfaces muy rápido además que son personalizables y exclusivos para Material Desing(Android) y Cupertino Style(iOS) [11].

- Tiempo de carga. Los tiempos de carga es por debajo de un segundo sea en iOS o Android [11].
- Desarrollo ágil y rápido. su característica hot-reload con el cual se puede programar y ver los cambios en tiempo real en los dispositivos y simuladores [11].

### <span id="page-24-0"></span>**1.2.2.6 Geolocalización**

La geolocalización es una tecnología que utiliza datos recuperados de una computadora personal o dispositivo móvil para identificar o describir una ubicación física. Esta es una de las tendencias más populares en el desarrollo de la tecnología de la información en la actualidad y su popularidad ha crecido significativamente en los últimos años [12].

Los sistemas de geolocalización son soluciones de TI que determinan la posición de los objetos en un entorno físico (espacio geográfico) o virtual (Internet). Las audiencias suelen ser personas que desean utilizar servicios basados en la ubicación manteniendo la privacidad [12].

### <span id="page-24-1"></span>**1.2.2.7 GPS en dispositivos móvile**

Actualmente los teléfonos inteligentes también se utilizan para rastrear vehículos vía satélite. En este caso, el dispositivo móvil está equipado con un sensor capaz de recibir señales de satélites que orbitan la tierra, por lo que puedes utilizar un smartphone para conocer la posición y velocidad del conductor [12].

#### <span id="page-24-2"></span>**1.2.2.8 Base de datos No SQL**

NoSQL es una tendencia que se dio en los años 90 debido a la necesidad del manejo de datos masivos, con la aparición de NoSQL se logró un avance en la agilidad de las aplicaciones web además de la flexibilidad que ofrecen sus esquemas [13].

### **Características**

- Flexibilidad. -ofrecen esquemas flexibles que permiten un desarrollo más rápido e iterativo [13].
- Tolerancia a los fallos. se obtiene un ecosistema interconectado mediante el cual se va a tener disponibilidad a los datos [13].
- El volumen de datos no hay problema. No se genera cuellos de botella ni se corre el riesgo de ralentizar el sistema ya que puede manejar una gran cantidad de datos [13].

### <span id="page-25-0"></span>**1.2.2.9 Firebase**

Firebase es una plataforma adquirida por Google en el año 2014, su función principal es desarrollar y facilitar la creación de aplicaciones móviles de alta calidad de una forma rápida, cuenta con diversas funcionalidades que permite que las aplicaciones sean más manejables seguras y de fácil acceso para los usuarios [14].

## **Características**

- Analítica. cuenta con un panel que permite tener un control del rendimiento de la aplicación mediante métricas analíticas [14].
- Poder de crecimiento. mediante invitaciones o notificaciones permite captar nuevos usuarios [14].
- Rapidez. ya que su API es muy intuitiva permite enfocarse en resolver los problemas de los clientes y así evitar la pérdida de tiempo en la creación de una infraestructura compleja [14].

# **Servicios de Firebase**

# **Base de datos**

Es una base de datos NoSQL responsable de almacenar datos y proporcionar actualizaciones en tiempo real. Esta es una característica especial que se considera una gran ventaja de hecho cuando se produce una acción CRUD en la base de datos de Firebase a través de un token, es posible que se notifique al cliente que dicho cambio [14].

### **Realtime Database**

Es una característica de Firebase que es eficiente y de baja latencia para desarrollar y construir aplicaciones web y móviles que requieren sincronización de datos [14].

Es la primera base de datos lanzada por Firebase y muestra las capacidades de consulta en tiempo real, baja latencia y alta eficiencia. Esta nueva base de datos permite a los programadores comprender mejor la estructura mejorando el diseño del SDK para la ejecución de consultas [14].

## **Almacenamiento de archivos**

Es un servicio de almacenamiento que proporciona espacio para archivar archivos. Este proyecto utilizará esta funcionalidad para guardar las imágenes necesarias para el módulo de noticias [14].

#### **Cloud Firestore**

Esta es la segunda versión mejorada de la base de datos de Firebase, que combina las mejores características de las bases de datos en tiempo real con un nuevo énfasis en los modelos de datos para mejorar los tiempos de respuesta a las consultas [14].

#### **Autentificación**

Firebase ofrece servicios de registro e inicio de sesión de varias formas incluidas direcciones de correo electrónico y contraseñas y autenticación en redes sociales como Facebook, Google, GitHub y Twitter. Este es un gran beneficio para los desarrolladores ya que el consume los servicios de autenticación más rápido y reduce el tiempo de desarrollo [14].

### **Valores de Pago**

La plataforma cuenta con 2 planes de precios, el plan gratuito o Spark que es muy estable para empresas que están iniciando en su uso y el plan Blaze que cuenta con más almacenamiento y más características. La elección del plan a elegir radica a la necesidad del usuario y las características que necesita para que la aplicación funcione correctamente [14].

## *Figura 1: Precios Firebase*

## *Elaborado por:* [14]

<span id="page-27-4"></span>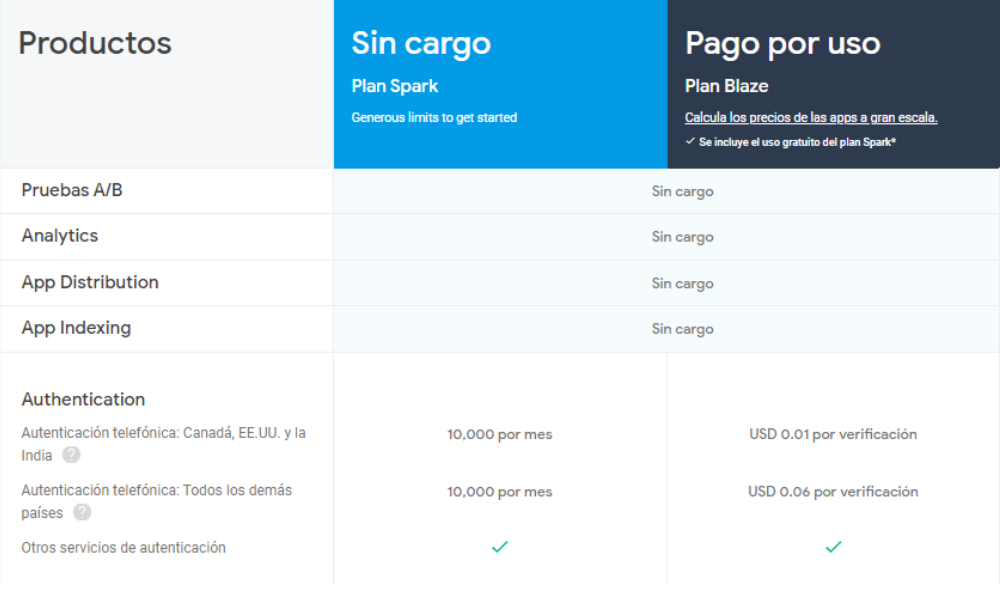

# <span id="page-27-0"></span>**1.2.2.10 Visual Studio Code**

Visual Studio Code es un editor de código fuente opensource desarrollado por Windows para diferentes sistemas operativos como Windows, Linux y MacOS, este editor tiene soporte nativo para gran variedad de lenguajes de programación posee varias extensiones que otorgan al programa varias funcionalidades como etiquetado o recomendación de autocompletado, atajos de teclado con el fin de ayudar al usuario en el proceso de desarrollo [15].

## <span id="page-27-1"></span>**1.3 Objetivos**

# <span id="page-27-2"></span>**1.3.1 Objetivo General**

Desarrollar un sistema multiplataforma de localización y monitorización vehicular para el transporte de taxis ejecutivos en la ciudad de Ambato utilizando tecnología GPS.

#### <span id="page-27-3"></span>**13.2 Objetivos Específicos**

Identificar los procesos actuales de gestión de servicio de taxis.

Comparar las características de frameworks para el desarrollo del sistema propuesto.

Implantar un sistema de localización y monitoreo de vehículos en las unidades de taxis de la radio frecuencia América en Ambato.

# **CAPÍTULO II.- METODOLOGÍA**

# <span id="page-29-1"></span><span id="page-29-0"></span>**2.1 Materiales**

# <span id="page-29-2"></span>**2.1.1 Humanos**

- Investigador
- Docente tutor de tesis de la Universidad Técnica de Ambato

# <span id="page-29-3"></span>**2.1.2 Institucionales**

• Bibliotecas virtuales de la Universidad Técnica de Ambato

# <span id="page-29-4"></span>**2.1.3 Materiales**

- Computador portátil Toshiba
- Internet
- Libros, Tesis, Artículos científicos

# <span id="page-29-5"></span>**2.1.4 Económico**

# *Tabla 2Presupuesto Proyectado*

# *Elaborado por: Lissette Moreta*

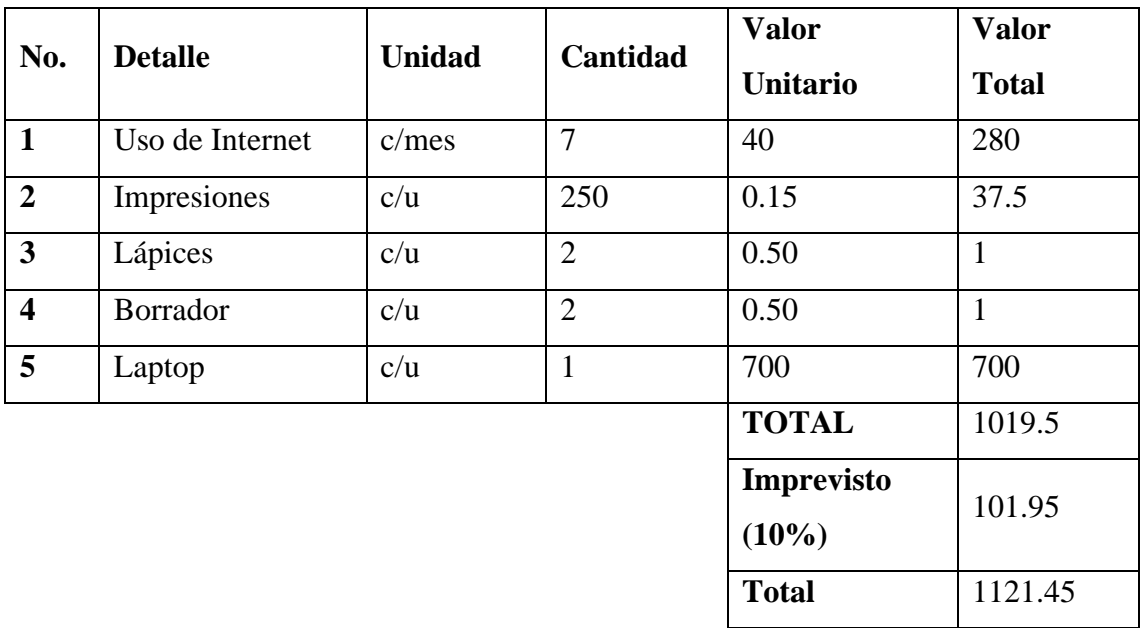

## <span id="page-30-0"></span>**2.2 Métodos**

## <span id="page-30-1"></span>**2.2.1 Modalidad de la Investigación**

#### **Investigación bibliográfica**

La investigación será bibliográfica debido a que se tomará como apoyo a nuestra investigación el uso de libros, documentos técnicos, tesis del área informática, revistas y artículos para la elaboración del marco teórico sobre el tema de la investigación.

#### **Investigación de campo**

La investigación será de campo debido a que se buscara obtener información en el lugar de los hechos es decir en la radio frecuencia de taxis América.

#### **Investigación experimental**

La investigación será experimental ya que no se ha realizado este tipo de trabajo en la ciudad de Ambato.

#### **Investigación Aplicada**

La investigación será aplicada ya que se emplearán los conocimientos adquiridos a lo largo de la carrera para el desarrollo de la aplicación.

### <span id="page-30-2"></span>**2.2.2 Población y Muestra**

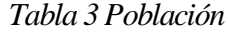

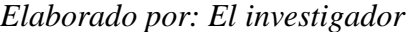

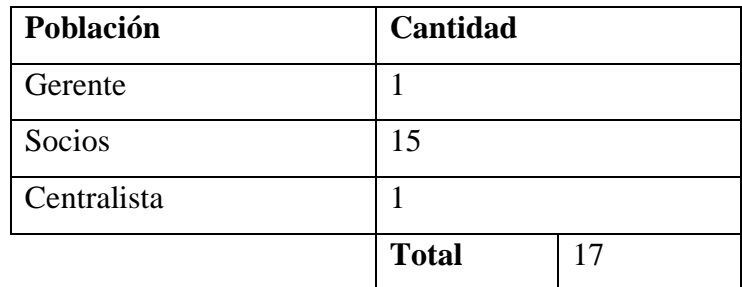

### <span id="page-30-3"></span>**2.2.3 Recolección de Información**

*Tabla 4Recolección de Información*

*Elaborado por: El investigador*

| <b>Preguntas Básicas</b> | Especificación |
|--------------------------|----------------|
|--------------------------|----------------|

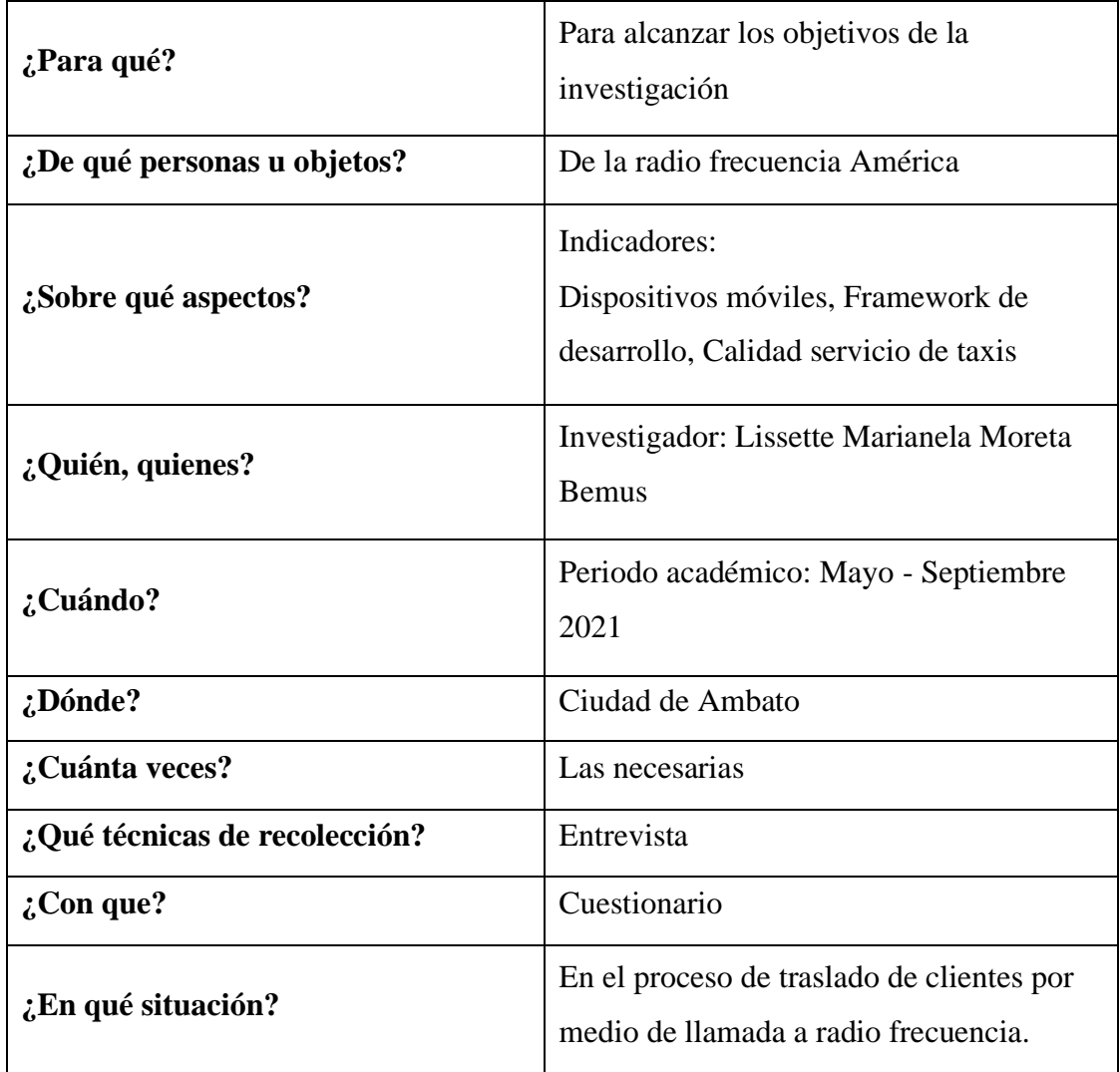

# <span id="page-31-0"></span>**2.2.4 Procesamiento y Análisis de Datos**

Para la recolección de información para el desarrollo de la aplicación se realizará una encuesta a los señores taxista **(Anexo A)** y entrevista con un cuestionario **(Anexo B)** al gerente general de la empresa, para saber el funcionamiento de la empresa y levantar los requerimientos necesarios para que la aplicación sea funcional.

Posteriormente se seleccionará una metodología de desarrollo con el fin de llevar un proceso ordenado y cumplir todos los requerimientos planteados.

#### <span id="page-32-0"></span>**2.2.4.1 Resultados de la Entrevista**

A continuación, se detallará la entrevista aplicada al gerente general de la radio frecuencia América el señor Byron Argoti.

La entidad Radio Taxi América es una pequeña empresa fundada en el año 2018, que busco acoplarse a los avances tecnológicos, garantizando la comodidad y seguridad tanto del usuario como del conductor y así proporcionar un servicio de calidad.

La publicidad que manejan actualmente es de forma tradicional, cuentan con tarjetas de presentación las cuales son entregadas a cada pasajero que solicitan su servicio, gracias a la satisfacción del cliente al recibir un servicio de calidad surge la publicidad de boca en boca.

La empresa no está enfocada en un grupo de usuarios especifico pues brinda su servicio a todo tipo de usuario, los clientes más recurrentes son personas de la tercera edad porque buscan comodidad, seguridad al momento de movilizarse, profesionales que tienen horarios de trabajo a altas horas de la noche y clientes que solicitan servicio de encomiendas.

Actualmente los datos de los clientes son almacenados en teléfonos celulares, por lo que han existido inconvenientes con los clientes ya que se han extraviado los teléfonos y se ha perdido datos importantes para la empresa, en consecuencia, se considera fundamental contar con una herramienta de almacenamiento.

Adaptándose al avance tecnológico todos los socios cuentan con dispositivos móviles *smartphone* que cuentan con la aplicación Google maps, siendo beneficiados al momento de buscar lugares poco habituales en la ciudad y así llegar a cualquier ubicación donde se encuentre un cliente.

Las expectativas que el gerente tiene al implementar una aplicación móvil para la empresa es mejorar el proceso actual, dado que considera conveniente ir a la par con

los avances tecnológicos. Además, considera importante que la aplicación sea adaptable para todos los dispositivos móviles y amigable para el usuario.

## <span id="page-33-0"></span>**2.2.4.2 Resultados de la encuesta**

La aplicación de la encuesta a los señores conductores pertenecientes a la Radio Frecuencia Ambato arrojó los siguientes resultados.

Pregunta N. 1 ¿Conoce Ud. de algún aplicativo de monitorización vehicular para el transporte de taxis ejecutivos?

| <b>ALTERNATIVAS   FRECUENCIA   PORCENTAJE</b> |    |     |
|-----------------------------------------------|----|-----|
| Si                                            |    |     |
| No                                            | 16 | 100 |
| <b>Total</b>                                  | 16 | 100 |

*Tabla 5Aplicativo orientado al taxista Elaborado por: El investigador*

<span id="page-33-1"></span>*Figura 2 Aplicativo orientado al taxista*

*Elaborado por: El investigador*

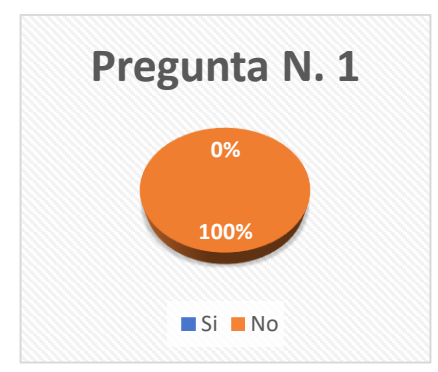

# **Análisis e interpretación**

De acuerdo con los datos descritos en la figura 2, se puede observar que del 100% de los conductores encuestados, el 100% manifestó que no conocen de aplicativos para la monitorización vehicular para el transporte de taxis ejecutivos.

Pregunta N. 2 ¿Conoce Ud. de un aplicativo que permita saber la dirección exacta de un cliente?

| <b>ALTERNATIVAS   FRECUENCIA   PORCENTAJE</b> |    |     |
|-----------------------------------------------|----|-----|
| Si                                            | 12 | 75  |
| Nο                                            |    | 25  |
| <b>Total</b>                                  | 16 | 100 |

*Tabla 6Aplicativo para ubicación del cliente Elaborado por: El investigador*

<span id="page-34-0"></span>*Figura 3 Aplicativo para ubicación del cliente*

**75% 25% Pregunta N. 2** Si No

*Elaborado por: El investigador*

# **Análisis e interpretación**

De acuerdo con los datos descritos en la figura 3, se puede observar que el 25% de los conductores no conocen de algún aplicativo para conocer la ubicación exacta del cliente mientras que el 75% si conocen.

Pregunta N. 3 ¿Cree Ud. necesario tener un manejo de la información de los clientes que solicitan el servicio?

| ALTERNATIVAS   FRECUENCIA   PORCENTAJE |  |
|----------------------------------------|--|
|                                        |  |
| No.                                    |  |

*Tabla 7 Manejo de la información del cliente Elaborado por: El investigador*

<span id="page-35-0"></span>

| `otal |  | ◡ |
|-------|--|---|
|-------|--|---|

*Figura 4 Manejo de la información del cliente*

*Elaborado por: El investigador*

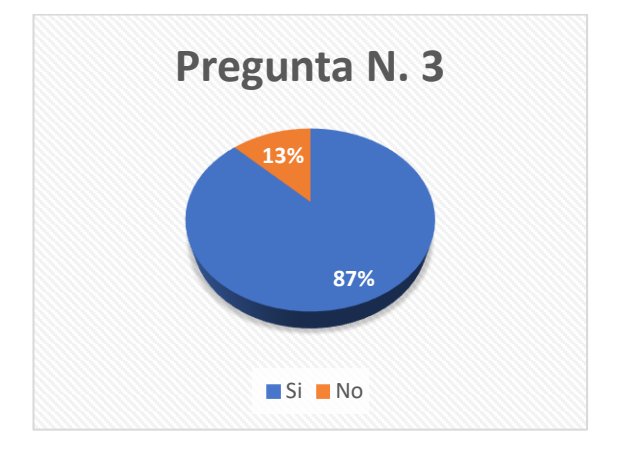

# **Análisis e interpretación**

De acuerdo con los datos descritos en la figura 4, se puede observar que el 87% de los conductores cree necesario tener un manejo adecuado de la información de los clientes, mientras que el 13% no lo cree necesario.

Pregunta N. 4 ¿Cree Ud. necesario conocer la ubicación exacta de un cliente?

| ALTERNATIVAS   FRECUENCIA   PORCENTAJE |    |     |
|----------------------------------------|----|-----|
| Si                                     | 16 | 100 |
| No                                     |    |     |
| <b>Total</b>                           | 16 | 100 |

*Tabla 8 Conocer la ubicación del cliente Elaborado por: El investigador*

<span id="page-35-1"></span>*Figura 5 Conocer la ubicación del cliente Elaborado por: El investigador*
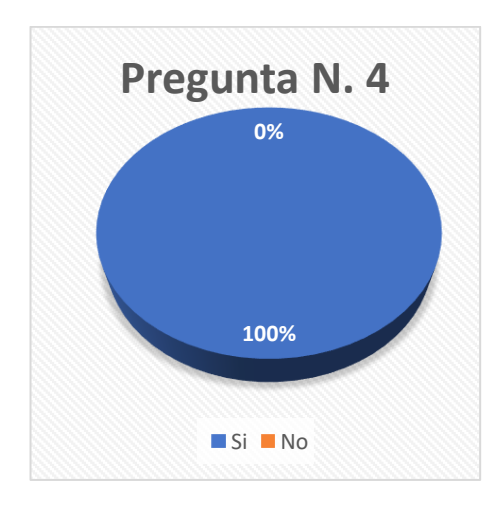

# **Análisis e interpretación**

De acuerdo con los datos descritos en la figura 5, se puede observar que el 100% de los conductores cree necesario saber la ubicación exacta del cliente que solicita un servicio.

Pregunta N. 5 ¿Cree Ud. útil el conocer la ruta más rápida al destino del cliente?

| ALTERNATIVAS   FRECUENCIA   PORCENTAJE |    |     |
|----------------------------------------|----|-----|
| Si                                     | 16 | 100 |
| Nο                                     |    |     |
| <b>Total</b>                           | 16 | 100 |

*Tabla 9Ruta más rápida Elaborado por: El investigador*

*Figura 6 Ruta más rápida Elaborado por: El investigador*

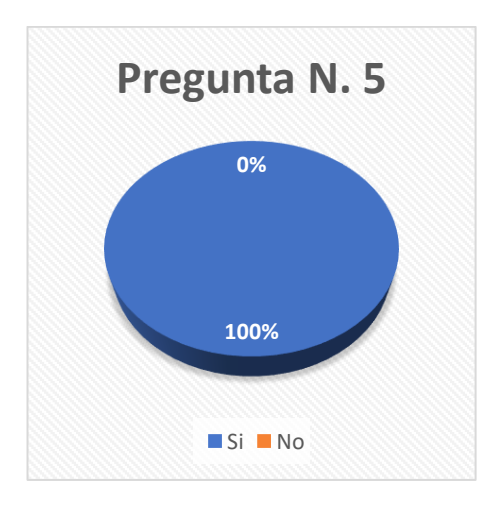

# **Análisis e interpretación**

De acuerdo con los datos descritos en la figura 6, se puede observar que el 100% de los conductores están de acuerdo en saber la ruta más rápida al destino del cliente.

Pregunta N. 6 ¿Cree Ud. útil tener la información de las rutas realizadas en el día?

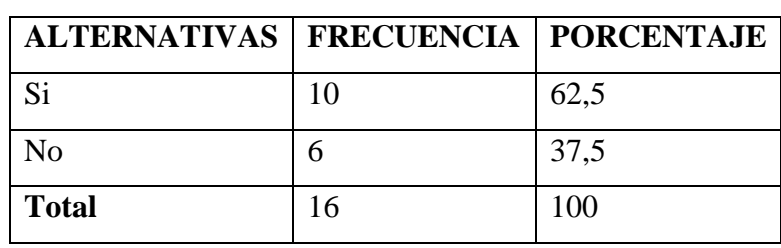

# *Tabla 10 Rutas realizadas Elaborado por: El investigador*

*Figura 7 Rutas realizadas*

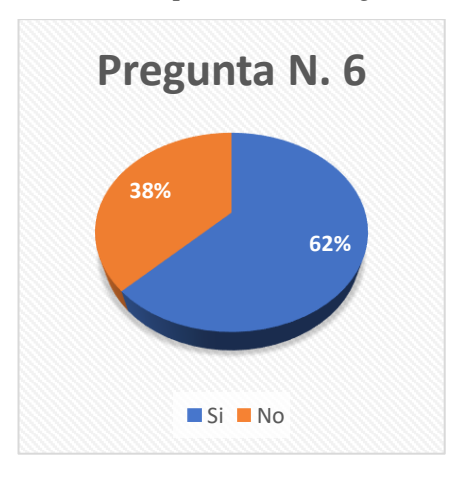

#### **Análisis e interpretación**

De acuerdo con los datos descritos en la figura 7, se puede observar que el 62% de los conductores cree útil el saber las rutas que ha realizado en el día, mientras que el 38% no lo cree útil.

Pregunta N. 7 ¿Ud. se sentiría más seguro al saber que conocen su ubicación en tiempo real?

| <b>ALTERNATIVAS   FRECUENCIA   PORCENTAJE</b> |    |     |
|-----------------------------------------------|----|-----|
| Si                                            | 16 | 100 |
| No                                            |    |     |
| <b>Total</b>                                  | 16 | 100 |

*Tabla 11 Ubicación en tiempo real Elaborado por: El investigador*

*Figura 8 Ubicación en tiempo real Elaborado por: El investigador*

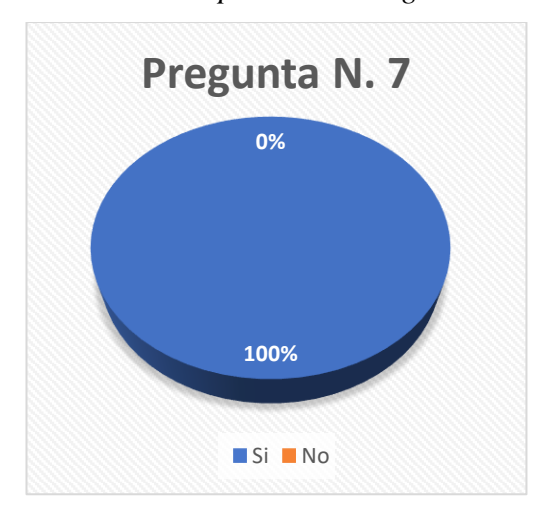

#### **Análisis e interpretación**

De acuerdo con los datos descritos en la figura 8, se puede observar que el 100% de los conductores se sentirían seguros al saber que los están monitoreando en tiempo real.

Pregunta N. 8 ¿Estaría Ud. de acuerdo en utilizar un aplicativo orientado al taxista?

| ALTERNATIVAS   FRECUENCIA   PORCENTAJE |    |       |
|----------------------------------------|----|-------|
| Si                                     | 13 | 81,25 |
| No                                     |    | 18,75 |
| <b>Total</b>                           | 16 | 100   |

*Tabla 12 Utilizar un aplicativo Elaborado por: El investigador*

*Figura 9 Utilizar un aplicativo*

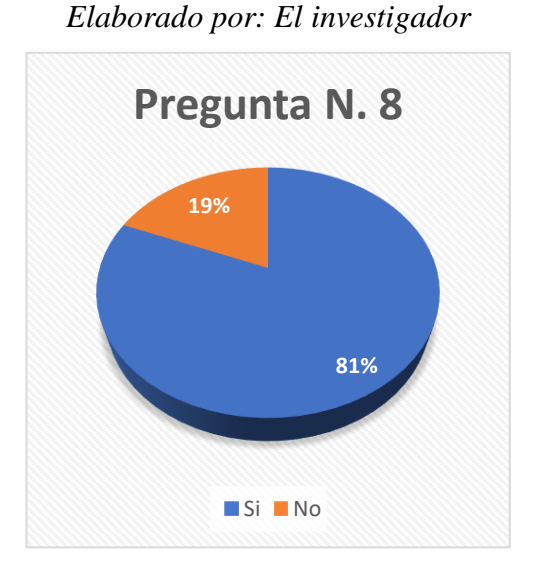

# **Análisis e interpretación**

De acuerdo con los datos descritos en la figura 9, se puede observar que el 19% no está de acuerdo con la utilización de un aplicativo, mientras que el 81% está de acuerdo con la utilización de una aplicación. Evidenciando la aceptación del usuario a la idea de utilizar un aplicativo.

# **CAPÍTULO III.- RESULTADOS Y DISCUSIÓN**

#### **3.1. Análisis y discusión de los resultados**

#### **3.1.1. Procesos de gestión de servicio de taxi**

Es importante destacar la modernización de la tecnología en la prestación de servicios de transporte público de pasajeros categoría taxis. Los servicios de taxi han incluido dispositivos técnicos para un mejor funcionamiento como: el uso de estaciones de radio privadas o frecuencias (Radio Taxi), la solicitud de servicios a través de teléfonos y el posicionamiento de vehículos a través del Sistema de posicionamiento global (GPS).

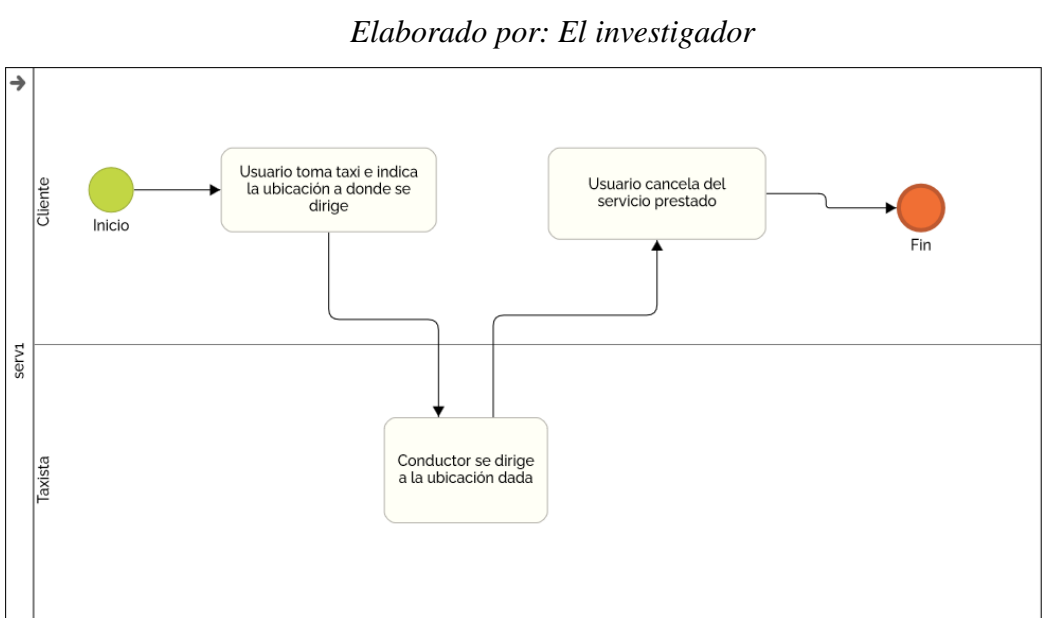

*Figura 10 Diagrama de Proceso servicio taxi*

*Figura 11 Diagrama de Proceso servicio taxi por radio frecuencia Elaborado por: El investigador*

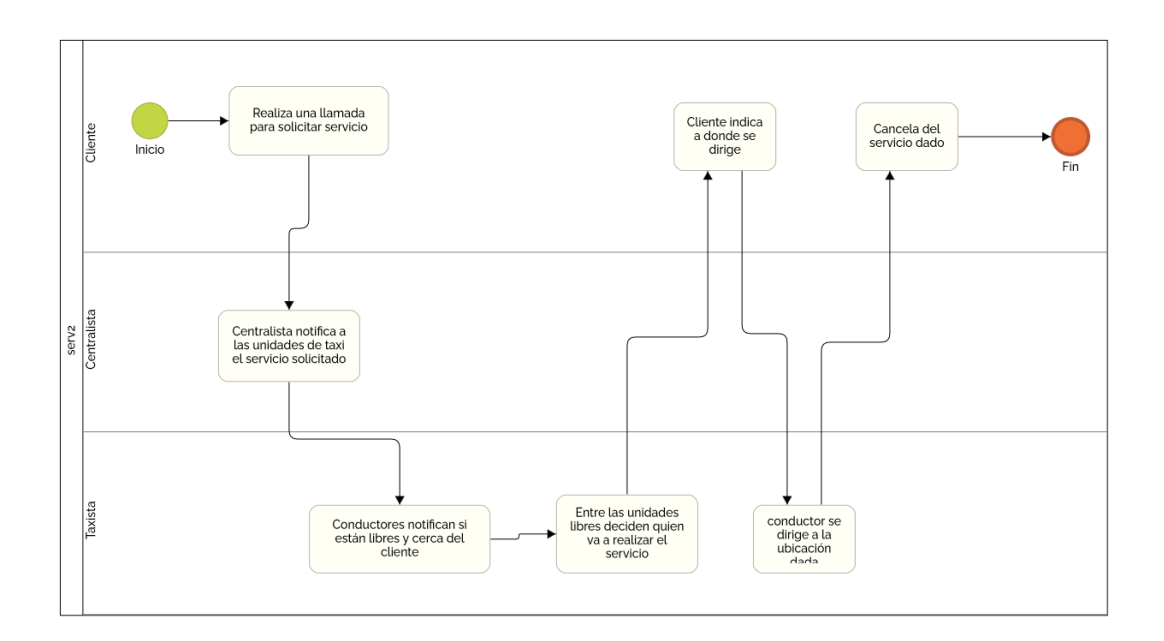

*Figura 12 Diagrama de Proceso servicio taxi por aplicación*

*Elaborado por: El investigador*

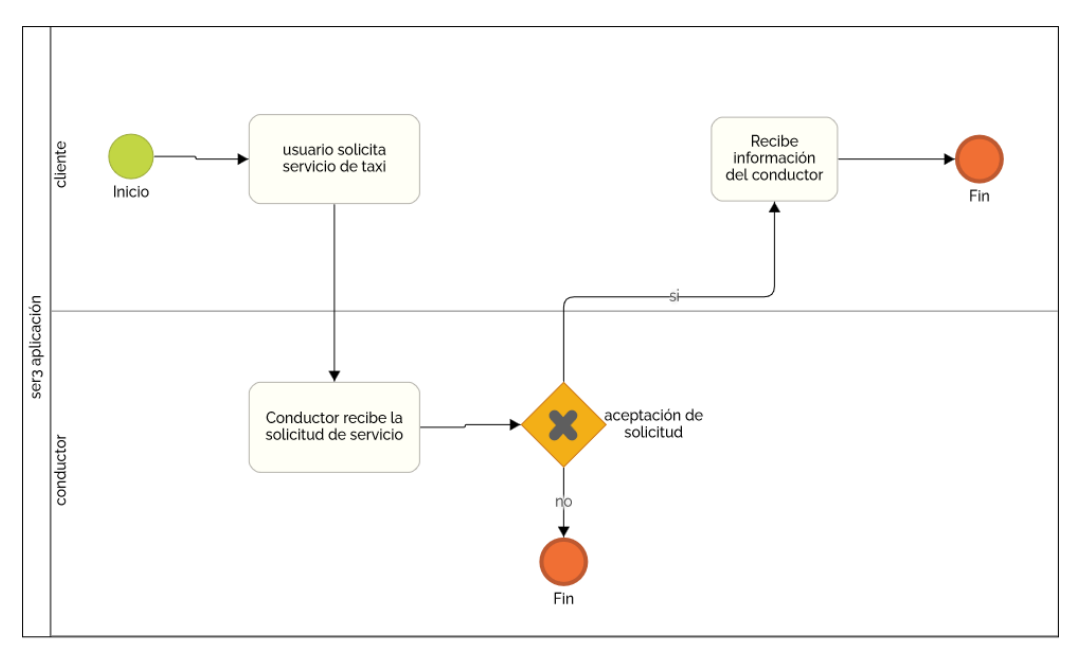

#### **3.1.2 Metodologías de desarrollo**

Es considerada como una estructura utilizada con el propósito de ayudar a establecer acertadamente los requisitos que solicita un sistema con la utilización de un método sistemático para controlar los procesos y así desarrollar sistemas en un tiempo apropiado y con costos aceptables, además de tener un seguimiento correcto a los sistemas para así realizar los cambios necesarios con el propósito de entregar sistemas eficientes a los clientes [16].

#### **3.1.2.1 Metodologías Agiles**

En los años 90 con la popularización del Internet y con esto el auge de un sinnúmero de requerimientos rápido e imprecisos, lo que demanda rapidez al desarrollo de software surge las metodologías agiles con el enfoque en el software y no en la documentación o la arquitectura, dando así un enfoque iterativo dando acogida a los requerimientos cambiantes y la participación del cliente en todas las etapas del desarrollo con el fin de dar entregas funcionales desde el inicio [17].

El manifiesto ágil tiene 12 principios que define el marco de trabajo de un equipo ágil

- La mayor prioridad es la satisfacción al cliente mediante entregas tempranas y continua de software [17].
- Se acepta que los requisitos cambien, incluso en etapas finales del desarrollo
- Se entrega software funcional frecuentemente [17].
- El responsable del negocio y los desarrolladores trabajando conjuntamente.
- Los proyectos se desarrollan en un entorno laboral de motivación [17].
- Las conversaciones cara a cara es el método más eficiente para comunicar la información al equipo de trabajo [17].
- Un software funcional es la medida principal de progreso [17].
- Los promotores, desarrolladores y usuarios deben ser capaces de mantener un ritmo constante de trabajo [17].
- El buen diseño y la atención continua mejora la agilidad [17].
- La simplicidad o maximizar el trabajo no realizado es esencial [17].
- La mejor arquitectura, requisitos y diseños salen de equipos auto organizados [17].
- En intervalos de tiempo el equipo considera como ser más efectivos para ajustar y optimizar su comportamiento [17].

Las metodologías agiles más utilizadas son:

- Kanban
- XP
- Scrum

#### **3.1.2.1.1 Metodología Kanban**

La metodología de Kanban está diseñada para soportar un control bajo demanda, eficiente y descentralizado. En el desarrollo de software ágil, se utiliza para visualizar un proyecto colocando un conjunto de pestañas en un tablero o soporte. Esto se llama actividad Kanban. El método Kanban se basa en un sistema de informes en el que la actividad de producción se muestra bajo demanda a través de un mapa. El objetivo para el que fue diseñado es minimizar el inventario entre el trabajo y los procesos en curso [18].

*Figura 13 Tablero Kanban Elaborado por:* [18]

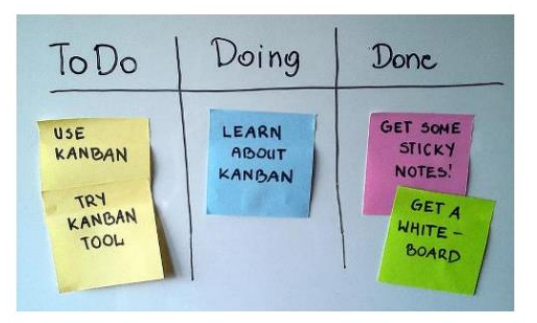

# **Roles de la metodología Kanban**

#### **Service request Manager**

Es responsable de gestionar la oferta y la demanda y los requisitos en el sistema Kanban, gestionar las relaciones con las partes interesadas y promover la transparencia en el sistema con respecto a las prioridades laborales. Además, este rol a veces se denomina Product Manager, Product Owner o Service Manager [18]*.*

#### **Service Delivery Manager**

Es responsable de los flujos de trabajo para los sistemas Kanban o elementos de trabajo específicos, facilitando la planificación de envíos y las reuniones. Además, este rol a veces se denomina Flow Manager, Delivery Manager o Flow Master [18]*.*

#### **Fases de la metodología Kanban**

#### **Fase 1. Instrucción a todo el personal acerca de la metodología Kanban**

En esta etapa, cada miembro del equipo adquiere el conocimiento y la conciencia asociados con la aplicación de la metodología y los beneficios de aplicarla [18]*.*

# **Fase 2. Implementación del modelo Kanban en los componentes con más dificultades.**

Esta implementación se realiza en componentes que presentan más problemas y dificultades con el fin de facilitar su ejecución. Luego, en el segundo paso, puede resaltar los problemas no detectados [18]*.*

#### **Fase 3. Implementación del modelo Kanban en los componentes restantes.**

Una vez solucionado todos los problemas que se han presentado en los componentes se continua a implementar el sistema Kanban al resto de componentes. Durante esta fase, los miembros del equipo se dieron cuenta de los beneficios de un mejor conocimiento y gestión de Kanban [18]*.*

#### **Fase 4. Revisión de la metodología Kanban**

Consiste en una revisión exhaustiva del sistema para determinar qué puntos deben reordenarse. En esta fase, es muy importante constatar que ningún trabajo se realice fuera de secuencia y que cualquier problema se notifique los más pronto posible al supervisor [18]*.*

#### **3.1.2.1.2 Metodología XP**

Es una metodología ágil que enfatiza el fortalecimiento de las relaciones interpersonales, facilita el trabajo en equipo, toma en cuenta el aprendizaje de los desarrolladores y fomenta un buen ambiente de trabajo como clave para el desarrollo exitoso de software. Xp es considerado adecuado para proyectos con requisitos variables, inexactitudes y alto riesgo técnico [19].

#### **Roles de la metodología XP**

#### **Programador**

Es el responsable de implementar historias de usuarios para los clientes. También estima el tiempo de desarrollo de cada historia de usuario para que los clientes puedan priorizarla dentro del ciclo. Cada iteración incorpora nuevas funciones basadas en las prioridades definidas por el cliente [19].

#### **Cliente**

Es el responsable de determinar la funcionalidad deseada y prioriza la implementación en función del valor comercial proporcionado por cada historia. El cliente también es responsable del diseño y ejecución de las pruebas de aceptación [19].

#### **Tester**

Es responsable de ejecutar pruebas de forma regular, distribuir los resultados a los equipos y probar las herramientas de soporte [19].

## **Coach**

Es el responsable de todo el proceso. es responsable de iniciar y guiar a los miembros del equipo en la implementación de cada actividad de la metodología [19].

#### **Consultor**

Es una persona con conocimientos de un tema relacionado para el proyecto. Guía al grupo de trabajo en problemas que pueden aparecer [19].

#### **Fases de la metodología XP**

#### **Planificación**

El método XP ofrece un plan como un diálogo continuo entre las partes interesadas del proyecto, como clientes, desarrolladores y coordinadores. El proyecto comienza recopilando historias de usuarios y formando casos de uso. Una vez que se recopilan estas historias de usuario, los desarrolladores evalúan rápidamente su tiempo de desarrollo [19].

# **Iteración**

En esta fase se incluye las iteraciones del sistema las cuales no deberán superar las tres semanas además se crea un plan de entregas con el cronograma de inicio y finalización de cada historia de usuario [19].

## **Producción**

El codificado debe realizarse de acuerdo con los estándares de codificación preestablecidos. La programación estándar mantiene su código consistente y fácil de comprender y ampliar [19].

# **Pruebas**

Las pruebas de aceptación se generan en función del historial del usuario en cada ciclo de la iteración de desarrollo. Los clientes deben especificar uno o más escenarios para asegurarse de que la historia del usuario se implementó correctamente. Del mismo modo, si fallan varias comprobaciones, deben indicar la prioridad de resolución. Las historias de usuario no se consideran completas hasta que pasan todas las pruebas de aceptación [19].

#### **Prácticas de la metodología XP**

#### **El Juego de Planificación**

La idea principal de este enfoque es compartir las responsabilidades de planificación entre el equipo y el cliente. Esto significa que el cliente debe estar muy involucrado en el proceso de planificación. Se basa en un principio simple. El cliente suele tener toda la información sobre el valor del proyecto y el equipo lo sabe todo sobre el coste [20].

#### **Pequeños Releases**

El equipo de desarrollo debe poder lanzar una versión iterativa del sistema para los clientes de forma recurrente [20].

#### **Metáforas**

Debe poder explicar el diseño de su sistema a personas nuevas a través de metáforas en lugar de hacer que lean mucha documentación [20].

#### **Desarrollo guiado por pruebas**

Es una evolución de la ingeniería de software que combina dos prácticas que le permiten escribir código de alta calidad, pensar en la arquitectura del software que desea desarrollar, crear pruebas primero y luego construir. Cree pruebas mejoradas mediante refactorización [20].

#### **Refactorización**

Mejora el diseño del código existente borrando el código repetido para facilitar cambios posteriores [20].

#### **Programación en parejas**

Tiene una baja tasa de error, buen diseño y está diseñado para complacer a los programadores [20].

## **Integración Continua**

El software ayuda a reducir el tiempo de respuesta y se lanza en consecuencia creando o integrando todas las etapas de desarrollo, identificando errores y tomando medidas especiales para eliminarlos durante el desarrollo [20].

#### **Historias de Usuario**

Una historia es un pequeño documento de texto escrito por un cliente que cuenta en términos sencillos lo que tiene que hacer el software [20].

#### **Estándares de Codificación**

Su objetivo es crear software con un estilo coherente, sin importar el autor, que sea fácil de entender y mantener [20].

#### **3.1.2.1.3 Metodología Scrum**

Esta metodología se aplica a menudo para colaborar en equipo y promover buenas prácticas para obtener los mejores resultados posibles de un proyecto. Los miembros del grupo de trabajo realizan entregas parciales y regulares del producto final, estos son priorizados de acuerdo con los beneficios que aportan a los destinatarios del proyecto. Por tanto, esta metodología se recomienda para su uso en proyectos en entornos complejos [21].

#### **Roles de la metodología Scrum**

#### **Equipo de desarrollo**

Es un equipo de expertos con los conocimientos técnicos necesarios para desarrollar el proyecto y cumplir con las historias que se comprometieron al inicio de cada sprint [21].

# **Scrum Master**

Una persona que lidera un equipo guiando al grupo para que se adhiera a reglas y procedimientos metodológicos. Gestione la reducción de obstáculos a su proyecto y trabaje con los propietarios de productos para maximizar el retorno de la inversión [21].

#### **Product Owner**

Es el responsable de optimizar y maximizar el valor del producto y administrar el flujo de valor del producto a través de Product Backlog [21].

#### **Fases de la metodología Scrum**

#### **Iniciación**

En esta fase, se crea una visión para el proyecto. Actúa como foco y dirección. Los roles del proyecto se crean y definen. Del mismo modo, se define una lista de prioridades o el Product Backlog. Esto constituye la base para crear un plan de lanzamiento y un tamaño para cada Sprint [21].

#### **Planificación y estimación**

En esta fase se identifican los Sprint e historias de usuarios relacionadas con todo lo que aporta a la organización, las estimaciones del tiempo y esfuerzo necesarios para completar el proyecto [21].

#### **Implementación**

En esta fase el proyecto se realiza según las tareas establecidas en los Sprint, aquí intervienen todos los roles establecidos cumpliendo las reuniones diarias para ver el progreso del proyecto [21].

# **3.1.2.2 Comparativa de metodologías agiles**

| <b>Criterio</b>                | <b>Kanban</b>                  | <b>XP</b>                                              | <b>Scrum</b>                                                      |
|--------------------------------|--------------------------------|--------------------------------------------------------|-------------------------------------------------------------------|
| Tamaño de los<br>proyectos     | Pequeños y<br>medianos         | Pequeños y<br>medianos                                 | Pequeños<br>medianos y<br>grandes                                 |
| <b>Tamaño del</b><br>equipo    | Menor que 10                   | Menor que 10<br>Mínimo 2                               | Menor que 10<br>Mínimo 5                                          |
| <b>Roles</b>                   | No existe roles<br>especificos | Programador<br>Cliente<br>Tester<br>Coach<br>Consultor | Product<br>Owner<br>Equipo<br>de<br>desarrollo<br>Scrum<br>Máster |
| <b>Métricas</b>                | Tiempo definido                | Velocidad                                              | Velocidad                                                         |
| <b>Estilo de</b><br>desarrollo | Iterativo y<br>rápido          | Iterativo y rápido                                     | Iterativo y rápido                                                |
| Colaboración<br>con el cliente | Integración<br>continua        | Integración en cada<br>iteración                       | Product<br>backlog<br>Sprint<br>planning<br>meeting               |

*Tabla 13 Comparativa de Metodologías ágiles Elaborado por: El investigador*

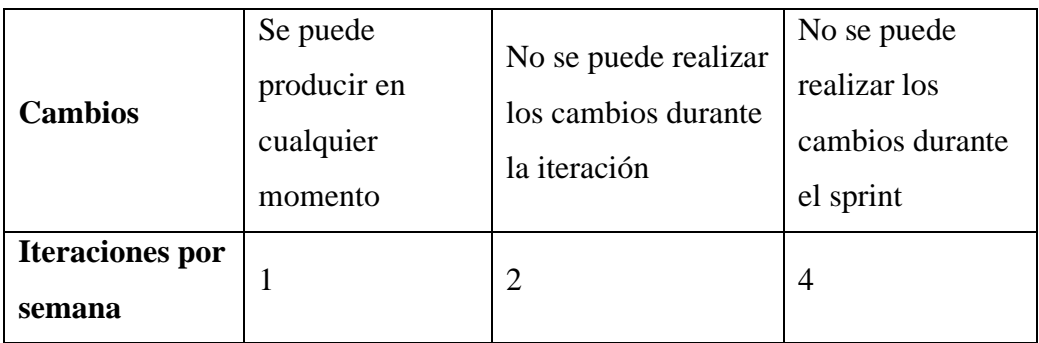

# **Metodología seleccionada**

Después de realizar el análisis a diferentes metodologías de desarrollo ágiles en base a diferentes criterios y tomando en cuenta el desarrollo de aplicaciones multiplataforma se decidió optar por el método XP ya que se enfoca en proyectos de menor escala, con equipos de trabajo pequeños y la comunicación constante con el cliente que garantizara realizar los cambios necesarios en un tiempo oportuno.

# **3.1.2.3 Comparativa de frameworks para desarrollo**

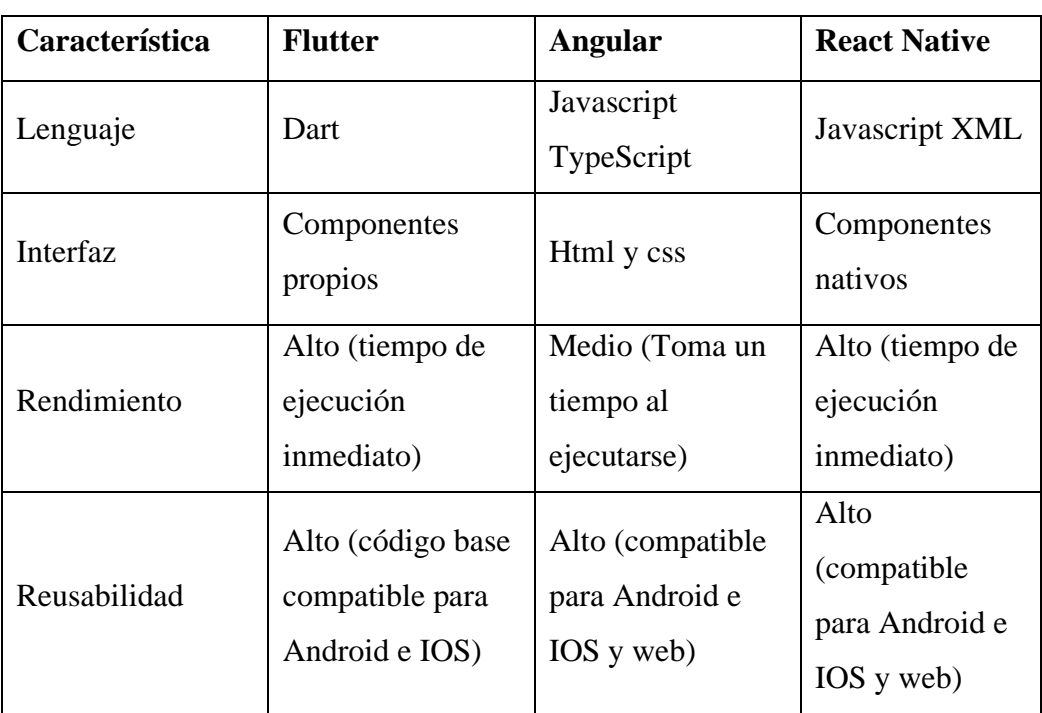

# *Tabla 14 Comparativa de frameworks Elaborado por: El investigador*

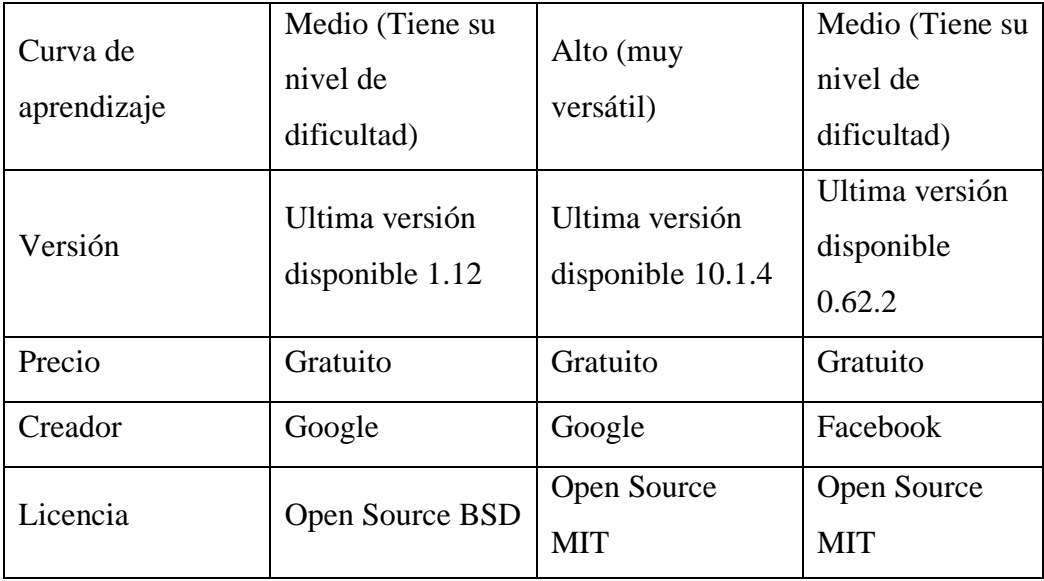

# **Framework seleccionado**

Después de realizar el análisis de los diferentes frameworks para el desarrollo de aplicaciones multiplataforma se optó por el uso del framework angular para el desarrollo de la aplicación, ya que el lenguaje de programación es open source que dispone una curva de aprendizaje alto que beneficia el desarrollo del proyecto, la elaboración del diseño de interfaces es fácil e intuitivo para el usuario complementando con su rendimiento al momento de su ejecución.

#### **3.1.3 Desarrollo de la propuesta**

#### **3.1.3.1 Fase I: Planificación**

En la primera fase de la metodología Xtreme Programing (XP) el cliente manifiesta los requerimientos y se establecen las historias de usuario para crear el proyecto en las cuales se establecen las actividades a realizarse y el tiempo de entrega de estas con el fin del cumplimiento del proyecto.

#### **3.1.3.1.1 Diagrama de Procesos de la Empresa**

Un diagrama de procesos muestra un conjunto de actividades y acciones que se representan visualmente en gráficos. Ya que la empresa no contaba con un diagrama de procesos non la ayuda del señor gerente de la radio frecuencia América se procedió a realizo el respectivo diagrama de proceso que maneja actualmente la empresa.

> *Figura 14 Diagrama de procesos solicitud de servicio de taxis Elaborado por: El investigador*

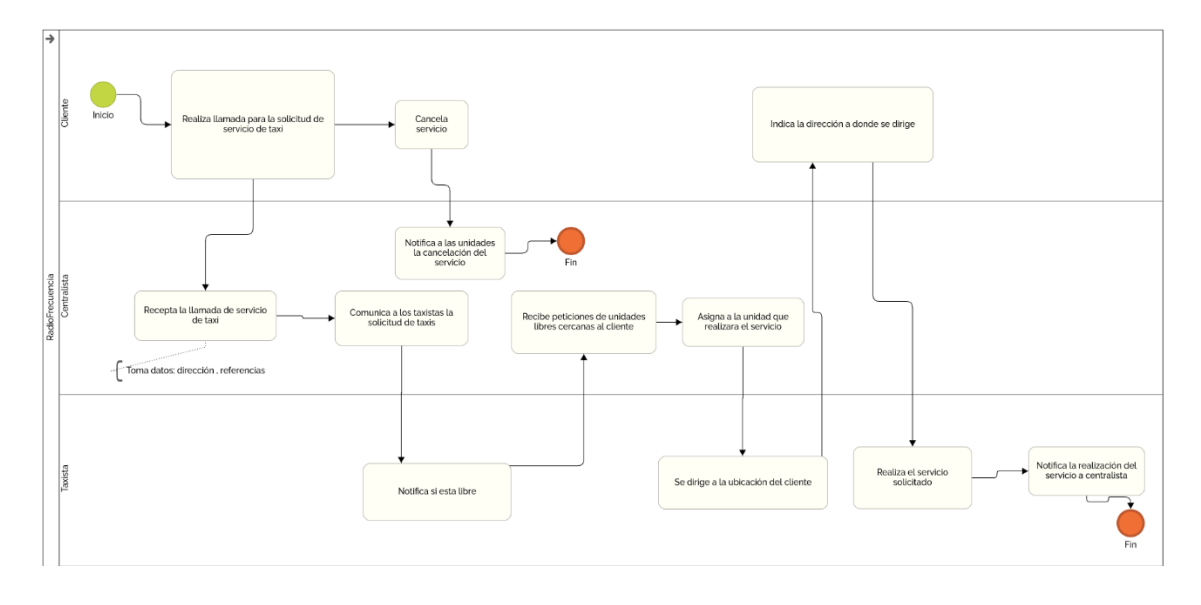

*Figura 15 Diagrama de Proceso servicio de encomiendas Elaborado por: El investigador*

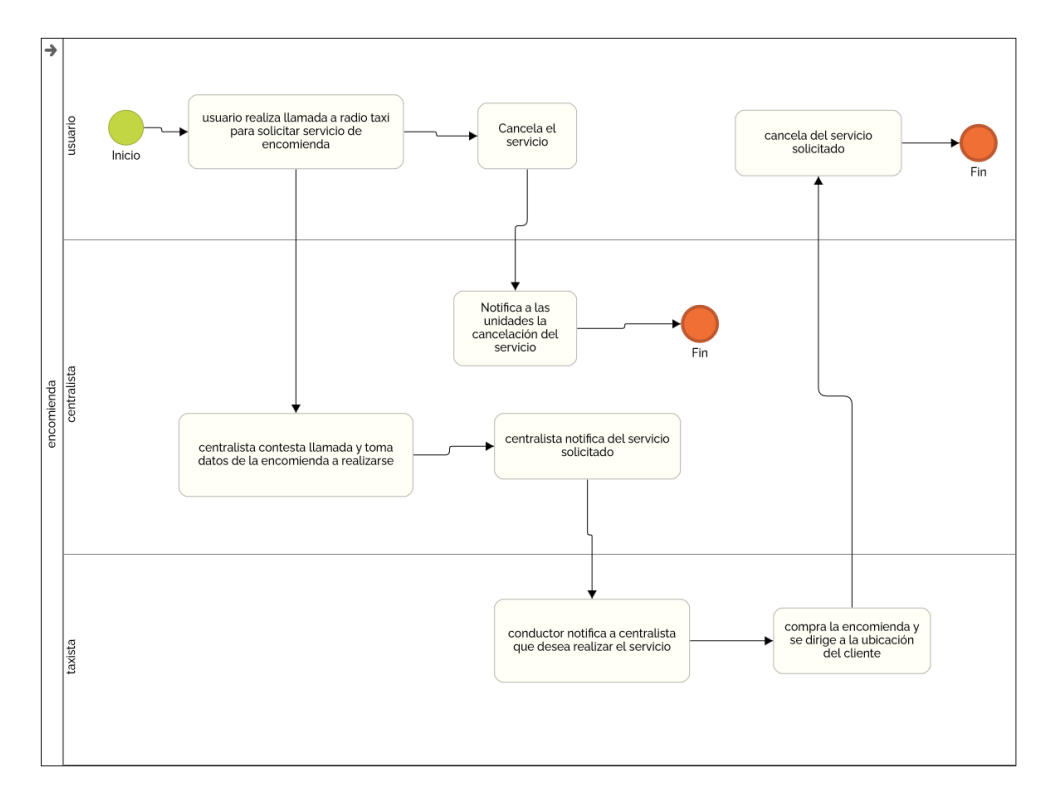

# **3.1.3.1.2 Arquitectura de la aplicación**

La arquitectura de la aplicación opera en un modelo cliente-servidor que se adapta mejor a la tecnología involucrada. Dado que Angular es un marco con una estructura predefinida, los patrones MVC (modelos, vistas, controladores) se aplican para el desarrollo de aplicaciones. La plantilla de la aplicación tiene una sección de servicios para conectarse a las herramientas de Firebase a través del SDK. La aplicación es una aplicación modular, y cuando un servicio representa un modelo, los componentes presentados representan las vistas y los componentes cada módulo de instancia.

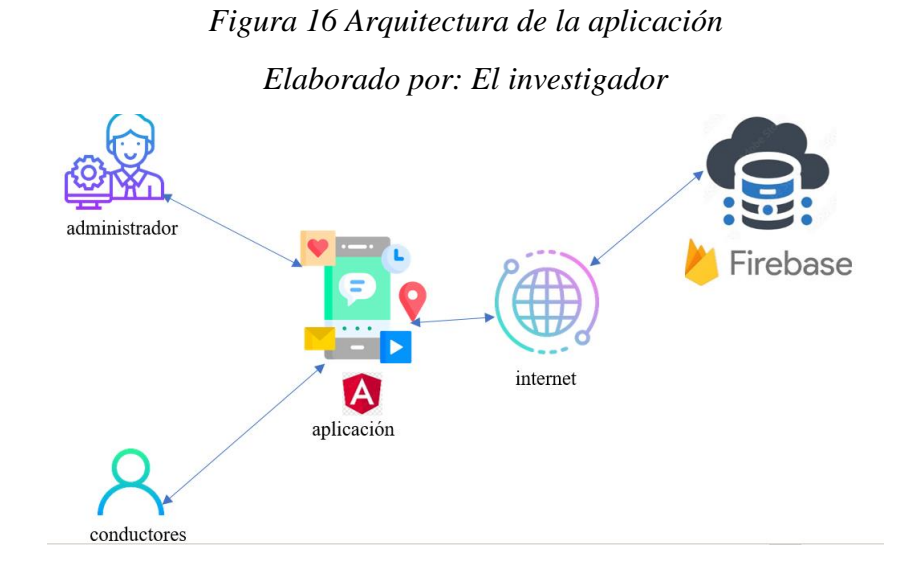

#### **3.1.3.1.3 Roles**

Ya que el presente proyecto es investigativo no se contarán con todos los roles de la metodología XP.

*Tabla 15 Definición de roles Elaborado por: El investigador*

| <b>Nombre</b> | Rol         | <b>Definición Rol</b> | Descripción               |
|---------------|-------------|-----------------------|---------------------------|
|               |             |                       | Persona responsable en la |
| Lissette      | Programador | Tesista               | planificación, diseño     |
| Moreta        |             |                       | código y pruebas de la    |
|               |             |                       | aplicación                |

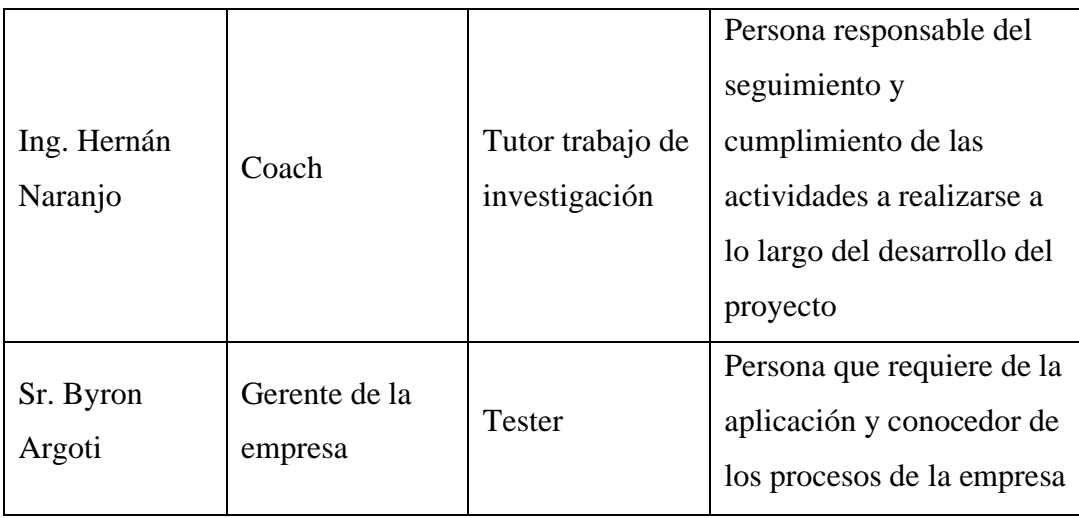

# **3.1.3.1.4 Historias de usuario**

Las historias de usuario son esenciales para el éxito del producto final. Esta es una lista de actividades que un cliente necesita para un producto final. Por esta razón el proyecto debe dividirse en iteraciones y entregarse con cada iteración.

El formato de la plantilla a utilizarse para la metodología seleccionada con la que se detallara cada historia de usuario se encuentra en **Tabla 9.**

*Tabla 16 Plantilla para Historia de usuario Elaborado por: El investigador*

| <b>HISTORIA DE USUARIO</b>      |                          |
|---------------------------------|--------------------------|
| Número:                         | <b>Usuario:</b>          |
| Nombre de la historia:          |                          |
| Prioridad en el negocio:        | Riesgo en el desarrollo: |
| <b>Puntos estimados:</b>        | Iteración asignada:      |
| <b>Programador responsable:</b> |                          |
| Descripción:                    |                          |
| Observación:                    |                          |

Descripción de cada elemento de la plantilla de historia de usuario:

• **Numero:** Identificador de la historia de usuario.

- **Usuario:** Persona o grupo responsable de la actividad a realizarse de la historia de usuario
- **Nombre de la historia:** Título de la historia de usuario
- **Prioridad en el negocio:** Grado de prioridad según la necesidad del usuario estas pueden ser (Alta, Media y Baja).
- **Riesgo en el desarrollo:** Grado del riesgo que tenga el desarrollar al realizar la historia de usuario estas pueden ser (Alto, Medio, Bajo).
- **Puntos estimados:** Número de días que se necesitara para el desarrollo de la historia de usuario.
- **Iteración asignada:** Iteración otorgada a la historia de usuario.
- **Programador responsable:** Nombre de la persona responsable de realizar la historia de usuario.
- **Descripción:** Información que da el cliente de cada historia de usuario ya sea para realizar validaciones o procesos.
- **Observación:** Información de inconvenientes presentadas en la historia de usuario.

**Grado de prioridad de requerimientos:** Una vez finalizado el proceso de requerimientos, se valoran según su prioridad.

| <b>Prioridad</b> | <b>Criterio</b> |
|------------------|-----------------|
| 5                | Indispensable   |
|                  | Esencial        |
| 3                | Obligatorio     |
| 2                | Necesario       |
|                  | Conveniente     |

*Tabla 17 Nivel de prioridad Elaborado por: El investigador*

Una vez que se han establecido el grado de prioridades, a continuación, se identifican las historias de usuarios relacionadas con las necesidades del cliente.

# **Historias de usuario administrador**

- Definición de estructura del proyecto
- Definición y modelo de base de datos
- Acceso a la aplicación por correo y contraseña
- Registrar usuario
- Acceso al administrador
- Administración de taxistas
- Cartera de clientes
- Administración de ubicación en tiempo real de unidades de taxi
- Asignación del servicio a taxista
- Reporte de ruta hecha

# **Historia de usuario taxista**

- Estado de unidad libre u ocupado
- Realización de servicio de taxi
- Reporte de ruta hecha

# **Historias de usuario administrador**

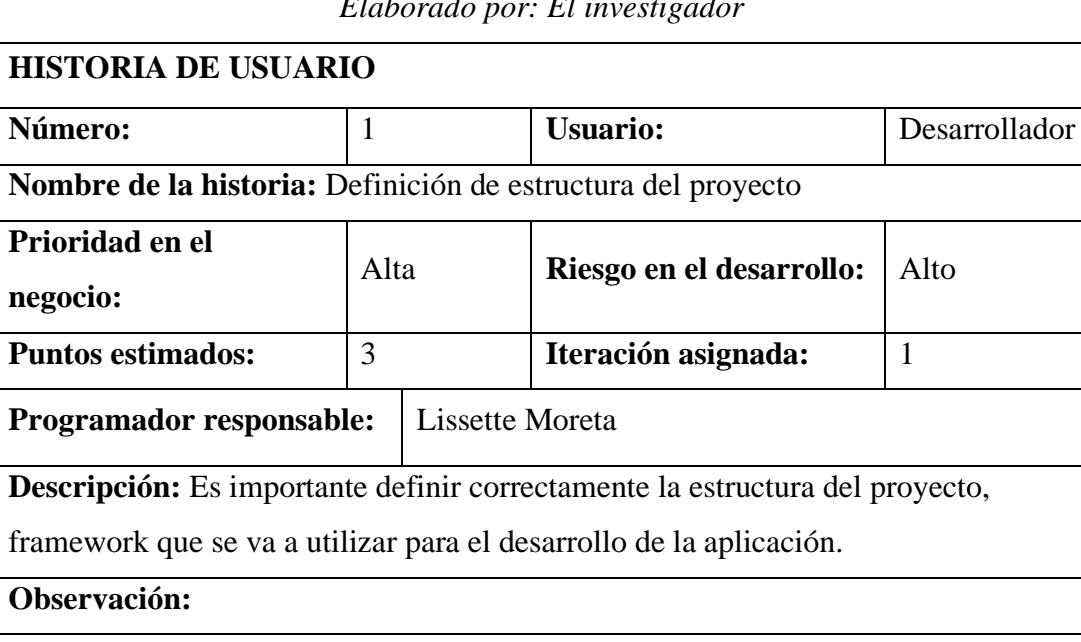

# *Tabla 18 Definición de estructura del proyecto Elaborado por: El investigador*

# *Tabla 19 Definición y modelo de base de datos Elaborado por: El investigador*

| <b>HISTORIA DE USUARIO</b>                                                            |                |  |                          |               |
|---------------------------------------------------------------------------------------|----------------|--|--------------------------|---------------|
| Número:                                                                               | $\overline{2}$ |  | <b>Usuario:</b>          | Desarrollador |
| Nombre de la historia: Definición y modelo de base de datos                           |                |  |                          |               |
| Prioridad en el                                                                       | Alta           |  | Riesgo en el desarrollo: | Alto          |
| negocio:                                                                              |                |  |                          |               |
| <b>Puntos estimados:</b>                                                              | $\overline{2}$ |  | Iteración asignada:      |               |
| <b>Programador responsable:</b><br>Lissette Moreta                                    |                |  |                          |               |
| <b>Descripción:</b> Es importante definir correctamente el modelo de la base de datos |                |  |                          |               |
| para un funcionamiento correcto de la aplicación.                                     |                |  |                          |               |
| Observación:                                                                          |                |  |                          |               |

*Tabla 20 Acceso a la aplicación por correo y contraseña Elaborado por: El investigador*

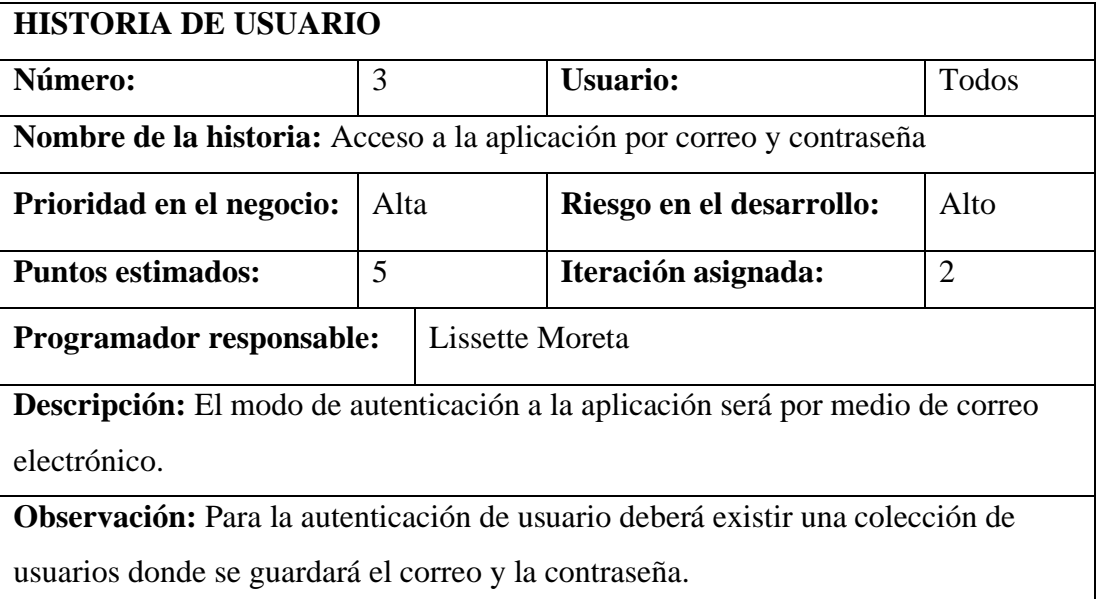

*Figura 17 Boceto-Historia 3 Elaborado por: El investigador*

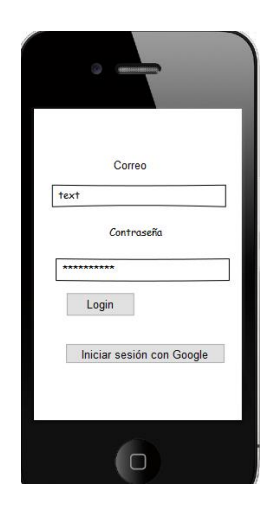

# *Tabla 21 Registro de usuario Elaborado por: El investigador*

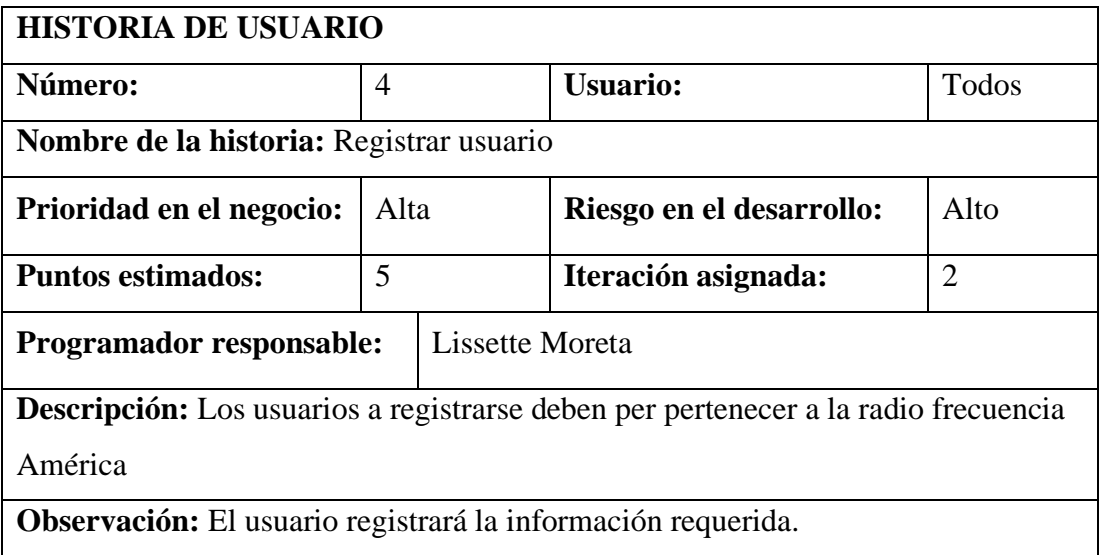

*Figura 18 Boceto-Historia 4*

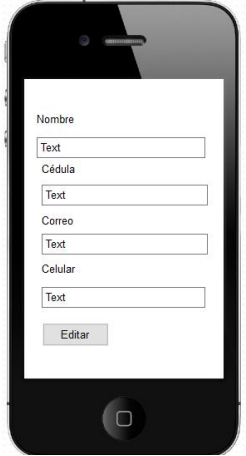

# *Tabla 22 Accedo al administrador Elaborado por: El investigador*

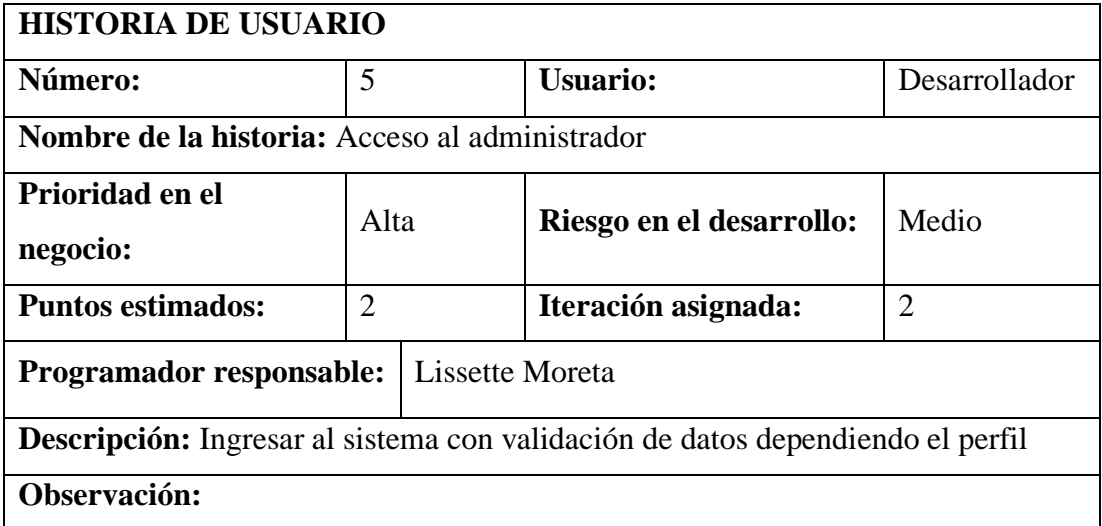

# *Figura 19 Boceto-Historia 5*

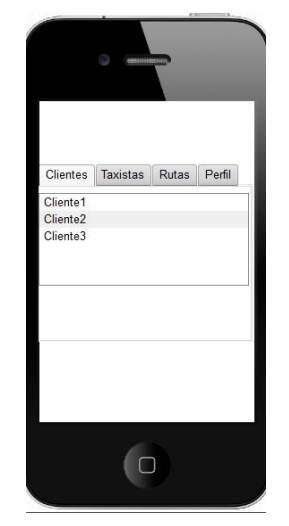

*Tabla 23 Administración de usuarios Elaborado por: El investigador*

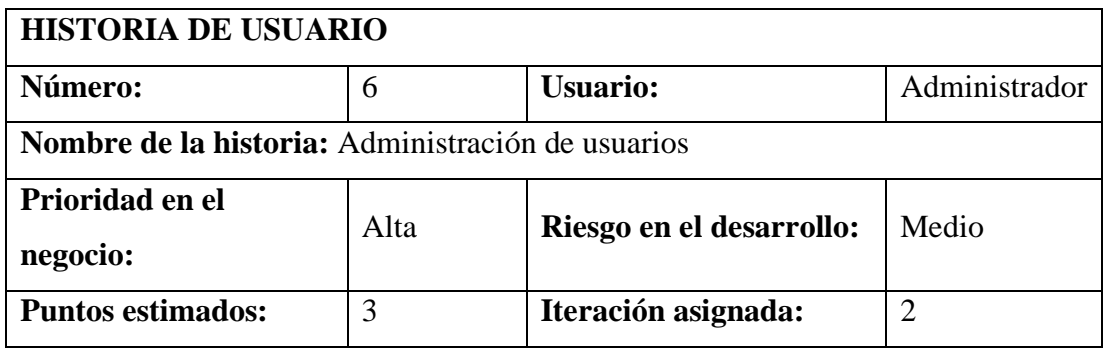

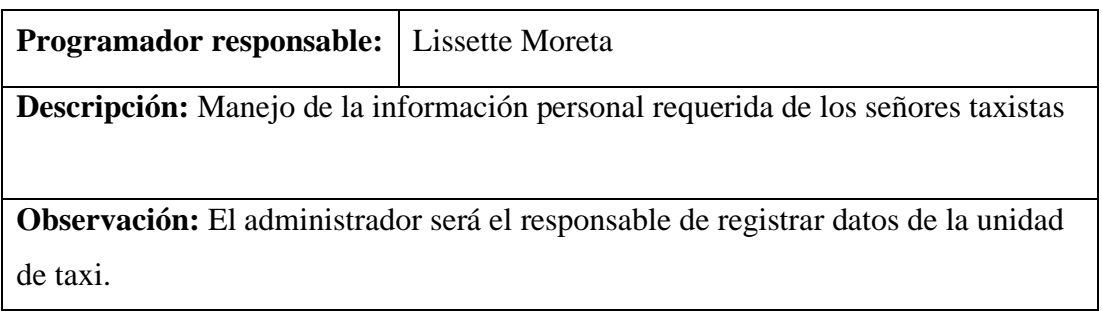

*Figura 20 Boceto-Historia 6*

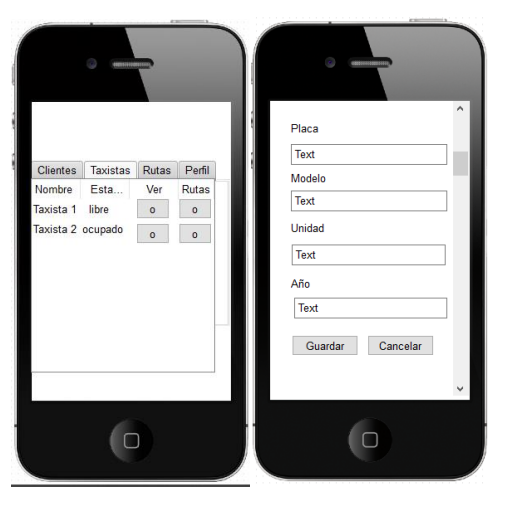

*Tabla 24Cartera de clientes Elaborado por: El investigador*

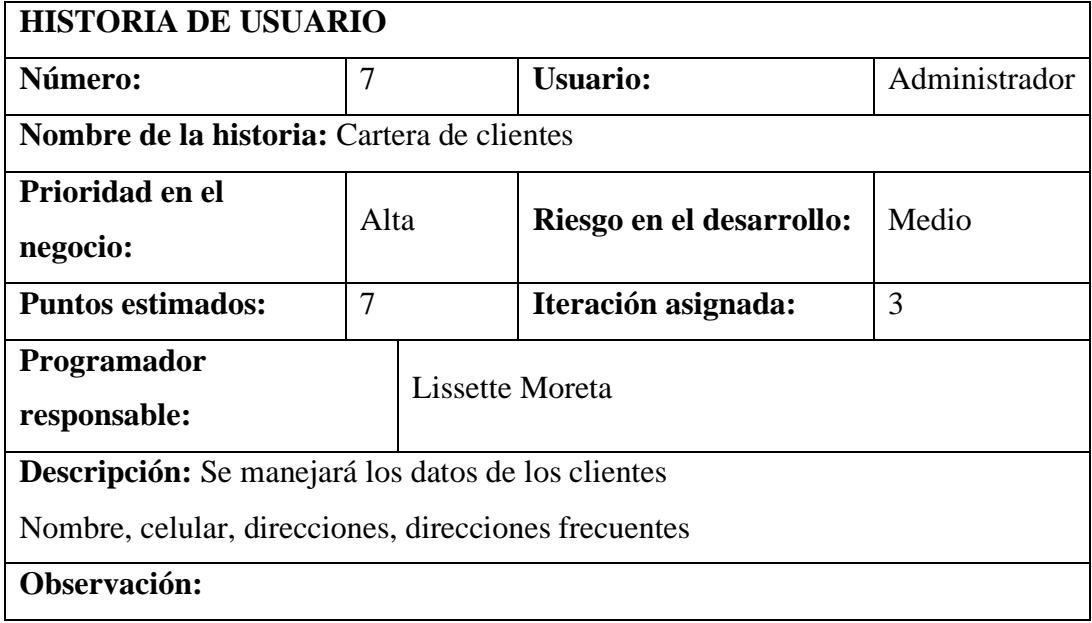

# *Figura 21 Boceto-Historia 7 Elaborado por: El investigador*

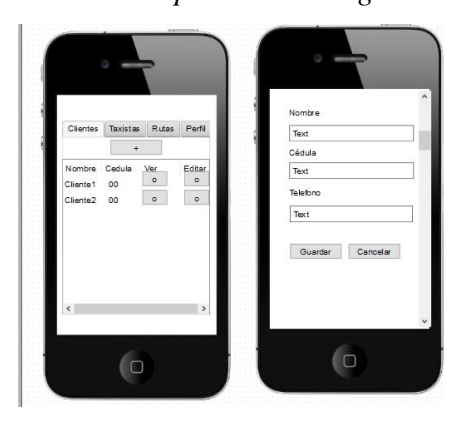

*Tabla 25 Administración de ubicación en tiempo real Elaborado por: El investigador*

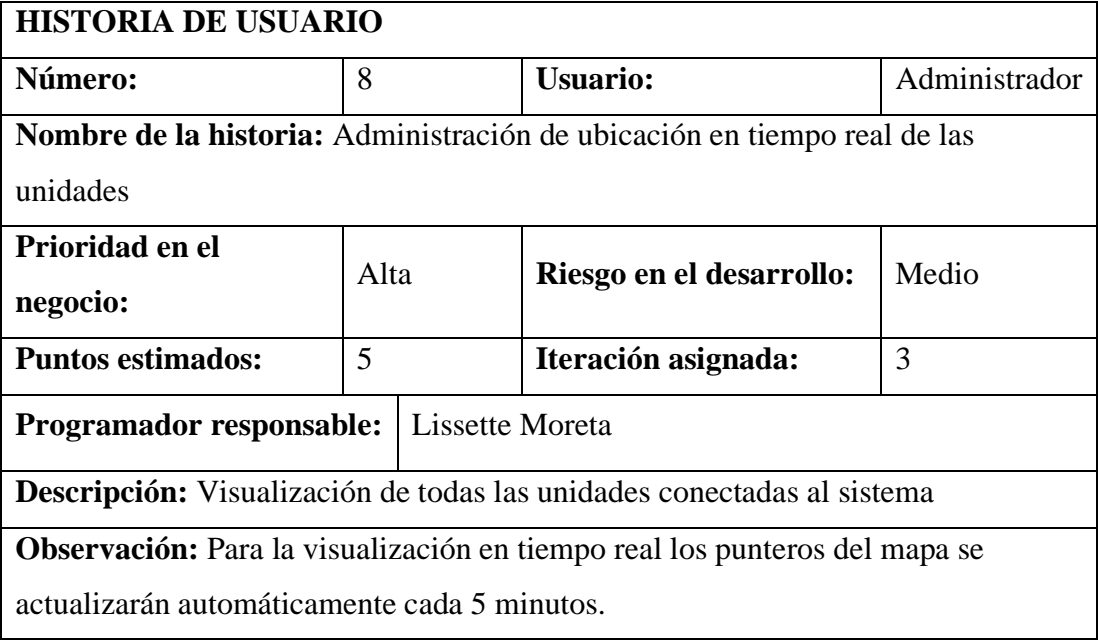

*Figura 22 Boceto-Historia 8 Elaborado por: El investigador*

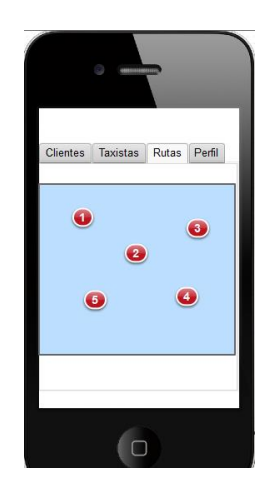

*Tabla 26 Asignación de servicio a taxista Elaborado por: El investigador*

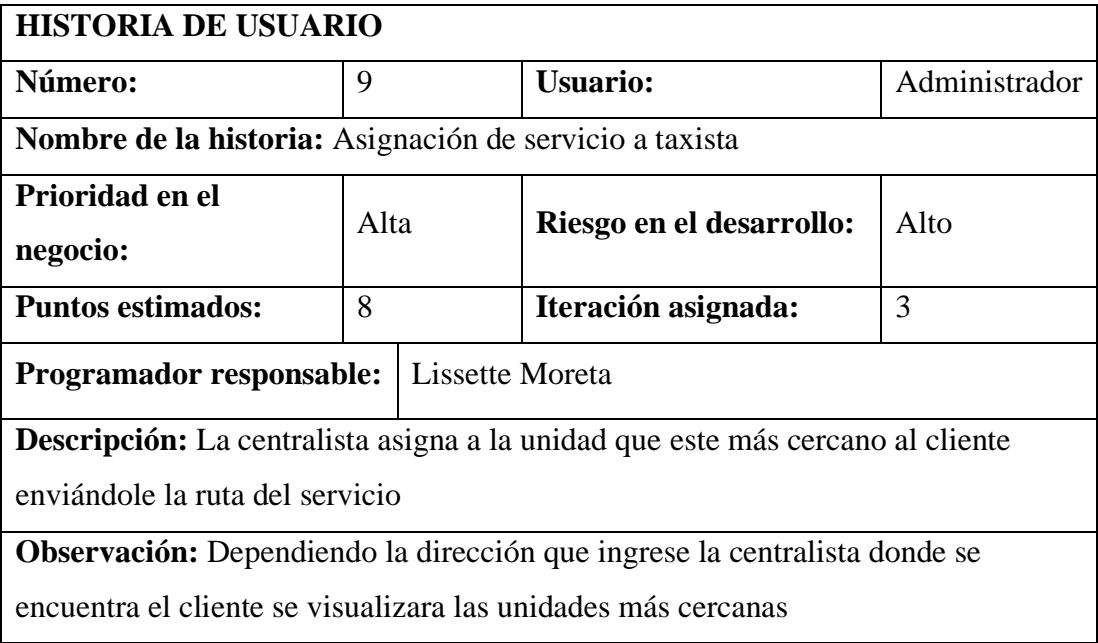

*Figura 23 Boceto-Historia 9 Elaborado por: El investigador*

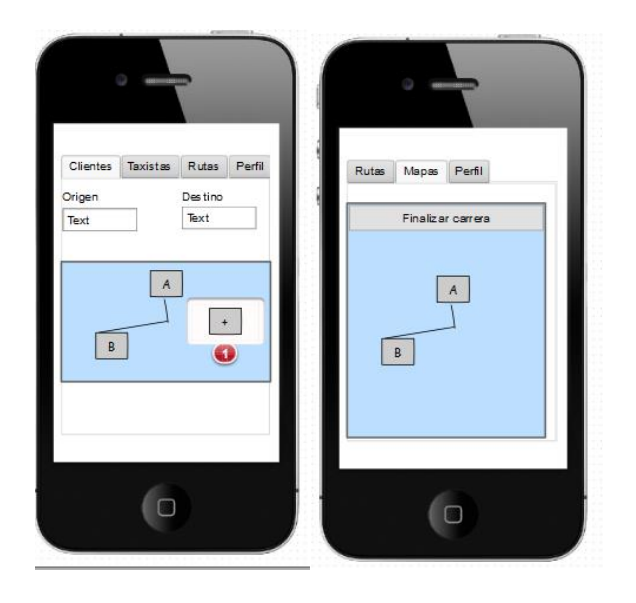

*Tabla 27 Reporte de ruta por fecha de las unidades Elaborado por: El investigador*

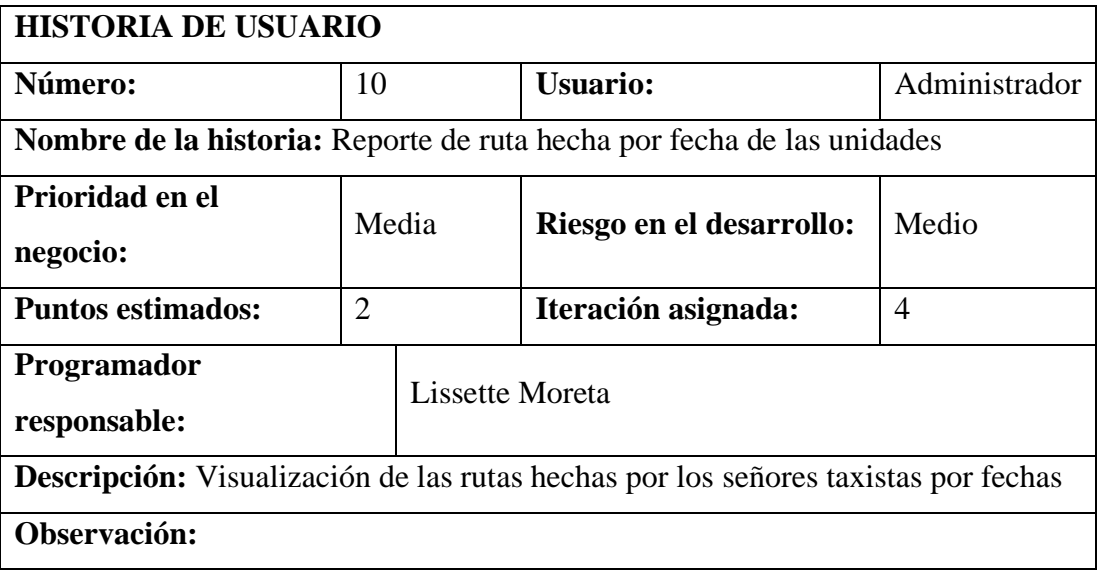

*Figura 24 Boceto- Historia 10*

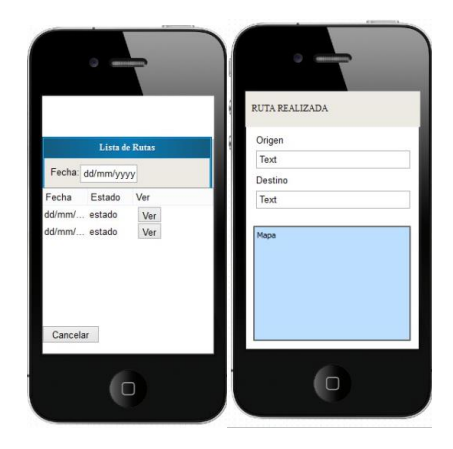

# **Historia de usuario taxista**

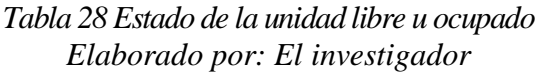

| <b>HISTORIA DE USUARIO</b>                                                            |                |  |                          |                |
|---------------------------------------------------------------------------------------|----------------|--|--------------------------|----------------|
| Número:                                                                               | 11             |  | <b>Usuario:</b>          | Taxista        |
| Nombre de la historia: Estado de la unidad libre y ocupado                            |                |  |                          |                |
| Prioridad en el negocio:                                                              | Alta           |  | Riesgo en el desarrollo: | Medio          |
| <b>Puntos estimados:</b>                                                              | $\overline{2}$ |  | Iteración asignada:      | $\overline{4}$ |
| Programador responsable:<br>Lissette Moreta                                           |                |  |                          |                |
| <b>Descripción:</b> Es importarte saber el estado de la unidad para la asignación del |                |  |                          |                |
| servicio                                                                              |                |  |                          |                |
| Observación:                                                                          |                |  |                          |                |

*Figura 25 Boceto-Historia 11*

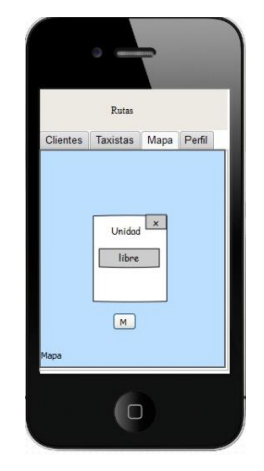

*Tabla 29 Realización de servicio de taxi Elaborado por: El investigador*

| <b>HISTORIA DE USUARIO</b>                                              |      |  |                          |         |
|-------------------------------------------------------------------------|------|--|--------------------------|---------|
| Número:                                                                 | 12   |  | <b>Usuario:</b>          | Taxista |
| <b>Nombre de la historia:</b> Realización de servicio de taxi           |      |  |                          |         |
| Prioridad en el negocio:                                                | Alta |  | Riesgo en el desarrollo: | Alta    |
| <b>Puntos estimados:</b>                                                | 4    |  | Iteración asignada:      | 4       |
| Programador responsable:<br>Lissette Moreta                             |      |  |                          |         |
| <b>Descripción:</b> Notificación del cumplimiento del servicio de taxis |      |  |                          |         |
| Observación:                                                            |      |  |                          |         |

*Figura 26 Boceto- Historia 12*

*Elaborado por: El investigador*

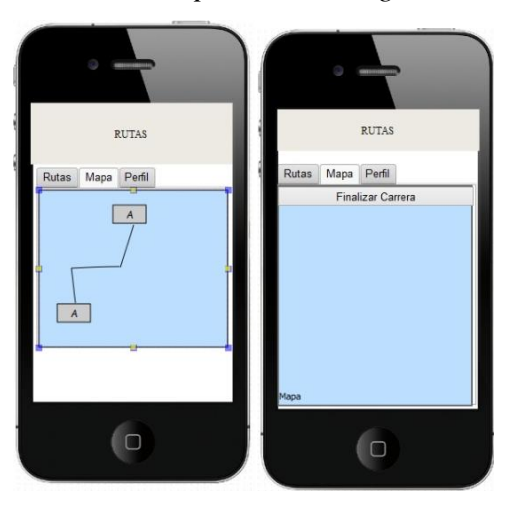

*Tabla 30 Reporte de ruta por fecha de la unidad Elaborado por: El investigador*

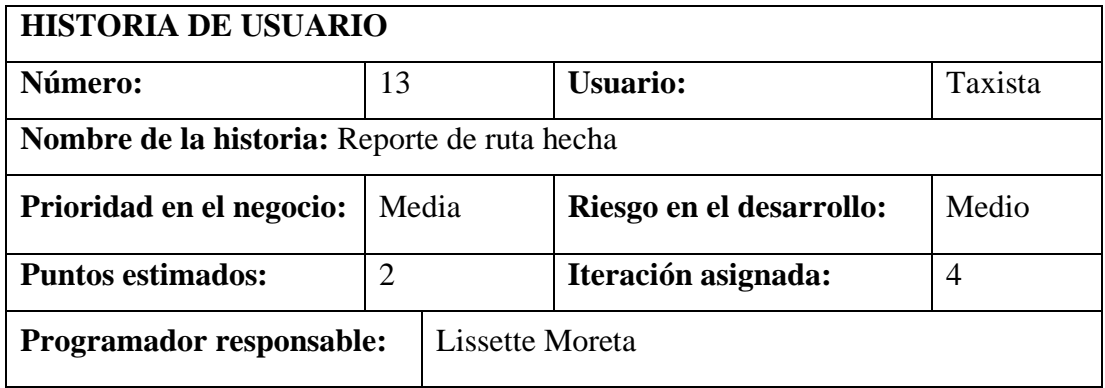

**Descripción:** Visualización de las rutas realizadas del usuario

# **Observación:**

# *Figura 27 Boceto- Historia 13*

*Elaborado por: El investigador*

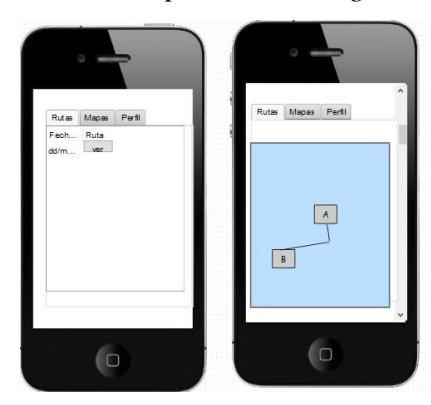

## **3.1.3.1.5 Evaluación de historias de usuario**

Dado que este es un proyecto de desarrollo multiplataforma, se ha considerado desarrollarlo como una aplicación web progresiva (PWA) para que así se logre visualizar como una aplicación web que funcione en una variedad de entornos tanto como una aplicación de escritorio y como un aplicativo móvil adaptable a los sistemas operativos iOS y Android.

Después de detallar las historias de usuario e identificar las actividades a realizarse, se determina que se trabajara en el proyecto 5 horas al día, por los 5 días de la semana danto como resultado 30 horas de trabajo en la semana.

*Tabla 31 Evaluación de las historias de usuario Elaborado por: El investigador*

| $N^{\circ}$   | Nombre de la historia de usuario         | <b>Tiempo Estimado</b> |              |  |
|---------------|------------------------------------------|------------------------|--------------|--|
|               |                                          | Días                   | <b>Horas</b> |  |
|               | Definición de la estructura del proyecto |                        |              |  |
| $\mathcal{D}$ | Definición y modelo de base de datos     |                        |              |  |

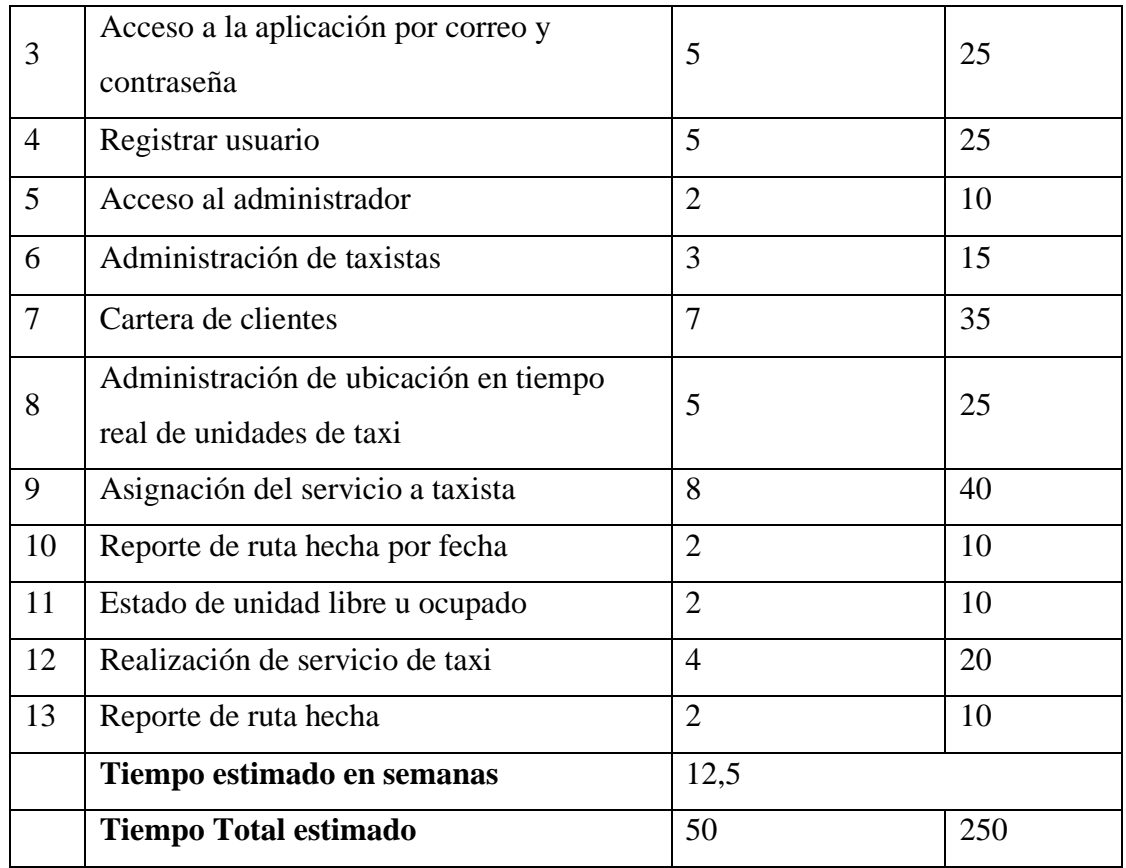

# **3.1.3.1.5 Actividades**

Las tares en la metodología XP representa un conjunto de actividades donde se le asigna a la persona responsable en completar la actividad definiendo el tiempo de comienzo y el final.

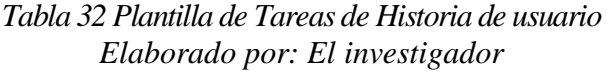

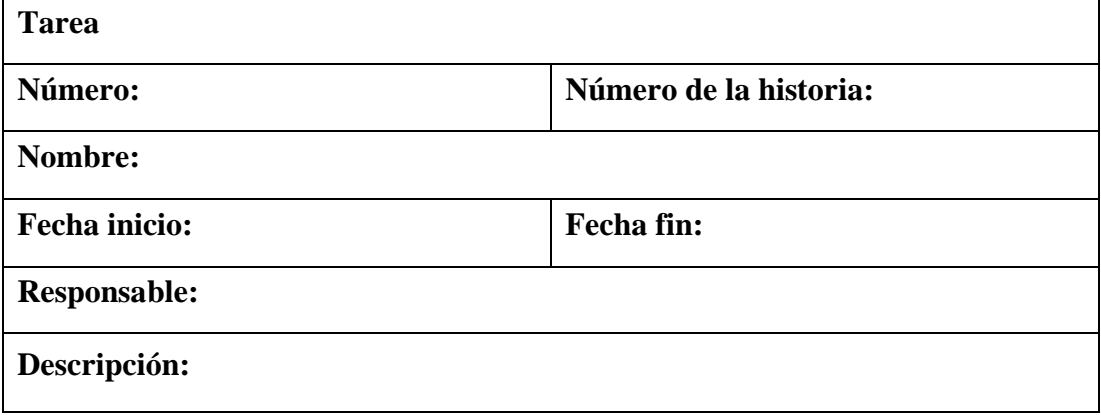

# • **Historia**: Definición de estructura del proyecto

# **Tarea Número: 1 Número de la historia: 1 Nombre:** Definir la arquitectura del proyecto. **Fecha inicio:**22/03/2021 **Fecha fin**:24/03/2021 **Responsable:** Lissette Moreta

# *Tabla 33 Tarea- Definir la arquitectura del proyecto Elaborado por: El investigador*

**Descripción:** Se analizará la estructura y organización del proyecto

• **Historia:** Definición y modelo de base de datos

# *Tabla 34 Tarea-Estructurar el modelo de la base de datos Elaborado por: El investigador*

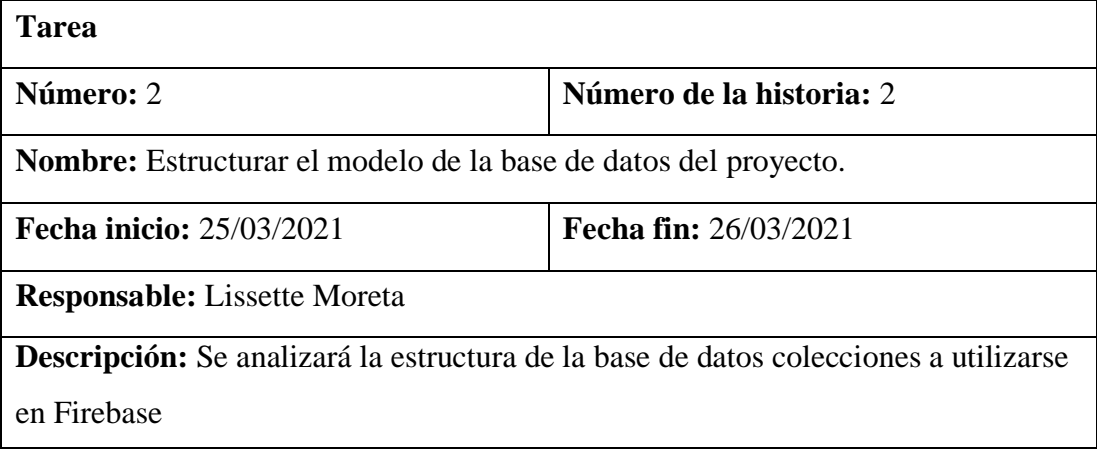

• **Historia:** Acceso a la aplicación por correo y contraseña

# *Tabla 35 Tarea-Diseño de interfaces de ingreso por correo y contraseña Elaborado por: El investigador*

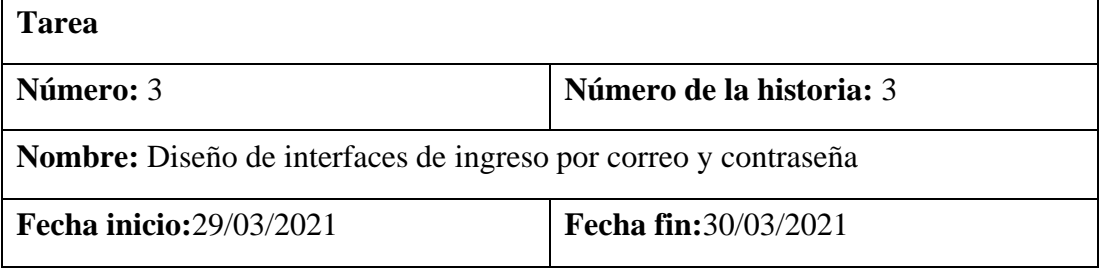

**Responsable:** Lissette Moreta

**Descripción:** Se diseñará una interfaz amigable e intuitiva para el ingreso a la aplicación por correo y contraseña, en caso de recuperación de contraseña se enviará un enlace para recuperar a su correo electrónico.

*Tabla 36 Tarea- Creación de métodos para el ingreso a la aplicación Elaborado por: El investigador*

| <b>Tarea</b>                                                                          |                          |  |  |  |
|---------------------------------------------------------------------------------------|--------------------------|--|--|--|
| Número: 4                                                                             | Número de la historia: 3 |  |  |  |
| <b>Nombre:</b> Creación de métodos para el ingreso a la aplicación                    |                          |  |  |  |
| <b>Fecha inicio:</b> 31/03/2021<br>Fecha fin:02/04/2021                               |                          |  |  |  |
| <b>Responsable:</b> Lissette Moreta                                                   |                          |  |  |  |
| <b>Descripción:</b> Desarrollo de los métodos necesarios para la autenticación de los |                          |  |  |  |
| usuarios.                                                                             |                          |  |  |  |

# • **Historia:** Registrar usuario

*Tabla 37 Tarea-Diseño de interfaces para el registro de datos de los usuarios Elaborado por: El investigador*

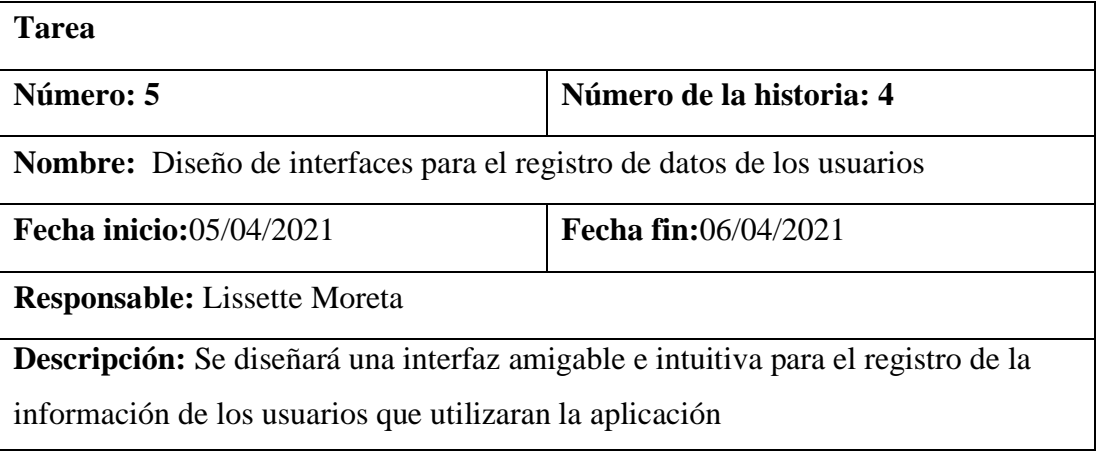

*Tabla 38 Tarea-Creación de métodos para el registro de información de usuarios Elaborado por: El investigador*

**Tarea**

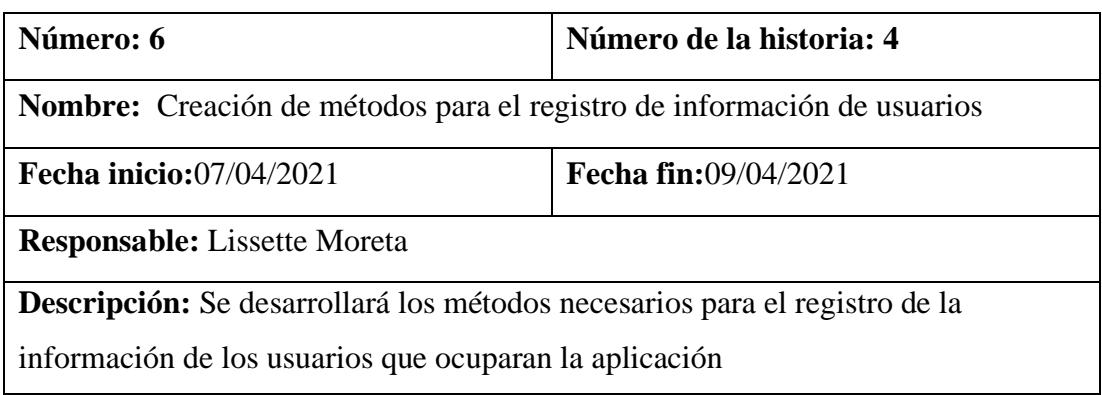

# • **Historia:** Acceso al administrador

*Tabla 39 Tarea-Métodos para la visualización de interfaces de administrador Elaborado por: El investigador*

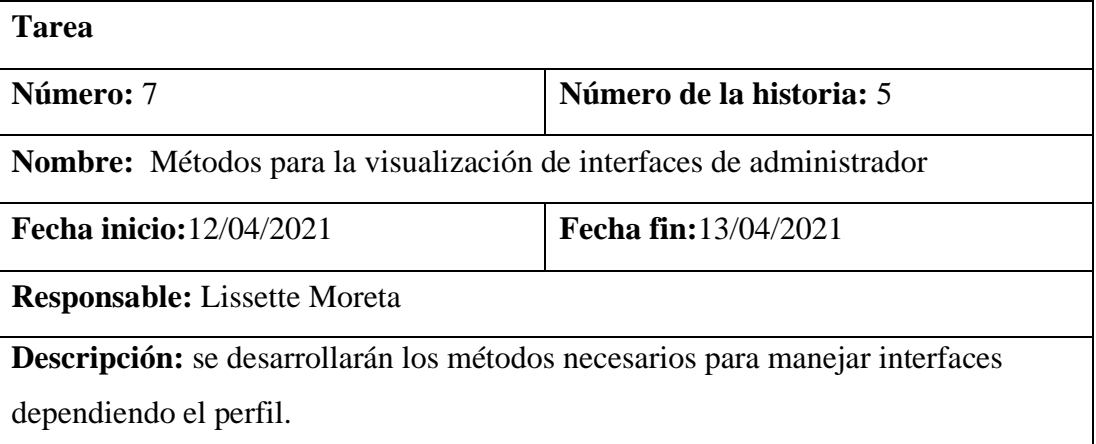

# • **Historia:** Administración de usuarios

*Tabla 40 Tarea-Diseño de interfaz para información de conductores Elaborado por: El investigador*

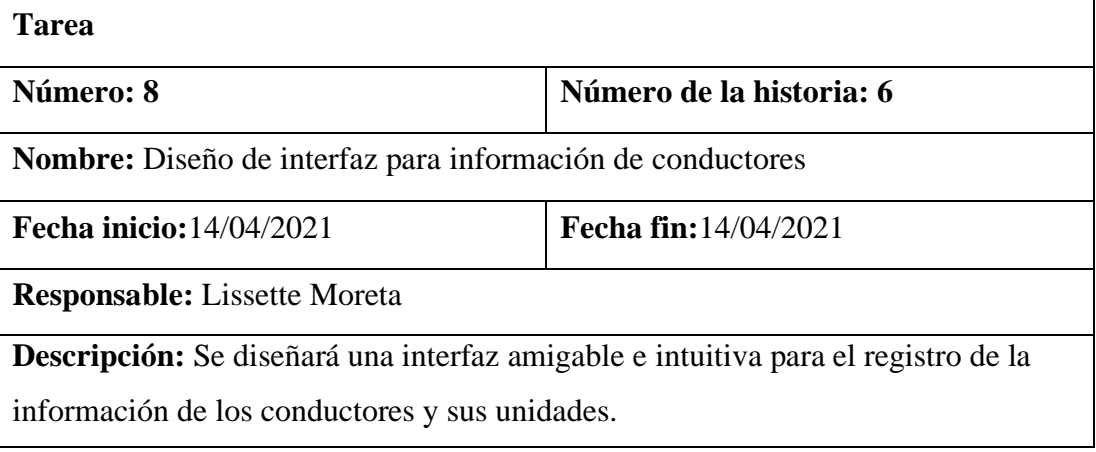

# *Tabla 41 Tarea-Métodos para información de conductores Elaborado por: El investigador*

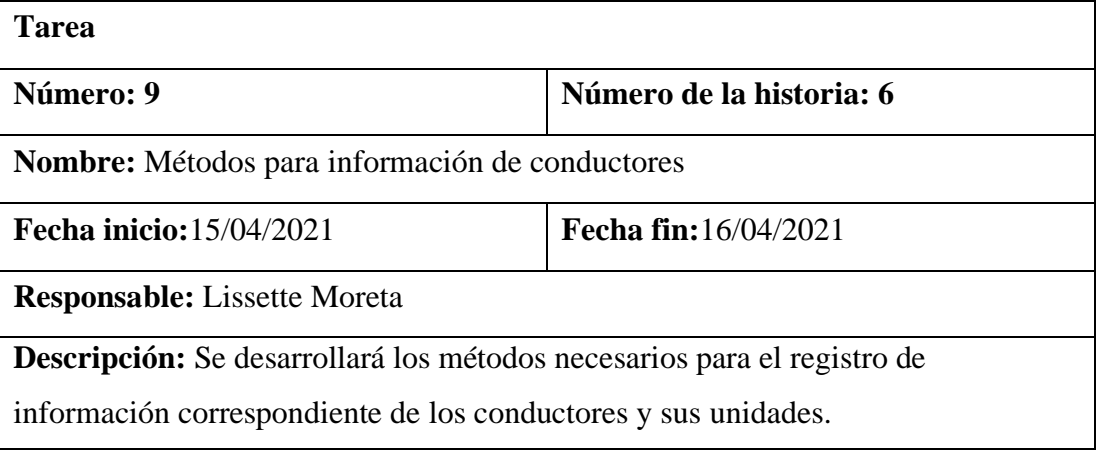

# • **Historia:** Cartera de clientes

# *Tabla 42 Tarea-Diseño de interfaz para el manejo de la información de los clientes Elaborado por: El investigador*

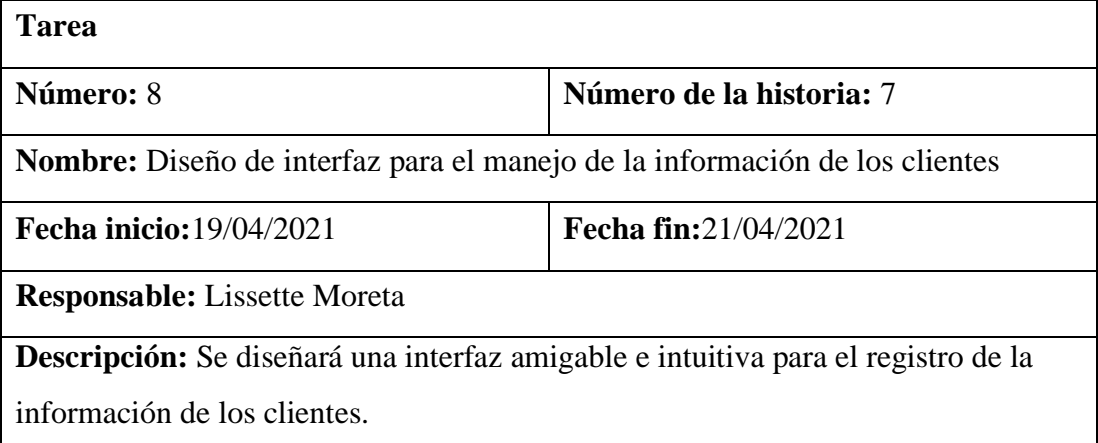

# *Tabla 43 Tarea-Métodos para el manejo de la cartera de clientes Elaborado por: El investigador*

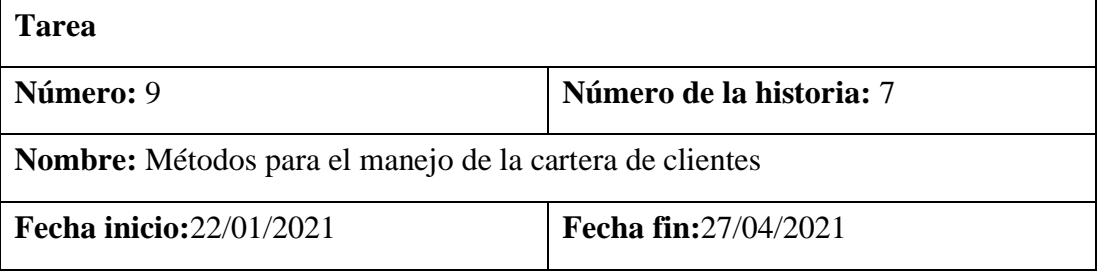
**Responsable:** Lissette Moreta

**Descripción:** Se desarrollará los métodos necesarios para el registro de

información de los clientes.

• **Historia:** Administración de ubicación en tiempo real de las unidades

*Tabla 44 Tarea-Diseño de interfaz para la visualización de las unidades conectadas a la aplicación Elaborado por: El investigador*

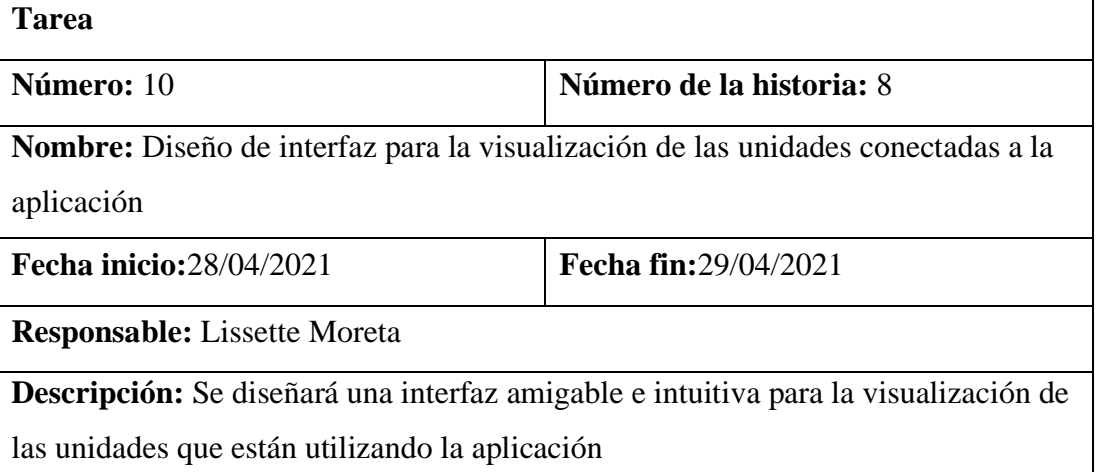

## *Tabla 45 Tarea-Métodos para la visualización de las unidades conectadas a la aplicación Elaborado por: El investigador*

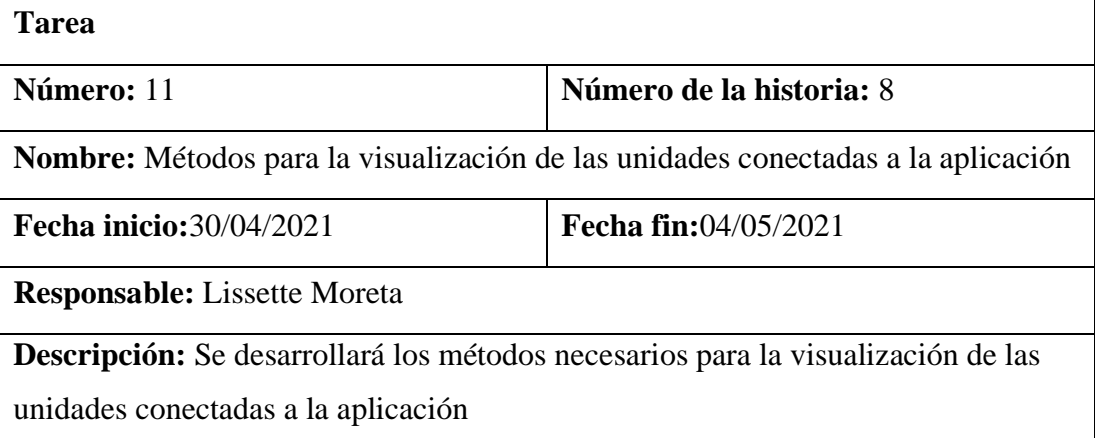

• **Historia:** Asignación de servicio a taxista

*Tabla 46 Tarea-Diseño de interfaz para la asignación del servicio solicitado Elaborado por: El investigador*

| <b>Tarea</b>                                                                     |                          |  |  |
|----------------------------------------------------------------------------------|--------------------------|--|--|
| <b>Número:</b> 12                                                                | Número de la historia: 9 |  |  |
| <b>Nombre:</b> Diseño de interfaz para la asignación del servicio solicitado     |                          |  |  |
| <b>Fecha inicio:05/05/2021</b>                                                   | Fecha fin:06/05/2021     |  |  |
| <b>Responsable:</b> Lissette Moreta                                              |                          |  |  |
| Descripción: Se diseñará una interfaz amigable e intuitiva para la asignación de |                          |  |  |
| servicio solicitados por cliente.                                                |                          |  |  |

*Tabla 47 Tarea-Métodos para la asignación del servicio solicitado Elaborado por: El investigador*

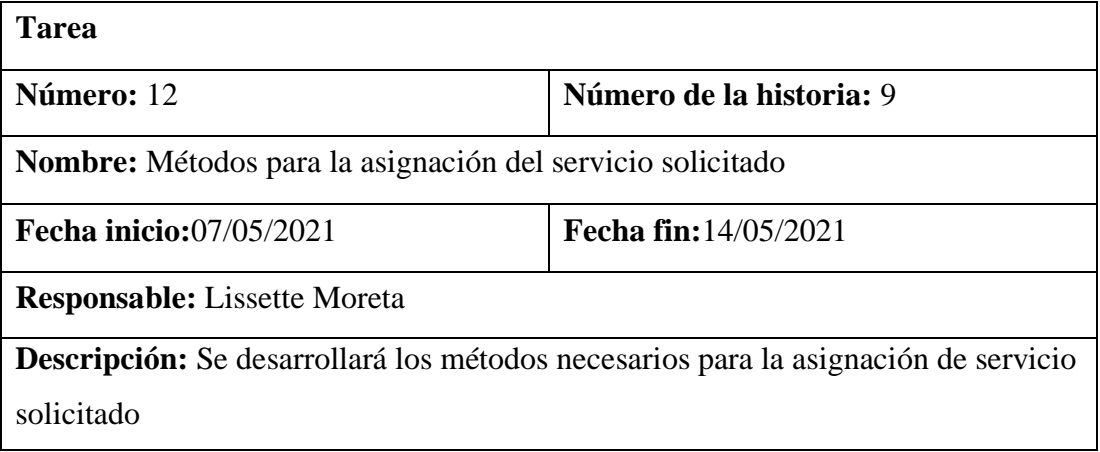

• **Historia:** Reporte de ruta hecha por fecha de las unidades

*Tabla 48 Tarea-Diseño de interfaz para reportes por parte del administrador Elaborado por: El investigador*

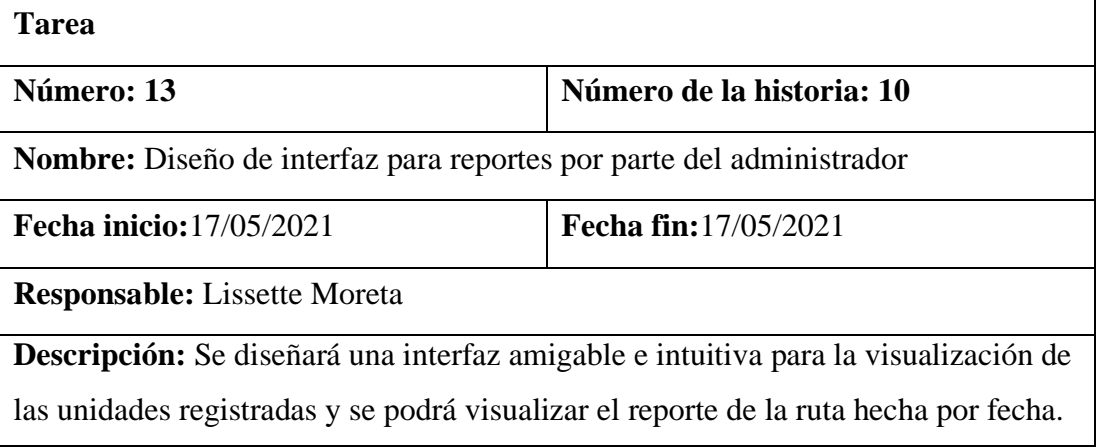

# *Tabla 49Tarea-Métodos para reportes de ruta por fecha Elaborado por: El investigador*

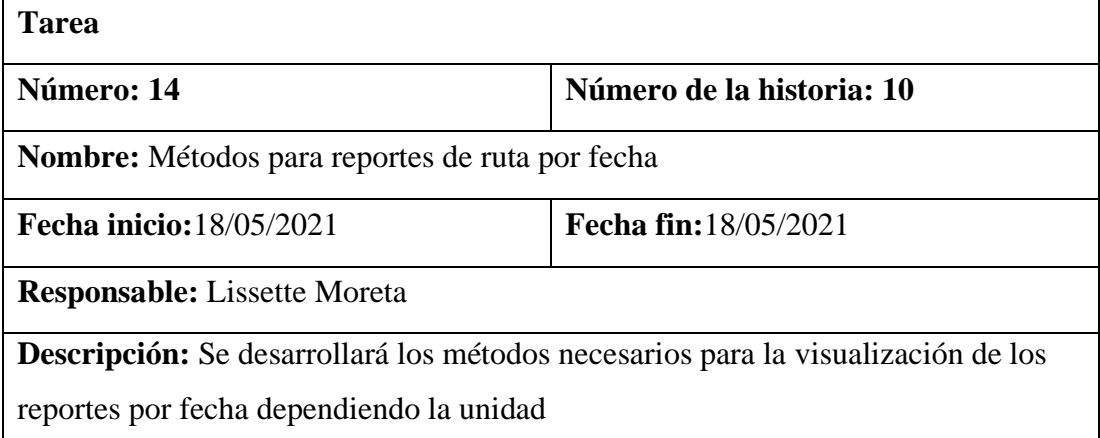

• **Historia:** Estado de la unidad libre y ocupado

# *Tabla 50 Tarea-Diseño de interfaz para la visualización del estado de la unidad Elaborado por: El investigador*

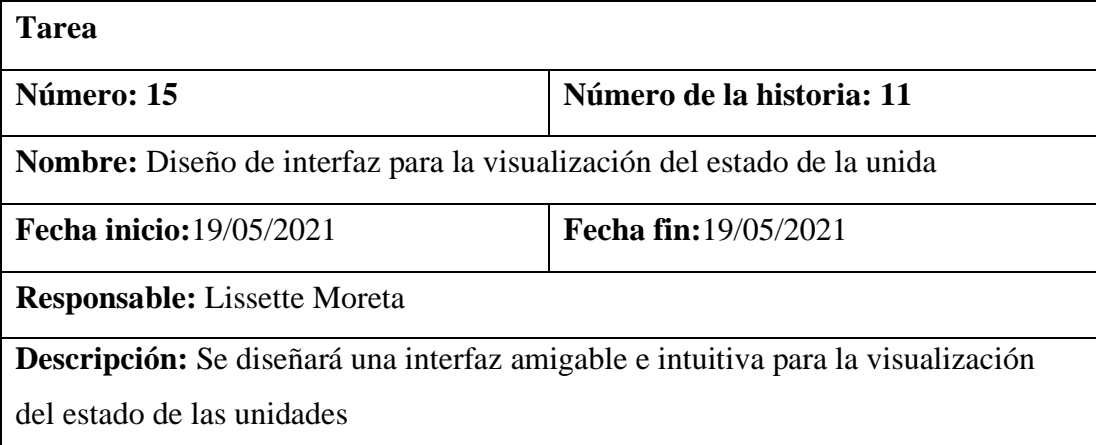

# *Tabla 51 Tarea- Métodos para actualizar el estado de la unidad Elaborado por: El investigador*

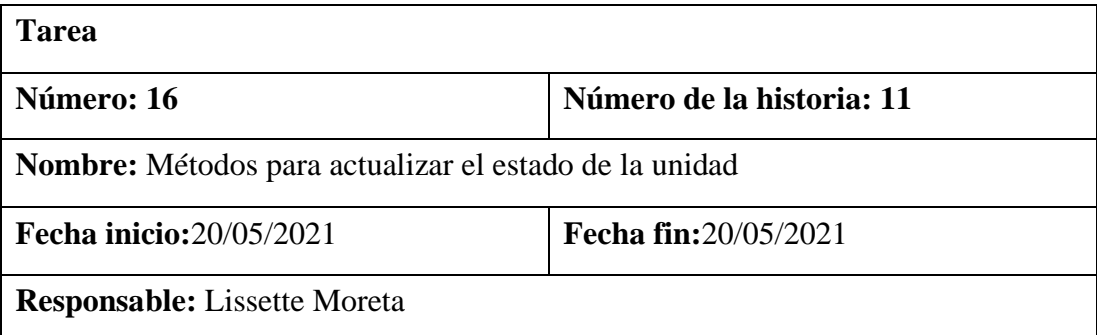

**Descripción:** Se desarrollará los métodos necesarios para la visualización del estado de la unidad.

• **Historia:** Realización de servicio de taxi

*Tabla 52 Tarea-Diseño de la interfaz para el cumplimiento del servicio solicitado Elaborado por: El investigador*

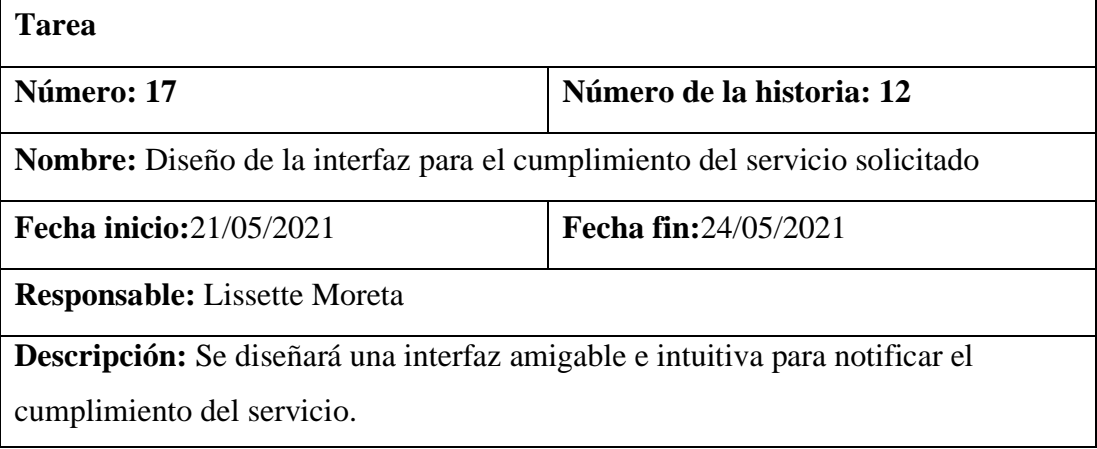

*Tabla 53 Tarea-Métodos para la notificación de cumplimiento del servicio solicitado Elaborado por: El investigador*

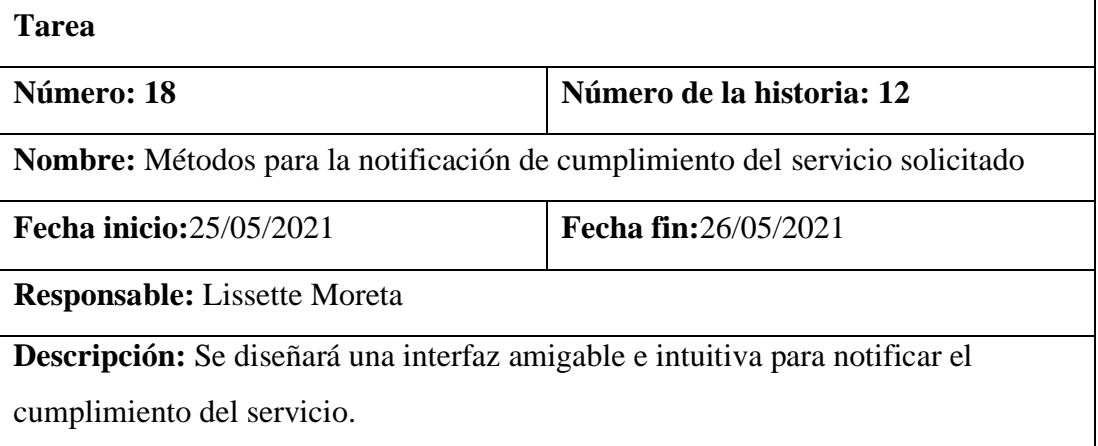

• **Historia:** Reporte de ruta hecha

*Tabla 54 Tarea-Diseño de interfaz para reportes por parte del conductor Elaborado por: El investigador*

**Tarea**

| Número: 19                                                                    | Número de la historia: 13 |  |  |
|-------------------------------------------------------------------------------|---------------------------|--|--|
| Nombre: Diseño de interfaz para reportes por parte del conductor              |                           |  |  |
| <b>Fecha inicio:27/05/2021</b>                                                | Fecha fin:27/05/2021      |  |  |
| <b>Responsable:</b> Lissette Moreta                                           |                           |  |  |
| Descripción: Se diseñará una interfaz amigable e intuitiva para visualizar el |                           |  |  |
| reporte de la ruta hecha.                                                     |                           |  |  |

*Tabla 55 Tarea-Métodos para reportes de ruta por fecha Elaborado por: El investigador*

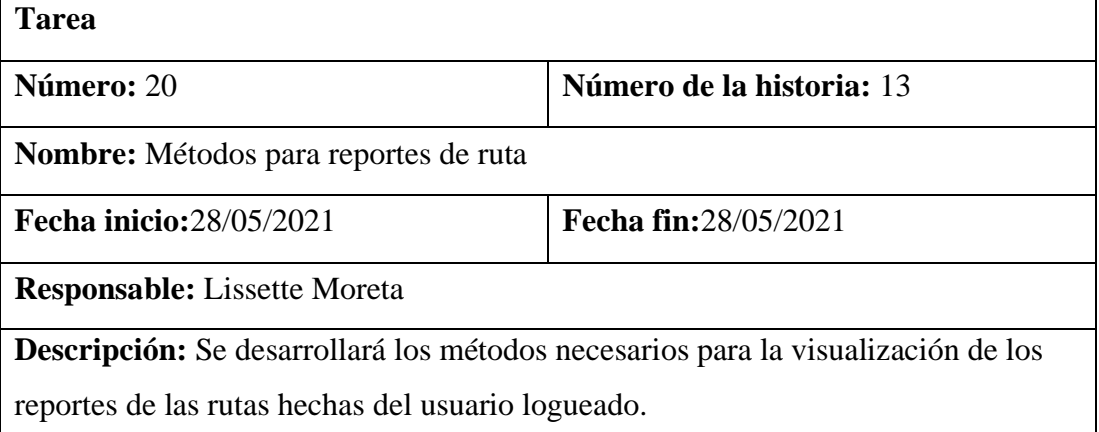

### **3.1.3.2 Fase II Iteraciones**

Se determino la estimación de esfuerzo para cada una de las historias de usuario representadas en 4 iteraciones según el grado de funcionalidad, para así obtener el tiempo aproximado a emplearse en el desarrollo del proyecto.

### **3.1.3.2.1 Plan de entregas**

La creación de un plan de entrega de aplicaciones establece un tiempo de finalización de la historia del usuario, teniendo en cuenta que cada iteración abarca un período de cuatro semanas y la prioridad determinada en cada historia.

> *Tabla 56 Plan de entrega Elaborado por: El investigador*

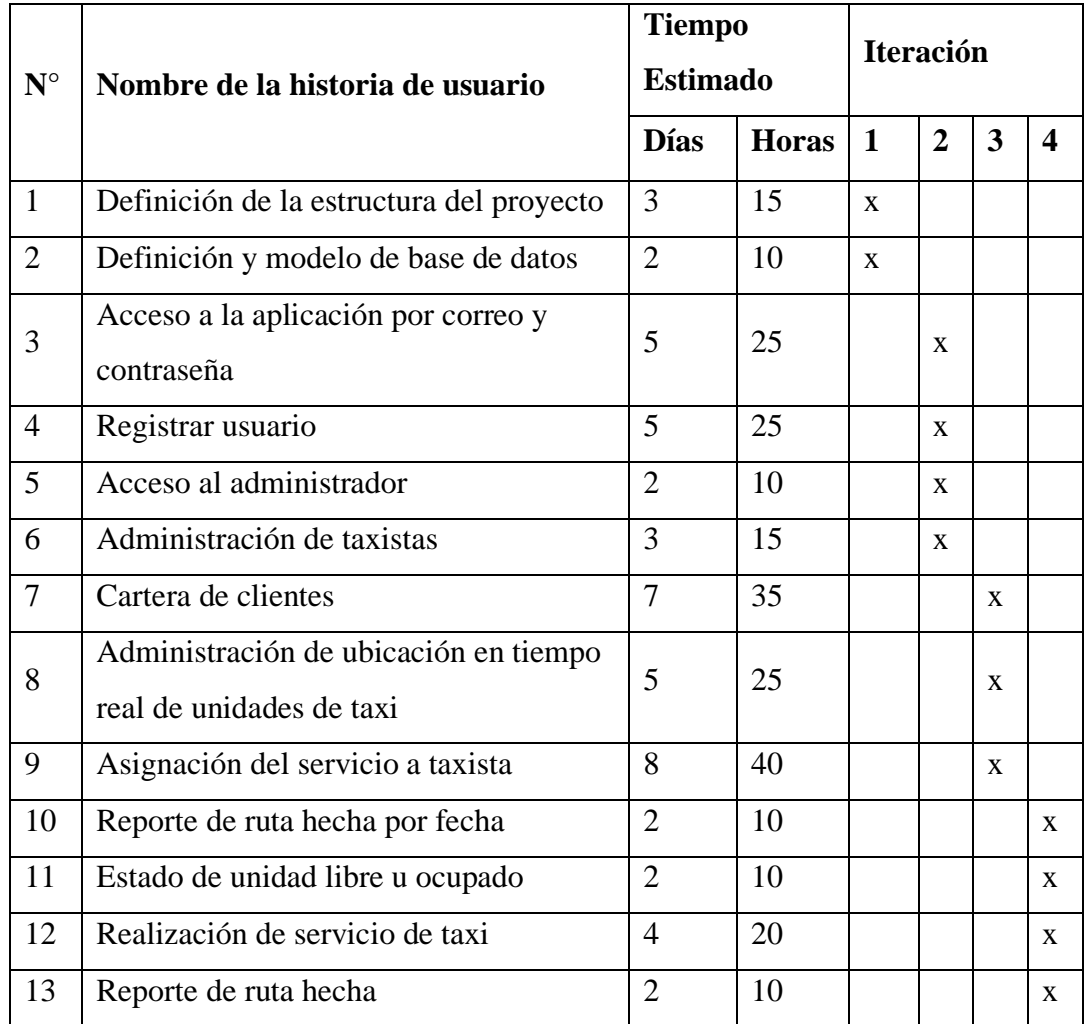

# **3.1.3.2.2 Iteraciones**

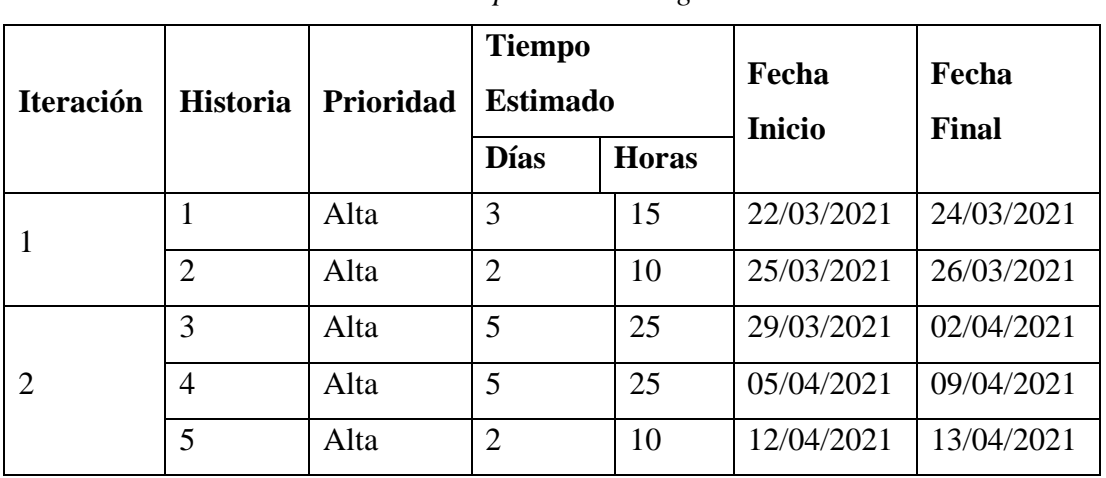

# *Tabla 57 Iteraciones Elaborado por: El investigador*

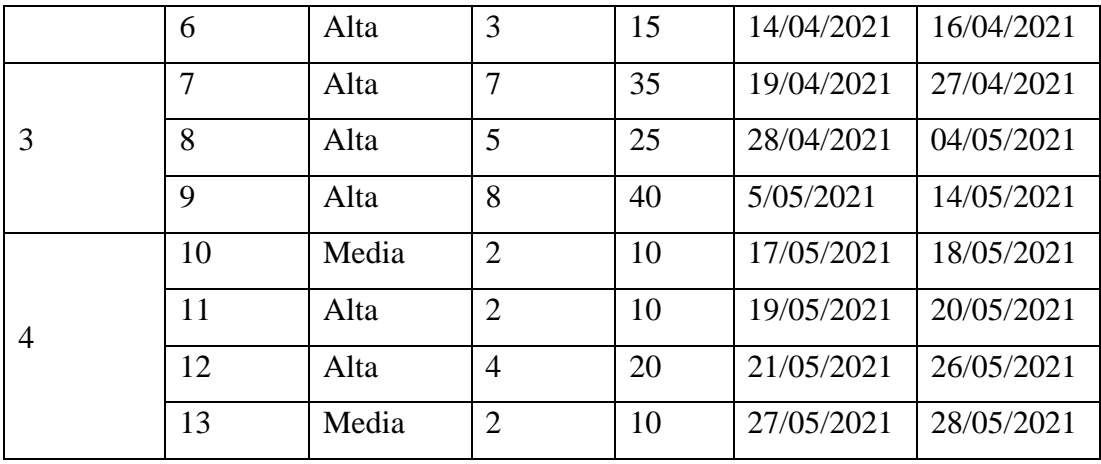

### **3.1.3.3 Fase III Producción**

### **3.1.3.3.1 Iteración 1**

*Tabla 58 Estimación de iteración 1 Elaborado por: El investigador*

| Número                             | Historia de usuario                   | Tiempo estimado |              |
|------------------------------------|---------------------------------------|-----------------|--------------|
|                                    |                                       | <b>Días</b>     | <b>Horas</b> |
|                                    | Definición de estructura del proyecto | 3               | 15           |
|                                    | Definición y modelo de base de        |                 | 10           |
|                                    | datos                                 |                 |              |
| Tiempo estimado en semanas         |                                       |                 |              |
| Tiempo total estimado (días/horas) |                                       |                 | 25           |

### **Definición de estructura del proyecto**

Una vez que se ha completado el proceso de planificación y valoración de las historias de usuario, se procede al desarrollo y cumplimiento de las iteraciones planificadas. Las que fueron aceptadas por los involucrados.

## **Instalación de Angular CLI**

Iniciamos instalando el framework seleccionado para el desarrollo en este caso Angular CLI para el cual instalaremos primero el paquete node.js que lo encontraremos en la siguiente página<https://nodejs.org/es/> el cual integrara el gestor de paquetes npm.

### *Figura 28 Paquete node.js*

### *Elaborado por: El investigador*

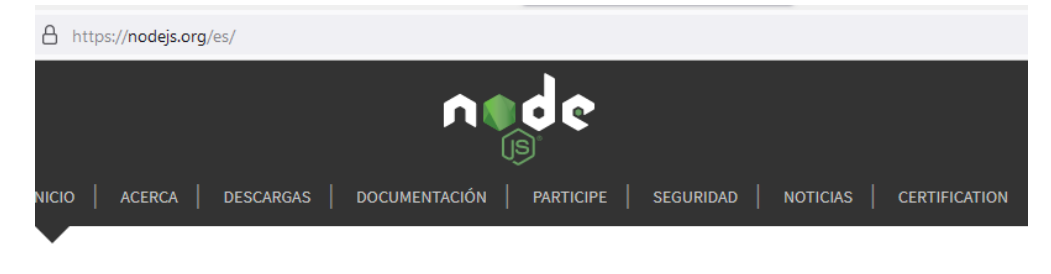

Node.js® es un entorno de ejecución para JavaScript construido con el motor de JavaScript V8 de Chrome.

# Descargar para Windows (x64)

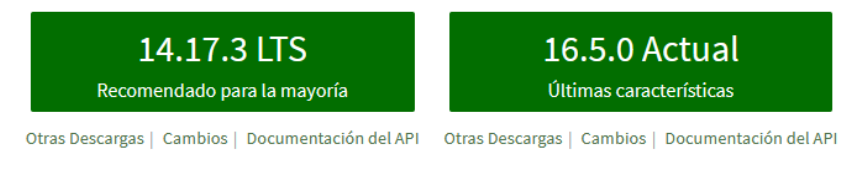

O eche un vistazo a la Programa de soporte a largo plazo (LTS).

Continuamos con la instalación de Angular CLI ingresamos al terminal del computador y digitaremos el siguiente comando.

*Figura 29 Comando instalación angular Elaborado por: El investigador* Microsoft Windows [Versión 10.0.18362.592] (c) 2019 Microsoft Corporation. Todos los derechos reservados. C:\Users\Lissette>npm install -g @angular/cli

Una vez instalado el framework procedemos a crear el proyecto el cual será creado con una estructura mvc con el siguiente comando.

> *Figura 30 Comando para crear nuevo proyecto Elaborado por: El investigador*Microsoft Windows [Versión 10.0.18362.592] (c) 2019 Microsoft Corporation. Todos los derechos reservados. C:\Users\Lissette>ng new my-app

Nos dirigimos a la dirección donde se encuentra el proyecto e iniciamos el servidor con los siguientes comandos.

*Figura 31 Comandos de ejecución* Elaborado por: El investigador .lversion 10.0.18302 Windows (c) 2019 Microsoft Corporation. Todos los derechos reservados. C:\Users\Lissette>cd my-app ::\Users\Lissette\my-app>ng serve --open):

Al momento de ejecutar los comandos se abre automáticamente el navegador en la siguiente página<http://localhost:4200/> y se visualizara el proyecto creado.

*Figura 32 Visualización de proyecto creado*

*Elaborado por: El investigador*

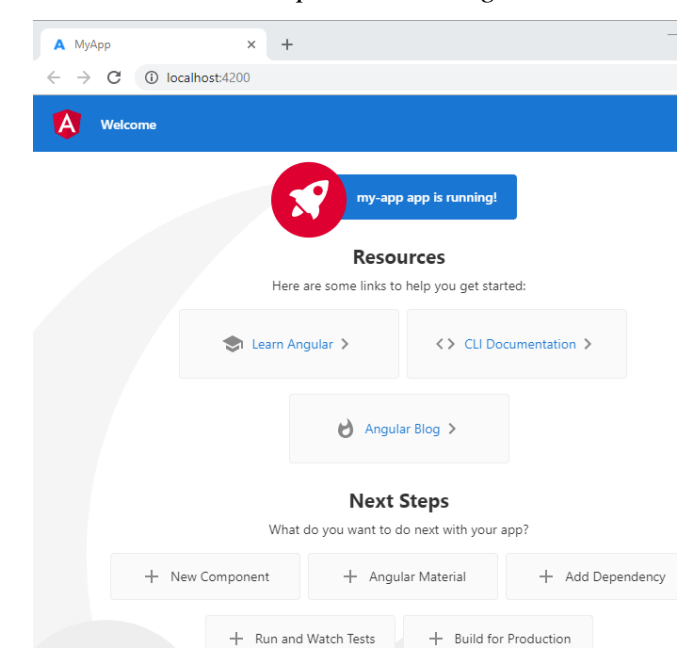

Como la aplicación que vamos a realizar va a ser una pwa se ejecutara el siguiente comando.

> *Figura 33 Comando para una pwa Elaborado por: El investigador*

:\Users\Lissette\my-app>ng add @angular/pwa

### **Editor de código fuente**

Para la codificación se utilizará un gestor de código fuente en este caso Visual Studio Code el instalador del gestor se puede encontrar en la siguiente página [https://code.visualstudio.com/.](https://code.visualstudio.com/)

La estructura del proyecto es la siguiente

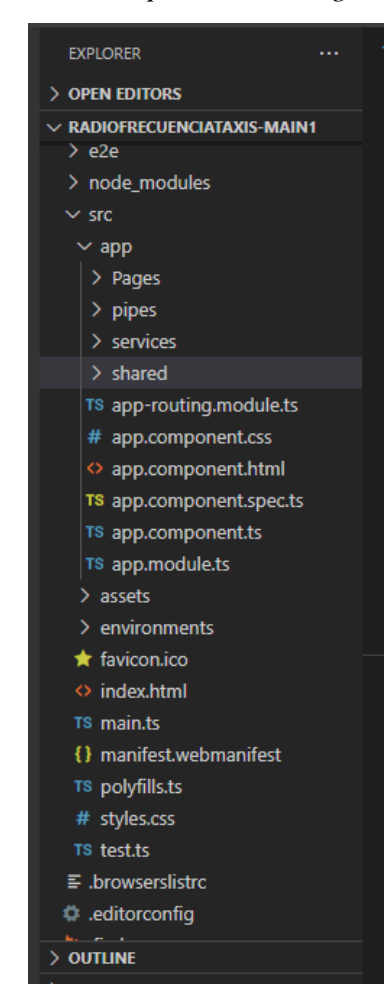

*Figura 34 Estructura de un proyecto angular Elaborado por: El investigador*

**e2e:** carpeta denominada "end to end" engloba ficheros para los test automáticos. **node\_modules:** carpeta que contiene las librerías que utilizara nuestra aplicación. **src:** carpeta principal que contiene todos los componentes, paginas creadas, servicios, imágenes.

**app:** en esta carpeta se encuentra los componentes principales, los módulos y los archivos de rutas.

**Assest:** en esta carpeta se encuentra las imágenes, iconos, tipos de fuentes.

**Environments:** en esta carpeta se encuentra el archivo donde se coloca la ruta para realizar llamadas a los servicios.

### **Configuración para ejecutar script dentro Visual Studio Code**

• Buscamos Windows Power Shell y ejecutamos como administrador

*Figura 35 Windows Power Shell* Elaborado por: El investigador

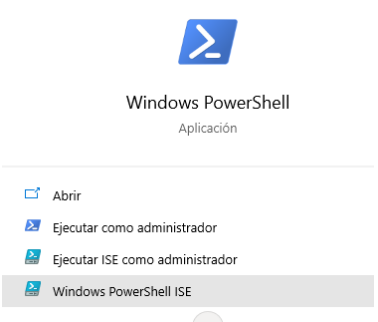

• Insertamos el siguiente comando para observar si están con los permisos necesarios para ejecutar scripts

> *Figura 36 Comando de estado de ejecución de scripts Elaborado por: El investigador*

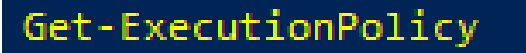

• Vamos al editor de directivas de grupo local a la carpeta componentes de Windows después seleccionamos la carpeta Windows Power Shell y seleccionamos la opción activa la ejecución de scripts

> *Figura 37 Editor directivas de grupo local Elaborado por: El investigador*

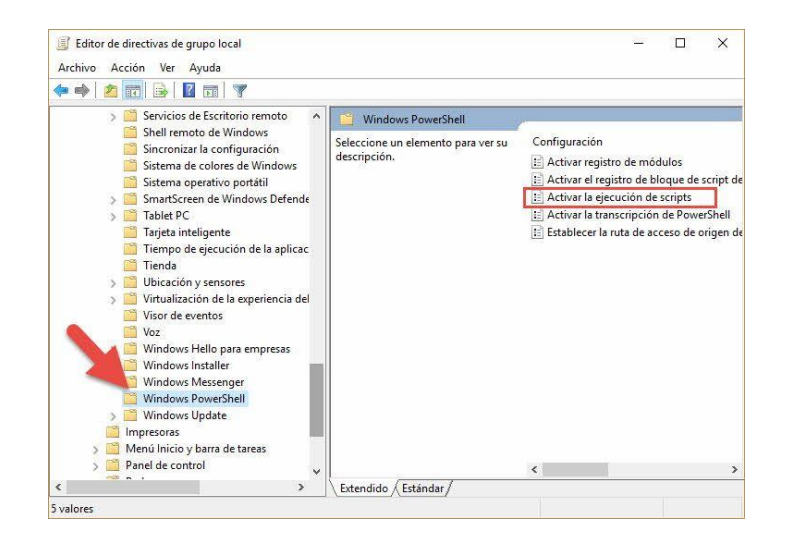

• Se despliega la siguiente ventana donde seleccionaremos en el radio button de habilitada y escogemos la opción de permitir todos los scripts damos clic en aceptar

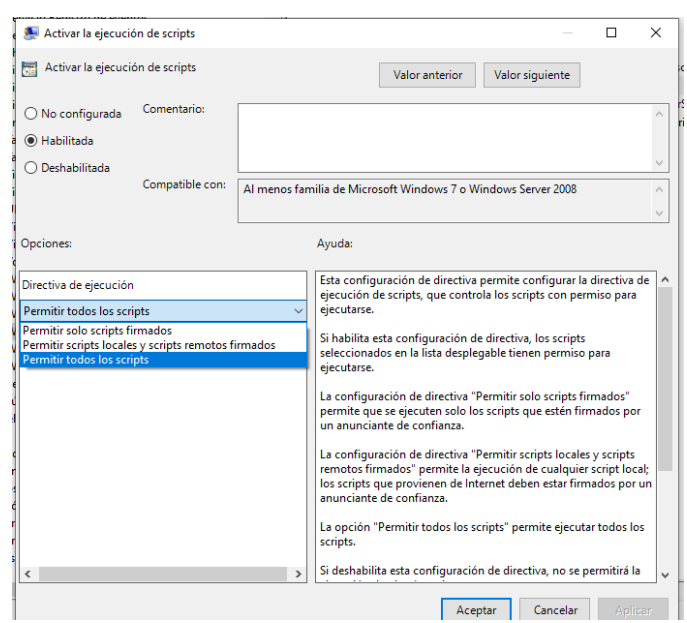

*Figura 38 Activar ejecución de scripts*

*Elaborado por: El investigador*

# **Definición y modelo de base de datos**

Debido a que Firebase es una base de datos no relacional, el manejo de los datos se da por colecciones las cuales manejan un identificador único que es utilizada como clave primaria y los atributos donde se especifica el campo y el tipo de valor.

• **Users:** colección que almacena la información de los usuarios

#### $\mathbf{L}$  users  $\equiv$  : HOBzm93FL0OghgiSYMsnxOqFlRB3  $\hat{\mathbf{z}}$  radio-1d56b  $+$  Iniciar colección + Agregar documento  $+$  Iniciar colección HOBzm93FL0OghgiSYMsnxOqF1RB3 > client + Agregar campo drivers bfIZzJ721wgAk31jBGyNYf42x912 displayName: "Lissette Marianela Moreta Bemus" travel  $dni:$  "1804385159" users email: "lichamoreta@gmail.com" emailVerified: true phone: "0998209412" role: "admin" uid: "HOBzm93FL0OghgiSYMsnxOqFlRB3"<br>Activar Winc

# *Figura 39 Modelo Users*

*Elaborado por: El investigador*

• Client: colección que almacena los clientes

# *Figura 40 Modelo client*

### *Elaborado por: Elinvestigador*

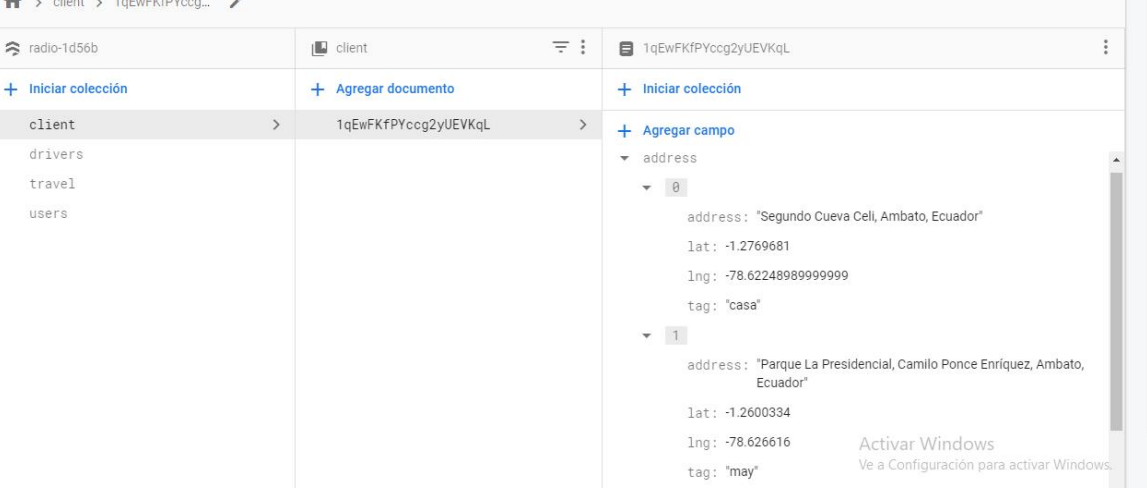

• Drivers: colección que almacena los conductores

# *Figura 41 Modelo drivers Elaborado por: El investigador*

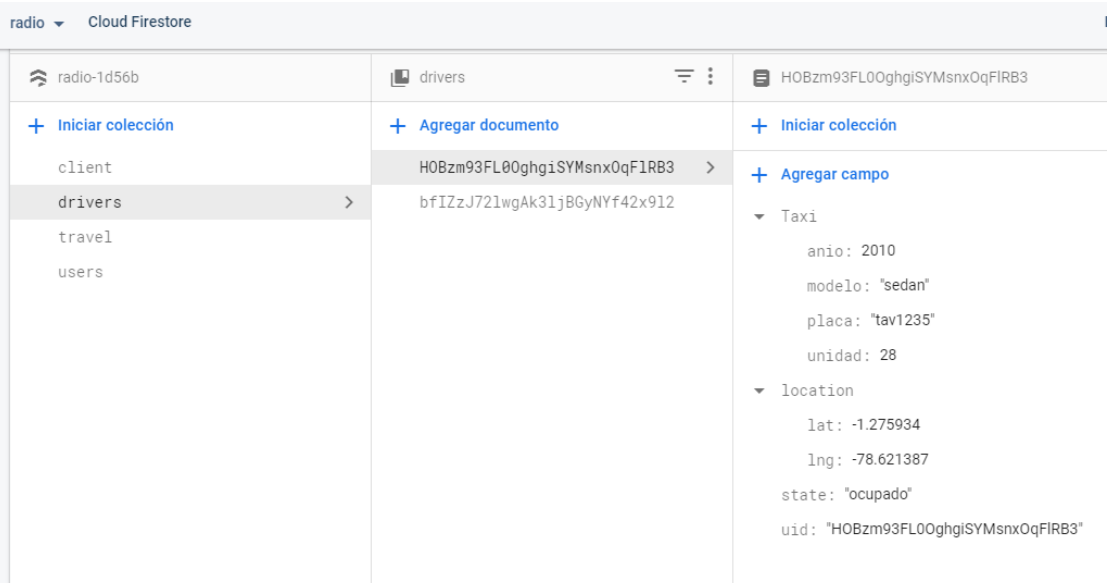

• Travel: colección que almacena las rutas echas.

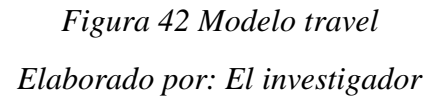

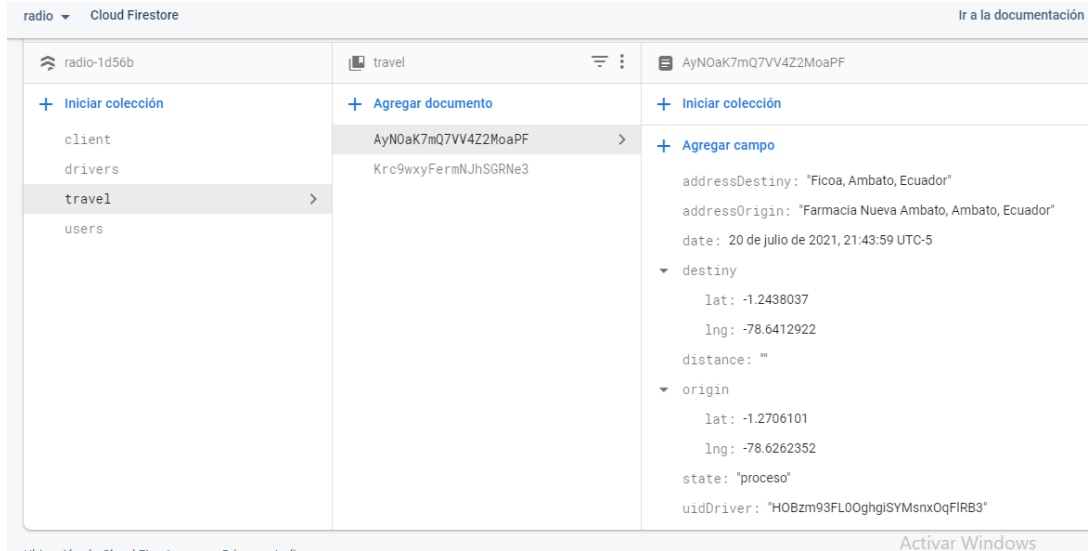

# **3.1.3.3.2 Iteración 2**

*Tabla 59 Estimación de iteración 2 Elaborado por: El investigador*

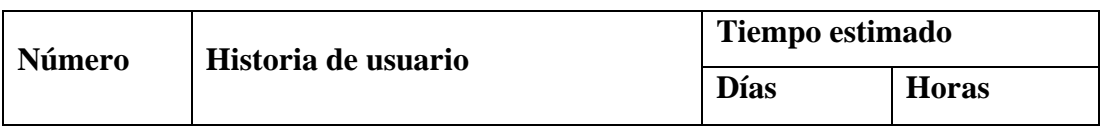

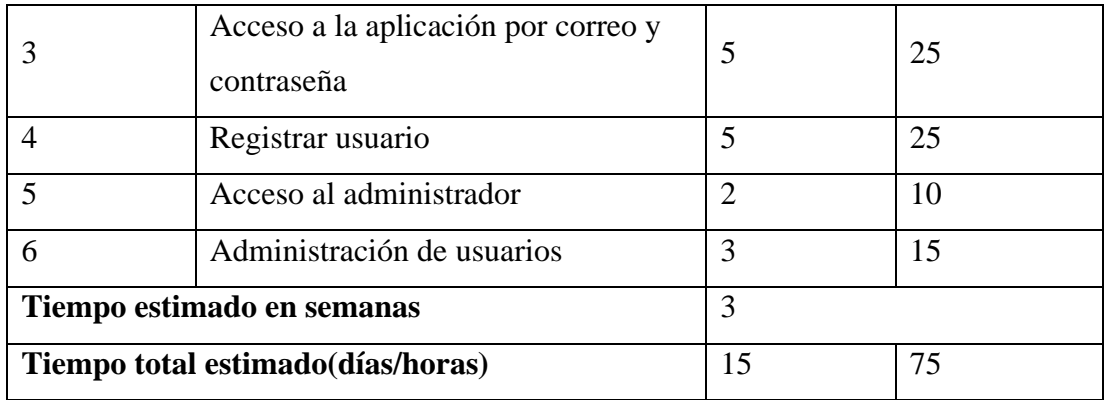

### **3: Acceso a la aplicación por correo y contraseña**

La pantalla muestra el formulario para el ingreso a la aplicación la cual consta con varias funciones.

**Formulario de ingreso:** consta con el campo de correo, contraseña y un botón de Loguin.

**Usar cuenta Google:** El botón permite al usuario ingresar a la aplicación mediante una cuenta Google.

**Restablecer contraseña:** El botón permite al usuario recuperar la contraseña de acceso.

**Crear una cuenta:** El botón permite registrar el usuario y la contraseña

*Figura 43 Pantalla de inicio de sesión*

*Elaborado por: El investigador*

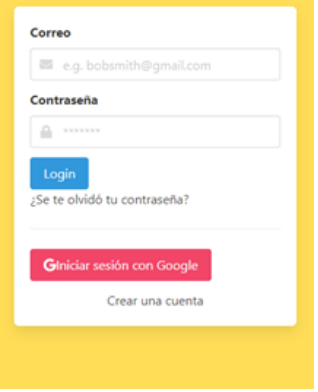

### **Restablecer contraseña**

La pantalla para recuperar contraseña cuenta con el campo de correo electrónico y un botón para restablecer la contraseña el cual emite un enlace al correo ingresado y redirige a un formulario para ingresar la nueva contraseña.

### *Figura 44Pantalla restablecer contraseña*

### *Elaborado por: El investigador*

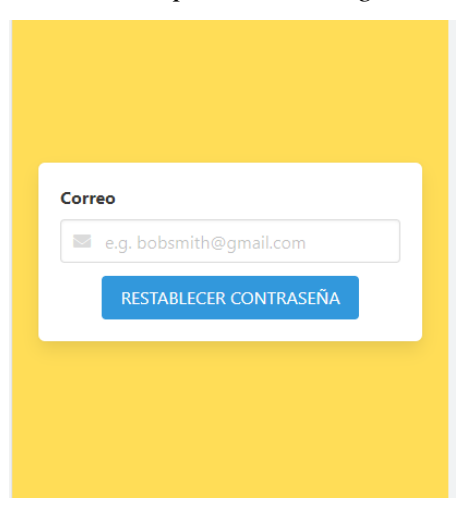

### **Crear una cuenta**

La pantalla para crear una cuenta muestra los campos correo, contraseña y un botón para el registro de la información establecida.

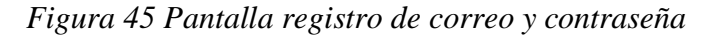

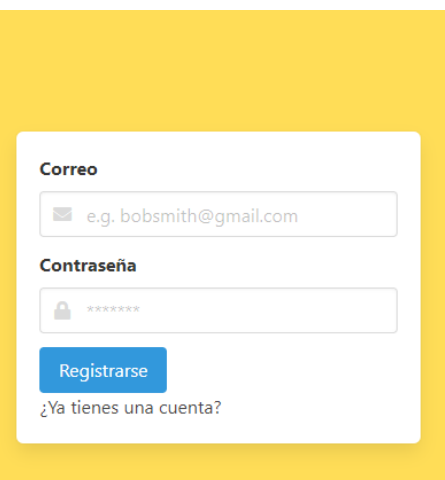

## *Elaborado por: El investigador*

### **4: Registrar usuario**

La pantalla para registrar un usuario muestra la información ya ingresados al momento de iniciar la sesión además cuenta con los campos de cédula y celular.

> 72 *Figura 46 Pantalla registro de usuario Elaborado por: El investigador*

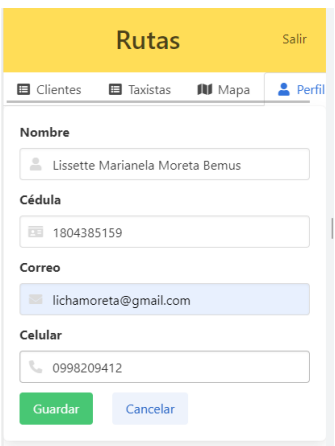

## **5: Acceso al administrador**

Para el acceso al administrador se maneja un rol de admin y taxista el cual permite el manejo de la cartera de los clientes, la información de los conductores, un mapa donde se visualiza todas las unidades conectadas a la aplicación y el perfil del administrador.

# *Figura 47 Pantalla de Administrador*

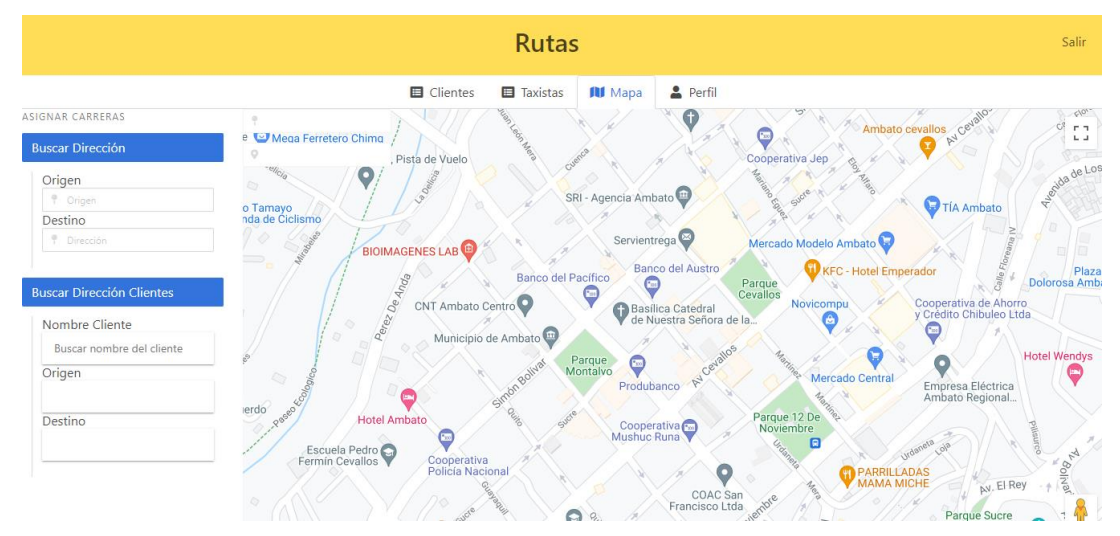

*Elaborado por: El investigador*

# **6: Administración de usuarios**

La pantalla de administración de usuarios permite ingresar información de las unidades de los conductores.

> *Figura 48 Pantalla administración de usuarios Elaborado por: El investigador*

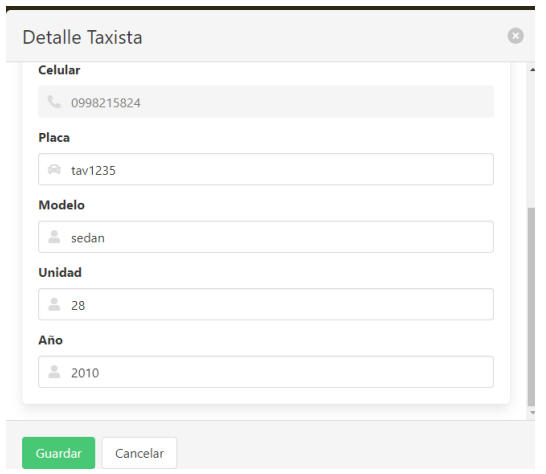

# **3.1.3.3.3 Iteración 3**

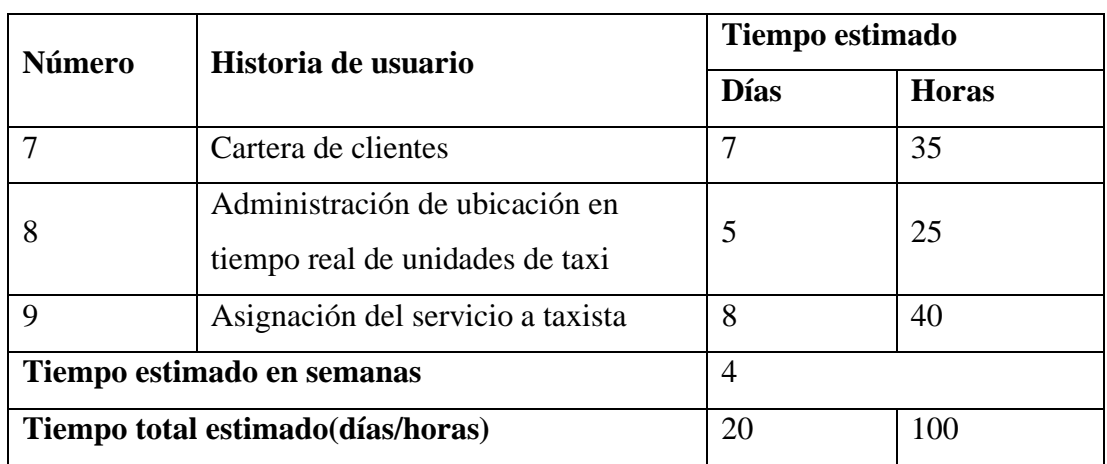

# *Tabla 60 Estimación de iteración 3 Elaborado por: El investigador*

# **7: Cartera de clientes**

La pantalla de cartera de clientes cuenta con varios campos que cumplen las siguientes funcionalidades.

**Registrar cliente:** Botón que permite agregar la información del cliente.

**Ver lugares:** Visualizar las direcciones del cliente.

**Editar:** Botón que permite editar la información del cliente.

**Eliminar:** Botón que permite eliminar al cliente.

# **Registrar cliente**

El formulario muestra los campos de nombre, cédula y teléfono, en el campo de cédula cuenta con una validación para que ingrese una cedula correcta y el campo teléfono cuenta con la validación que debe tener 10 dígitos.

### **Rutas** .<br>Salir **El** Clientes **E** Taxistas **All** Mapa **2** Perfil **Nombre**  $M = M$ Cédula 图 1850399572 La cédula no es válida Teléfono 0996110337 .<br>El celular debe tener 10 dígitos Cancelar

# *Figura 49 Pantalla de registro de cliente Elaborado por: El investigador*

## **Ver lugares**

En la pantalla se muestra un modal el cual tiene un mapa, un campo para ingresar la dirección del cliente y un campo para insertar una etiqueta el cual permitirá insertar un puntero en la dirección indicada y visualizar en el mapa. Al momento de registrar la dirección se visualiza en una tabla además cuenta con un botón de eliminar en caso de que sea necesario.

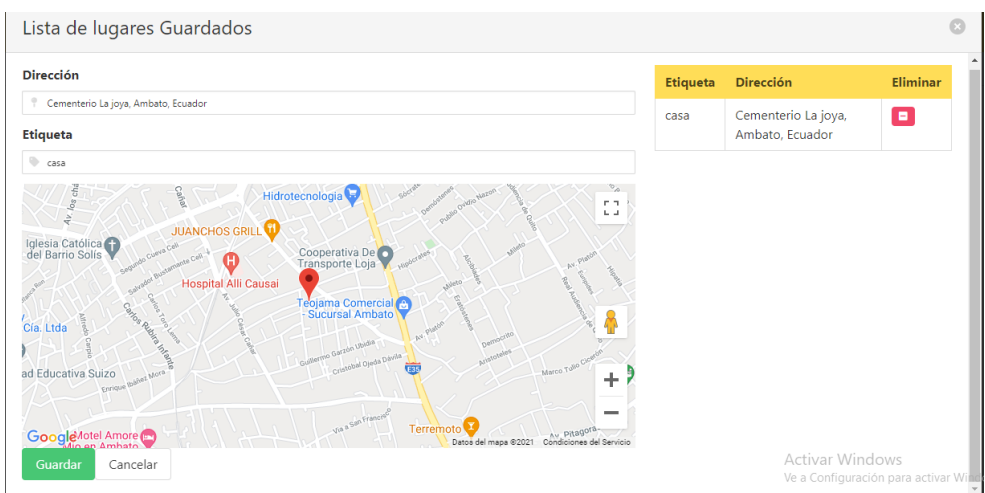

# *Figura 50 Pantalla para registro de dirección*

*Elaborado por: El investigador*

### **Editar**

Pantalla donde se visualiza los datos ingresados y los cuales pueden ser modificados.

*Figura 51 Pantalla editar cliente Elaborado por: El investigador*

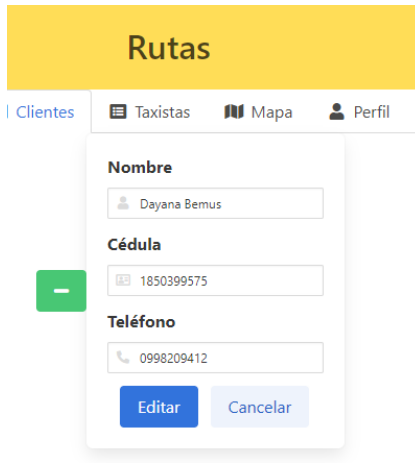

### **Eliminar**

El botón para eliminar muestra un modal donde se puede visualizar un mensaje de confirmación, un botón para eliminar y un botón para cancelar.

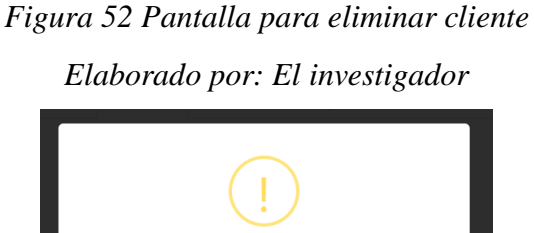

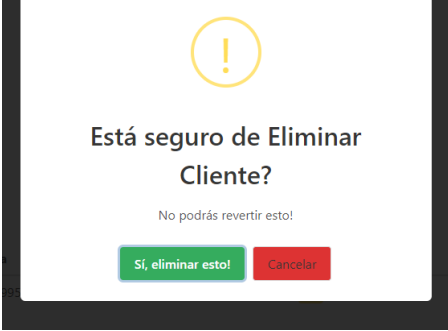

### **8: Administración de ubicación en tiempo real de unidades de taxi**

La pantalla muestra los punteros de las unidades que están conectadas a la aplicación.

*Figura 53 Pantalla de ubicación de unidades Elaborado por: El investigador*

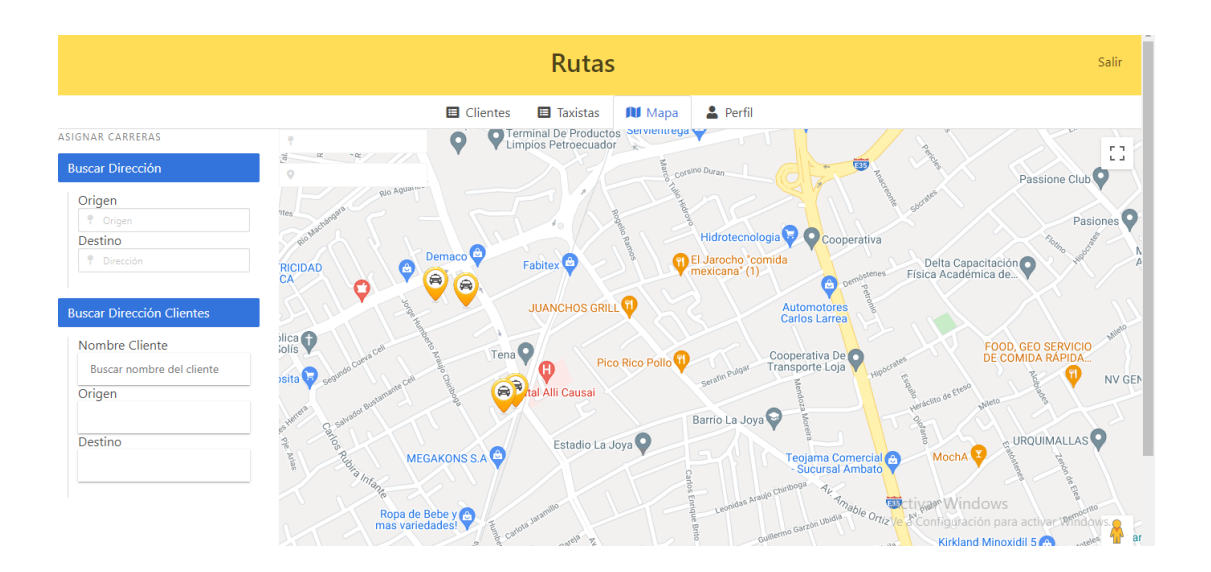

### **9: Asignación del servicio a taxista**

Para la asignación del servicio el formulario cuenta con dos opciones, cliente no registrado y cliente registrado los dos casos se ingresa la ubicación de origen y de destino.

### **Cliente no registrado**

En la pantalla se puede visualizar un mapa, un campo para ingresar la ubicación de origen y otro campo para ingresar la ubicación de destino, al momento de insertar estas ubicaciones se fija los punteros de origen y destino y traza la ruta más rápida en el mapa y se visualizaran las unidades más cercanas a la ubicación origen, dependiendo si el estado de la unidad es libre se le asignará la carrera.

*Figura 54 Pantalla de asignación de servicio-cliente no registrado*

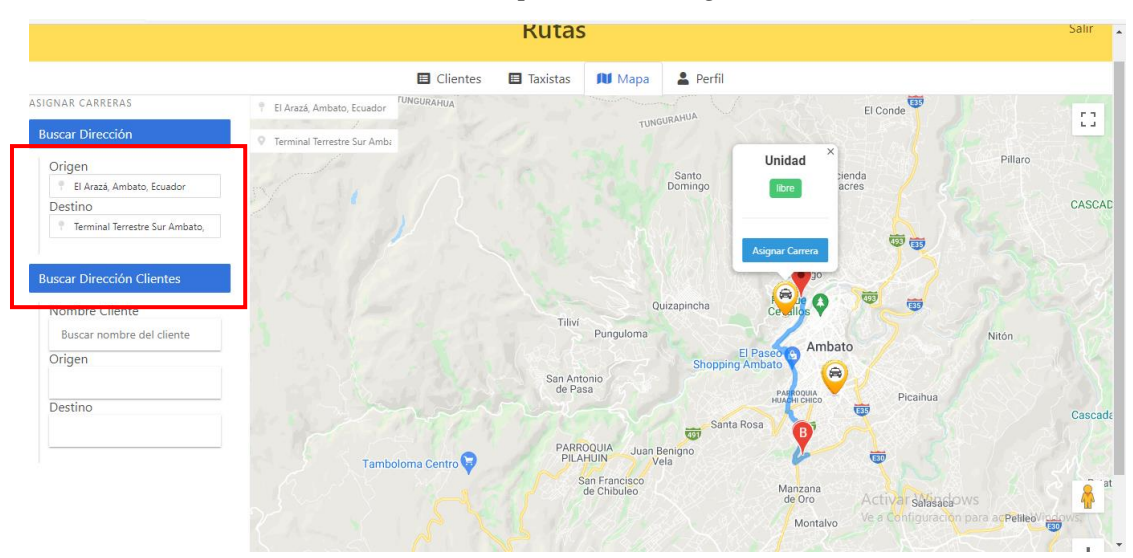

### *Elaborado por: El investigador*

### **Cliente registrado**

En la pantalla se puede visualizar un mapa, un campo para buscar al cliente, un campo para seleccionar la ubicación de origen y un campo para seleccionar la ubicación de destino, al momento de insertar estas ubicaciones se fija los punteros de origen y destino y traza la ruta más rápida en el mapa y se visualizaran las unidades más cercanas a la ubicación origen, dependiendo si el estado de la unidad es libre se le asignará la carrera.

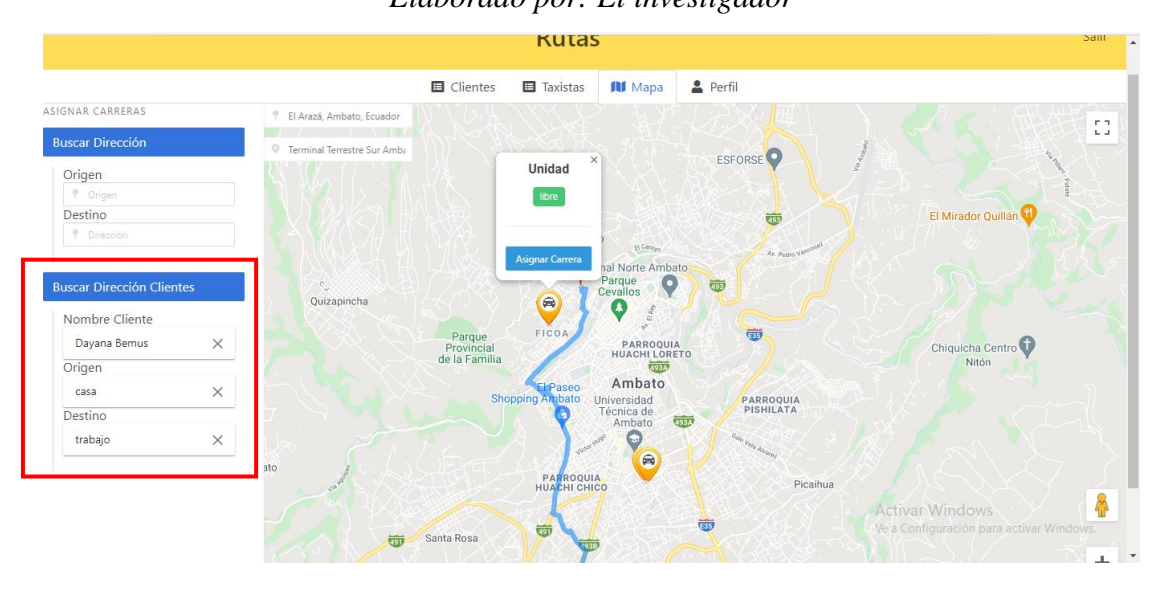

*Figura 55 Pantalla de asignación de servicio-cliente registrado Elaborado por: El investigador*

### **3.1.3.3.4 Iteración 4**

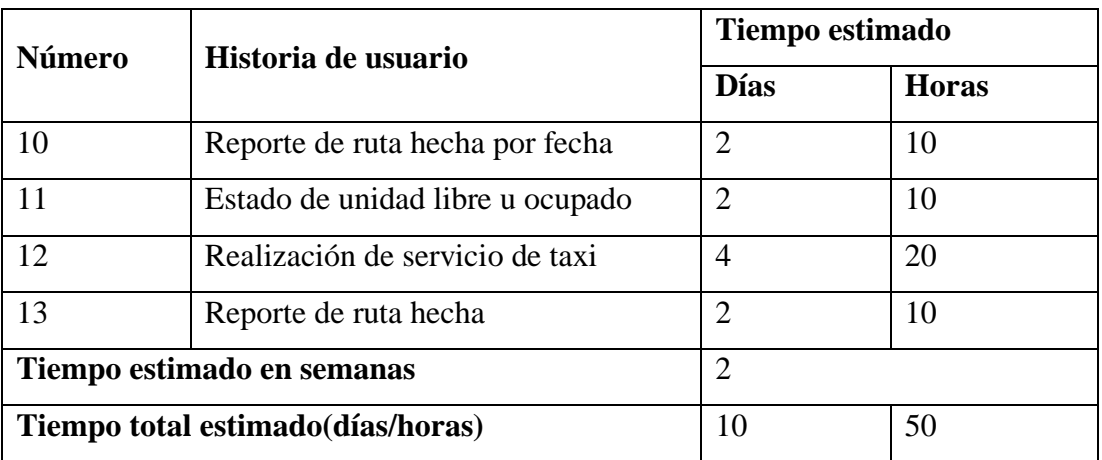

## *Tabla 61 Estimación de iteración 4 Elaborado por: El investigador*

## **10: Reporte de ruta hecha por fecha**

En la pantalla se observa una lista con los conductores y un botón para visualizar las rutas hechas, al momento de presionar el botón de visualizar aparece un modal con un campo de ingreso de fecha un botón y la lista de rutas hechas por esa fecha, para ver la información de la ruta se presiona el botón ver y aparecerá un modal con la información de la ruta hecha.

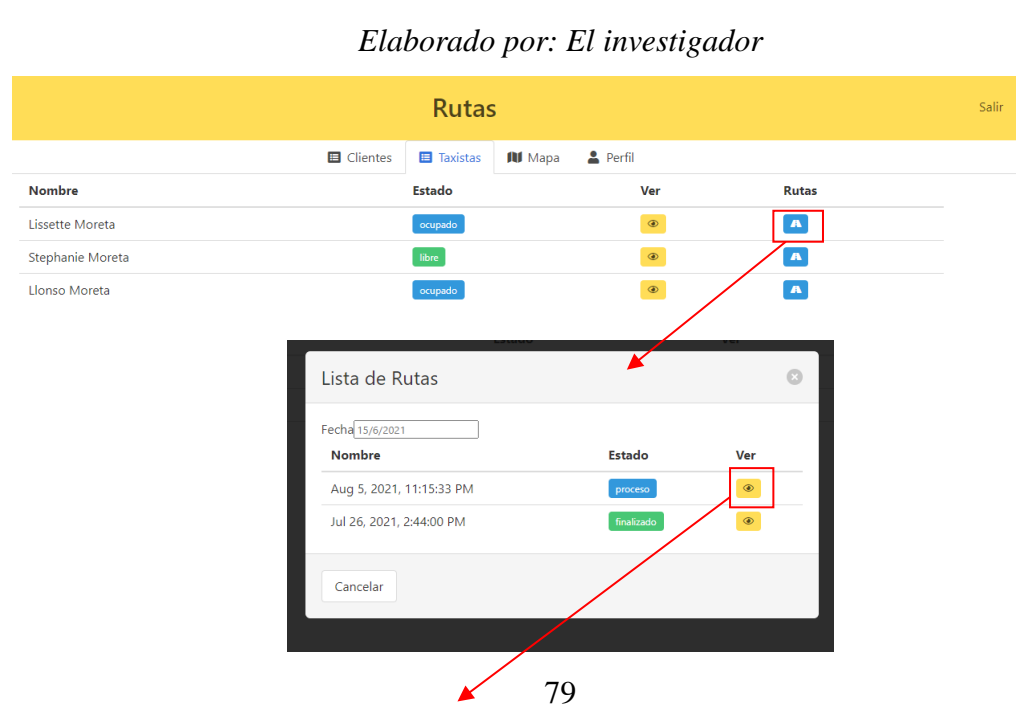

*Figura 56Pantallas reporte de ruta por fecha*

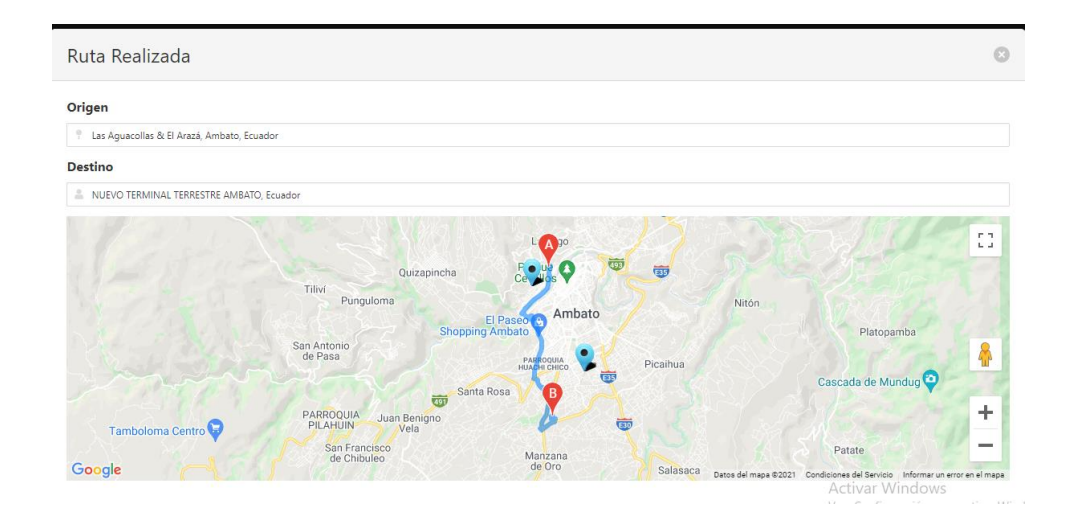

### **11: Estado de unidad libre u ocupado**

En la pantalla se puede visualizar los estados de las unidades, es importante saber el estado de la unidad para así poder asignar el servicio.

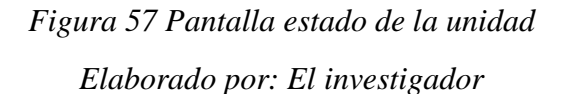

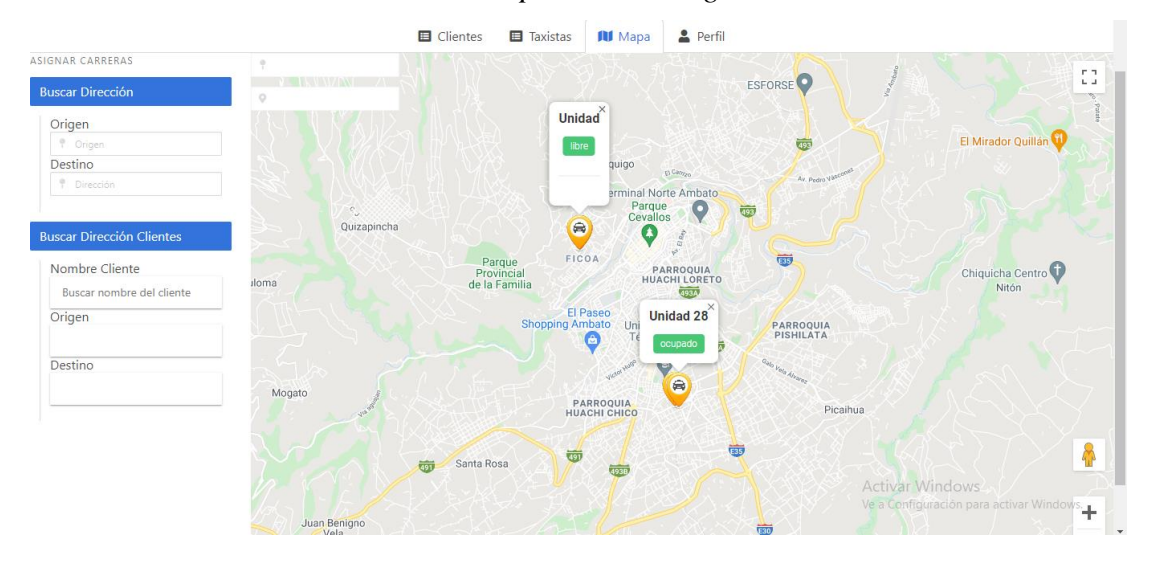

### **12: Realización de servicio de taxi**

En el caso de que la unidad este en estado libre la centralista asigna el servicio a dicha unidad, al cual se le envía la ruta del servicio solicitado adicional aparece un botón el cual se le presionará al momento de cumplir dicho servicio notificando el servicio concluido.

### *Figura 58 Pantalla de realización de servicio*

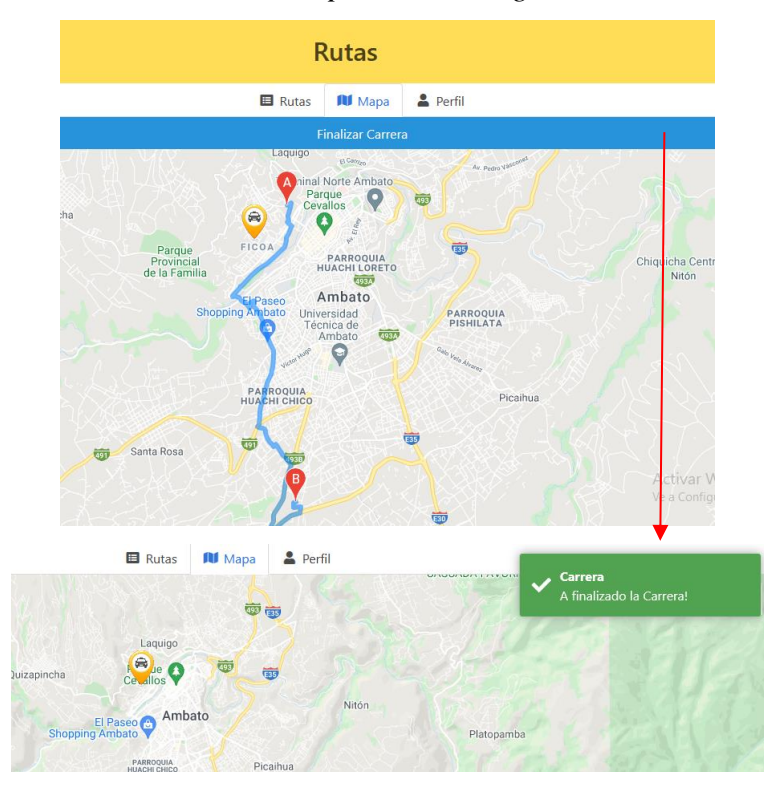

## *Elaborado por: El investigador*

# **13: Reporte de ruta hecha**

En la pantalla se visualiza una lista de las rutas hechas por el conductor, al presionar el botón ver aparece un modal con la información de la ruta realizada.

> *Figura 59 Pantalla ruta hecha Elaborado por: El investigador*

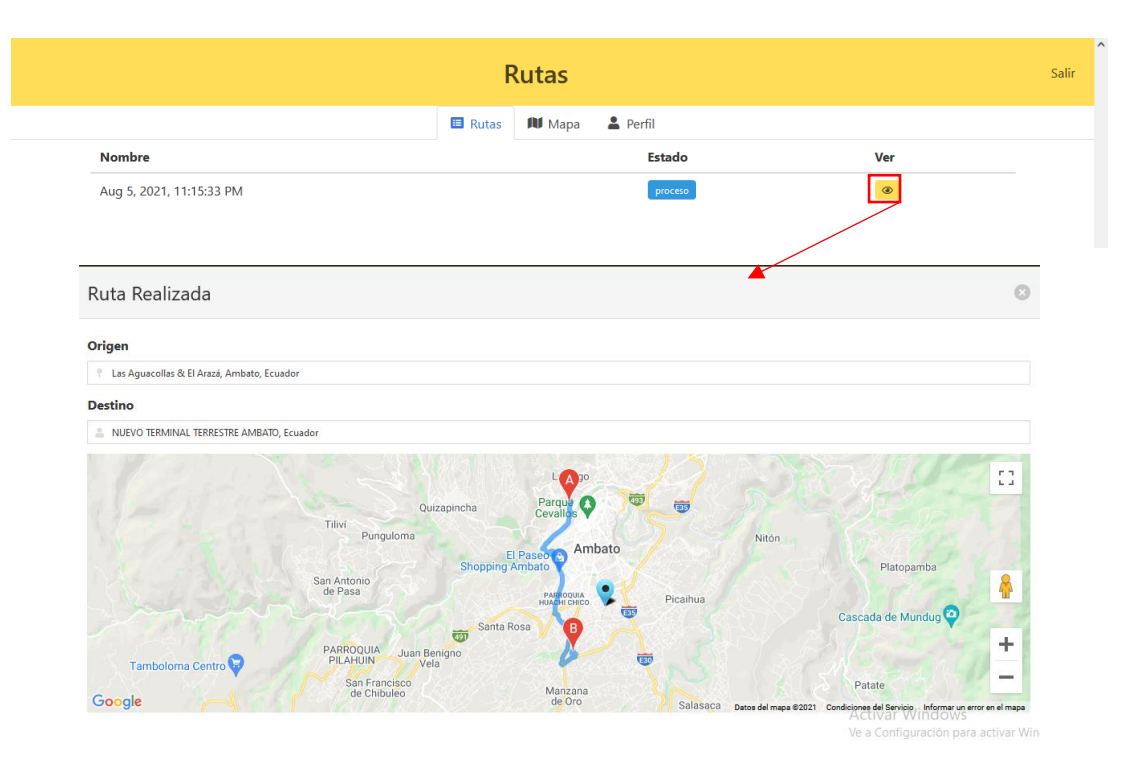

# **3.1.3.3.5 Codificación**

# **Métodos aplicación móvil**

• Métodos de autenticación

El modo de autenticación será por medio del correo electrónico y una contraseña.

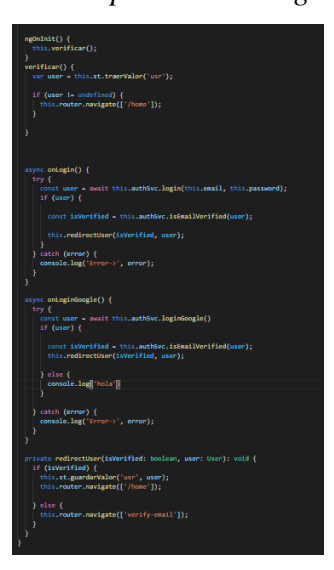

*Figura 60 Métodos para autenticación Elaborado por: El investigador*

*Figura 61 Servicios para autenticación*

*Elaborado por: El investigador*

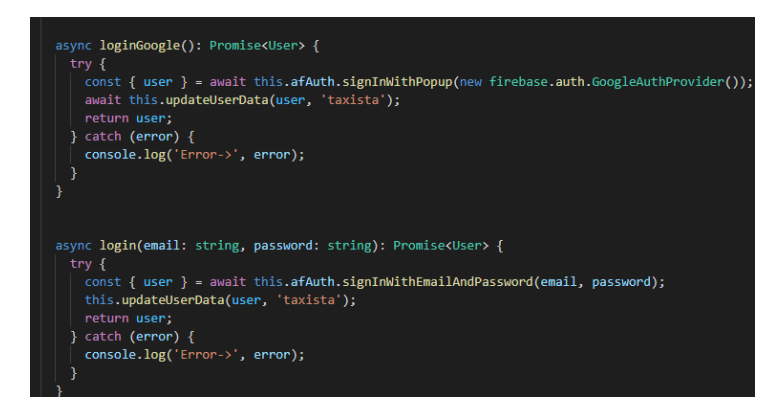

• Método para cerrar sesión

Este método permite cerrar la sesión de la aplicación

*Figura 62 Método para cerrar sesión Elaborado por: El investigador*

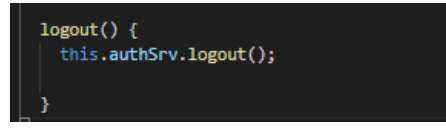

*Figura 63 Servicio para cerrar sesión*

*Elaborado por: El investigador*

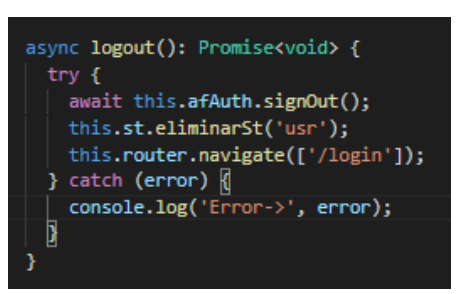

• Método para restablecer contraseña

*Figura 64 Método para restablecer contraseña*

*Elaborado por: El investigador*

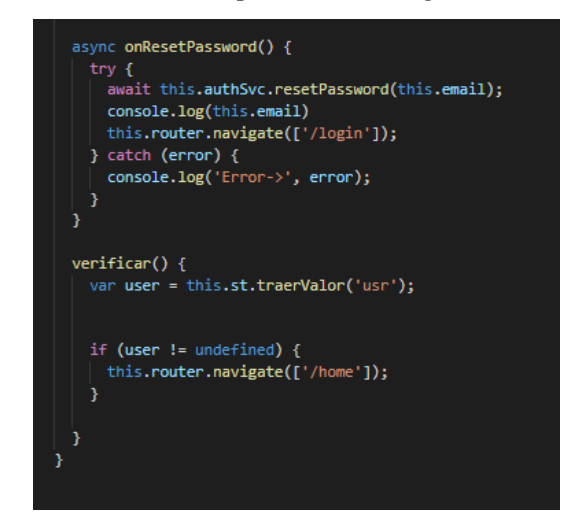

• Método para editar datos de perfil

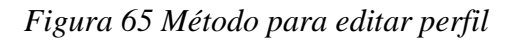

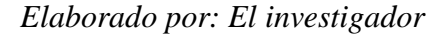

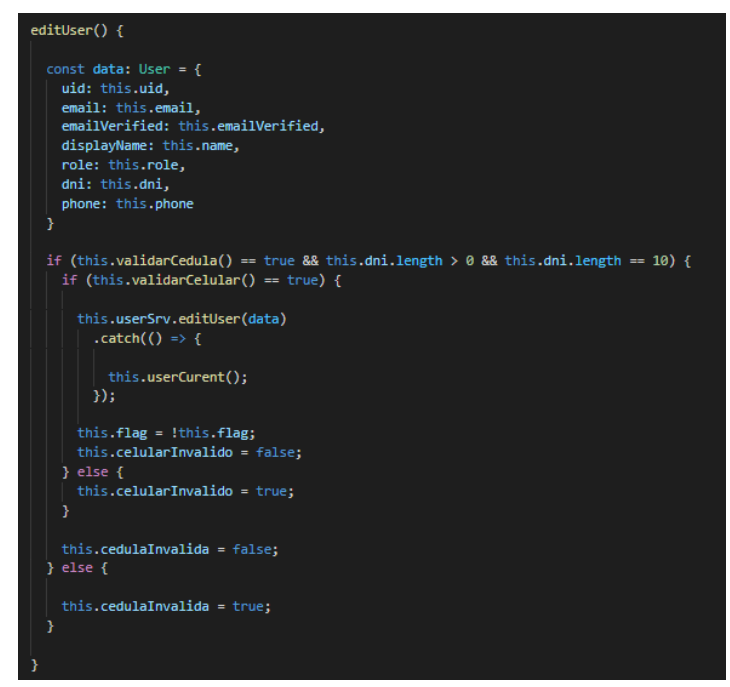

• Método para crear clientes

84 *Figura 66 Método para crear cliente Elaborado por: El investigador*

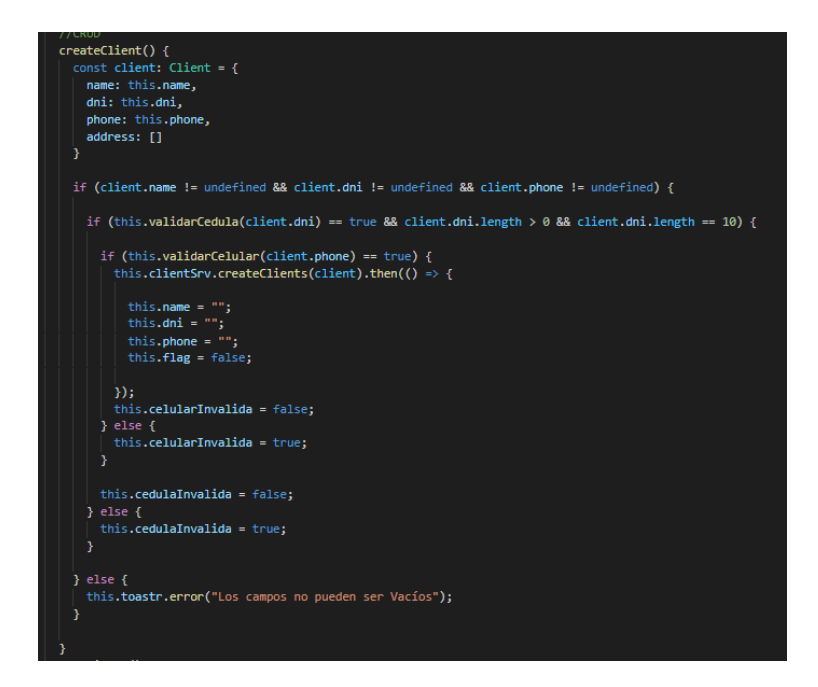

# *Figura 67 Servicios para crear clientes*

### *Elaborado por: El investigador*

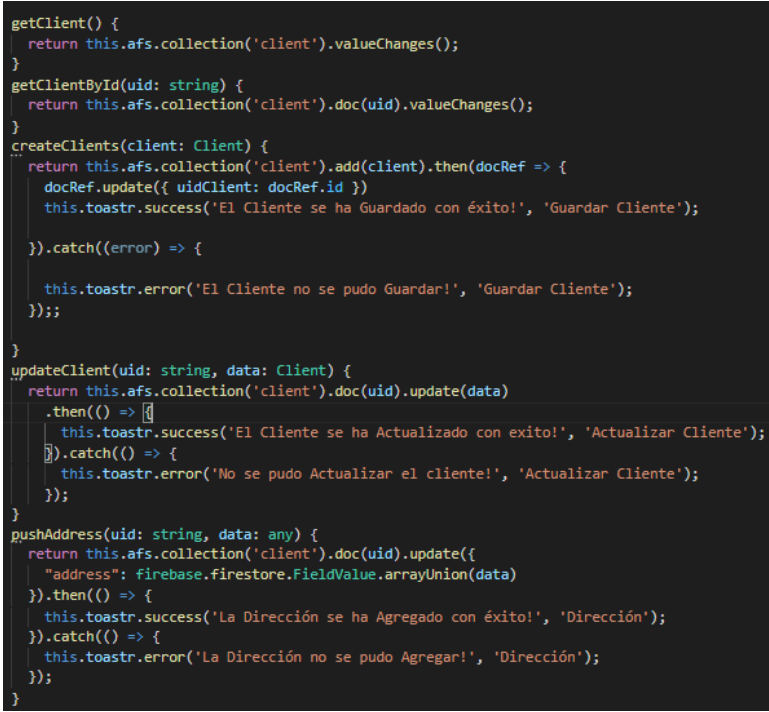

• Método para agregar direcciones de clientes

Con este método se podrá agregar direcciones recurrentes de los clientes primero se busca la dirección de origen y se procede a guardar la dirección.

*Figura 68 Método para buscar dirección Elaborado por: El investigador*

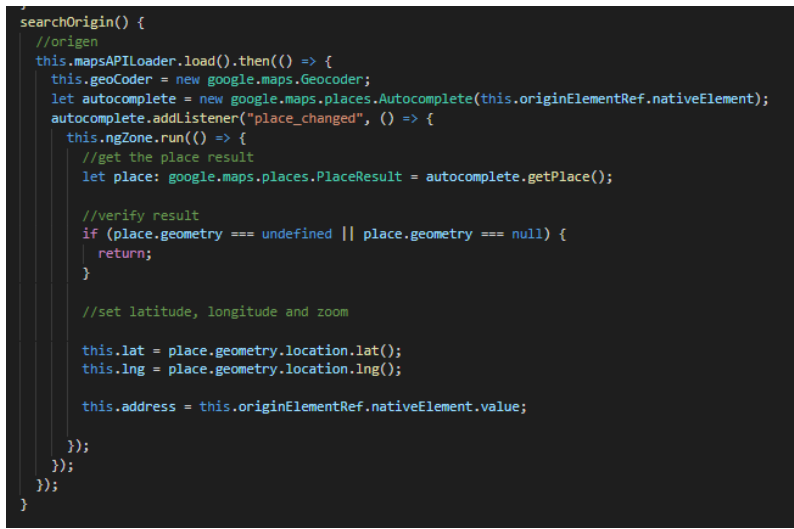

*Figura 69 Método para guardar dirección de cliente*

*Elaborado por: El investigador*

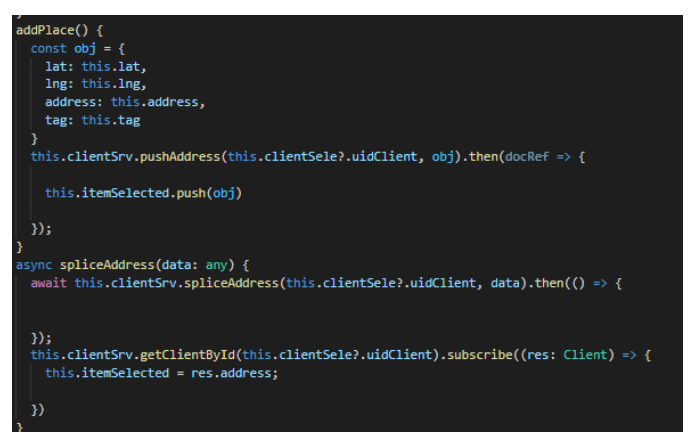

• Método para editar datos de taxistas

*Figura 70 Método para editar datos de conductores*

*Elaborado por: El investigador*

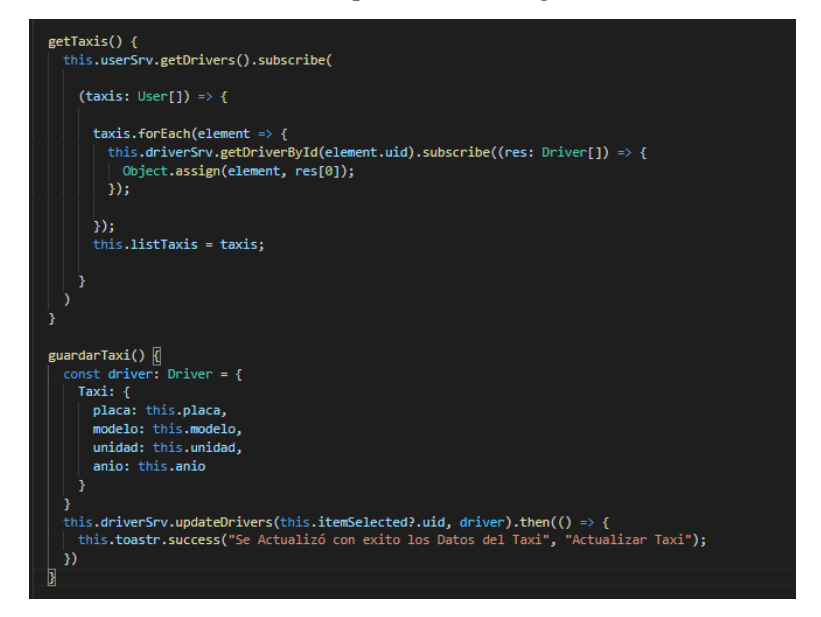

• Métodos para visualizar los conductores que están utilizando la aplicación.

*Figura 71 Método para obtener posición de conductores*

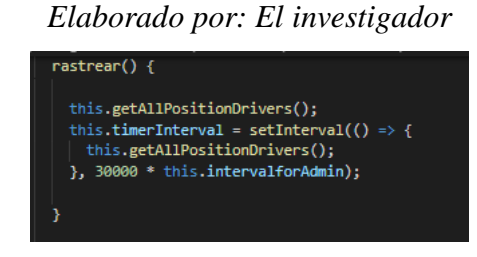

*Figura 72 Método para actualizar ubicación cada 5 minutos Elaborado por: El investigador*

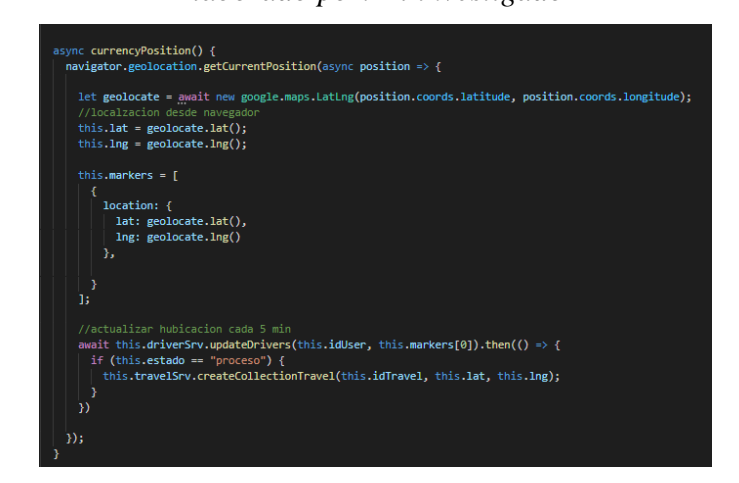

87

• Métodos para asignar el servicio de taxi a un conductor

*Figura 73 Método para agregar ubicación de origen*

 $searchOriginal() { }$ this.mapsAPILoader.load().then(() => { this.geoCoder = new google.maps.Geocoder; Let autocomplete = new google.maps.co.u.u.<br>
let autocomplete = new google.maps.places.Autocomplete(this.originElementRef.nativeElement);<br>
autocomplete.addListener("place\_changed", () => {<br>
| this.ngZone.run(() =>  $\frac{1}{6}$ //get the place resul let place: google.maps.places.PlaceResult = autocomplete.getPlace(); //verify result<br>if (place.geometry === undefined || place.geometry === null) { return; //set latitude, longitude and zoom this.w<br/>MarkerOrigin = { lat: place.geometry.location.lat(), lng: place.geometry.location.lng() this.lat = place.geometry.location.lat(); this. Ing = place.geometry. location. lng(); this.addressOrigin = this.originElementRef.nativeElement.value; this.estado =  $null;$  $\mathbb{R}$ :  $\mathcal{D}$ 

*Elaborado por: El investigador*

### *Figura 74 Método para agregar ubicación de destino*

### *Elaborado por: El investigador*

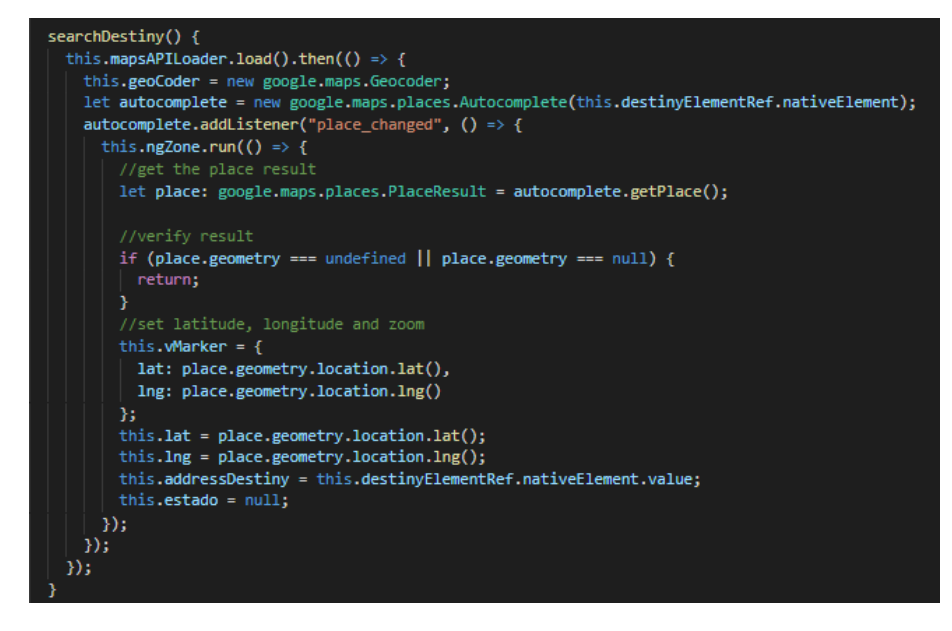

*Figura 75 Método para asignar servicio a conductor*

*Elaborado por: El investigador*

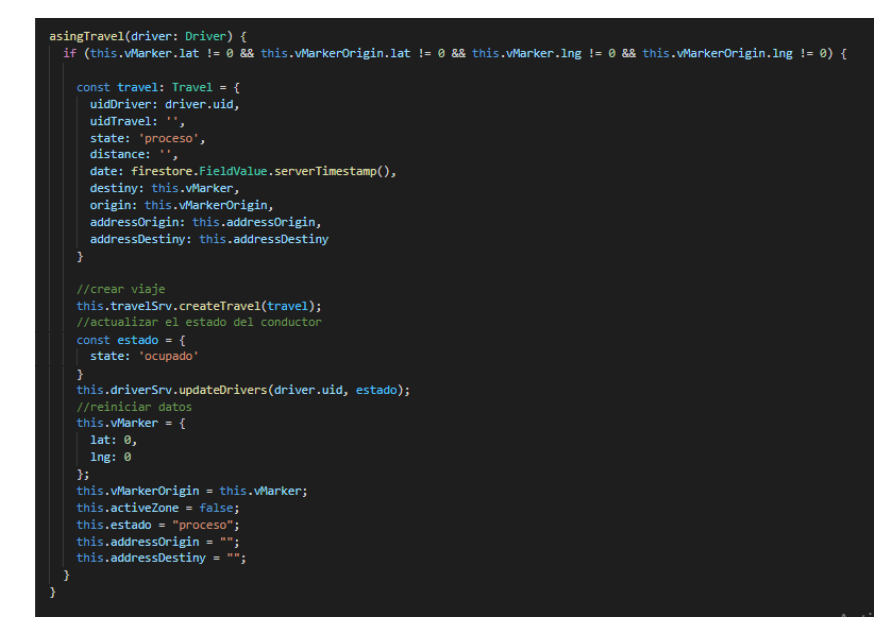

• Métodos para finalizar el servicio de taxis

*Figura 76 Método para visualizar la ruta de servicio solicitado Elaborado por: El investigador*

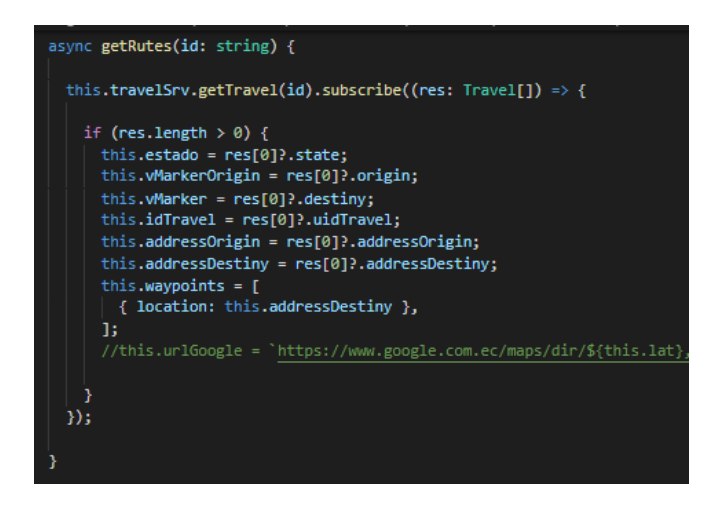

*Figura 77 Método para finalizar servicio*

*Elaborado por: El investigador*

```
async finallyTravel() {
 const stateDriver = {
   state: 'libre'
 await this.driverSrv.updateDrivers(this.idUser, stateDriver);
 //actualizar estado de carrera a finalizado
 const stateTravel = {
   state: 'finalizado'
  ¥
 await this.travelSrv.updateTravel(this.idTravel, stateTravel).then(() => {
   this.estado = null;clearInterval(this.timerInterval2);
  \mathcal{Y}
```
## **3.1.3.4 Fase IV Pruebas**

### **3.1.3.4.1 Pruebas**

Las pruebas de aceptación aplicadas a un sistema o aplicación aseguran que cumple con los requisitos establecidos al inicio del proyecto y evalúa sus capacidades y desempeño. Es responsabilidad del usuario evaluar el sistema utilizando pruebas previamente preparadas por el desarrollador. Confirme que está bastante satisfecho con todos los requisitos funcionales planteados.

*Tabla 62 Pruebas de aceptación Elaborado por: El investigador*

| Número de la Prueba | Número de Historia | Nombre de la Prueba      |  |
|---------------------|--------------------|--------------------------|--|
| <b>P01</b>          | 3                  | Inicio de sesión por     |  |
|                     |                    | correo y contraseña      |  |
| <b>P02</b>          | 4                  | Creación de usuario      |  |
| P <sub>0</sub> 3    | 5                  | Perfiles de ingreso      |  |
| <b>P04</b>          | 6                  | Ingreso de datos de      |  |
|                     |                    | usuarios                 |  |
| P <sub>05</sub>     | 7                  | Creación de clientes     |  |
| P <sub>06</sub>     | 8                  | Localización de usuarios |  |
| <b>P07</b>          | 9                  | Asignación de servicio   |  |

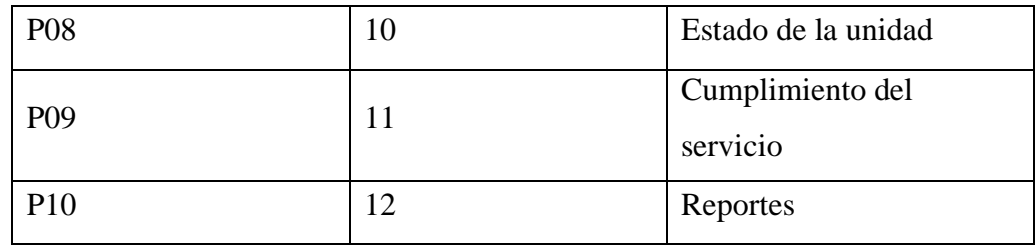

### *Tabla 63 Prueba de aceptación: Inicio de sesión Elaborado por: El investigador*

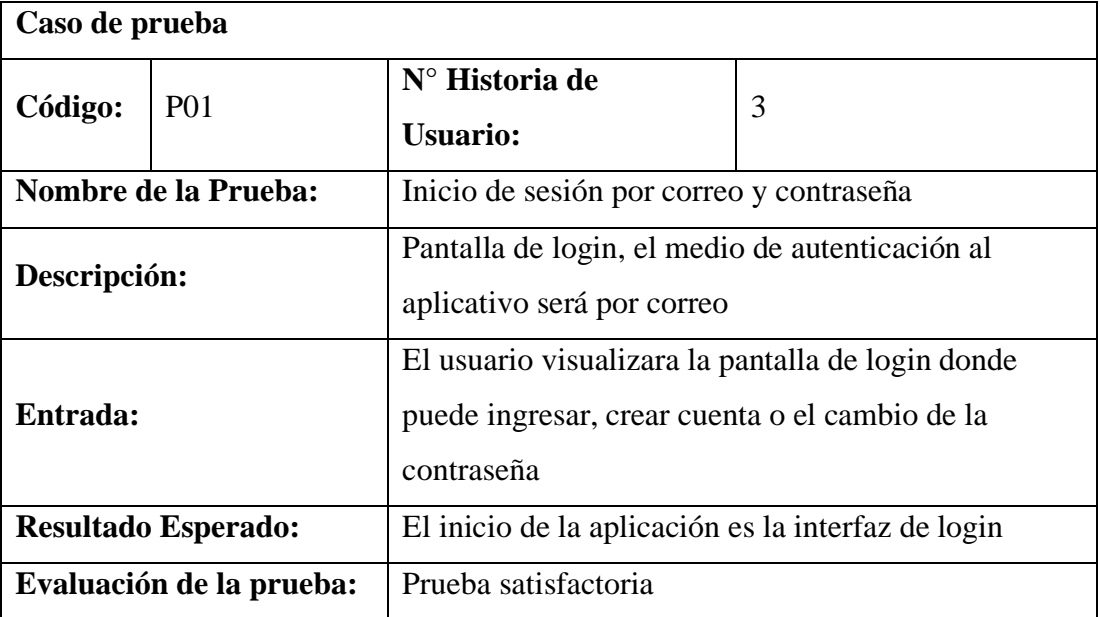

# *Tabla 64 Prueba de aceptación crear usuario Elaborado por: El investigador*

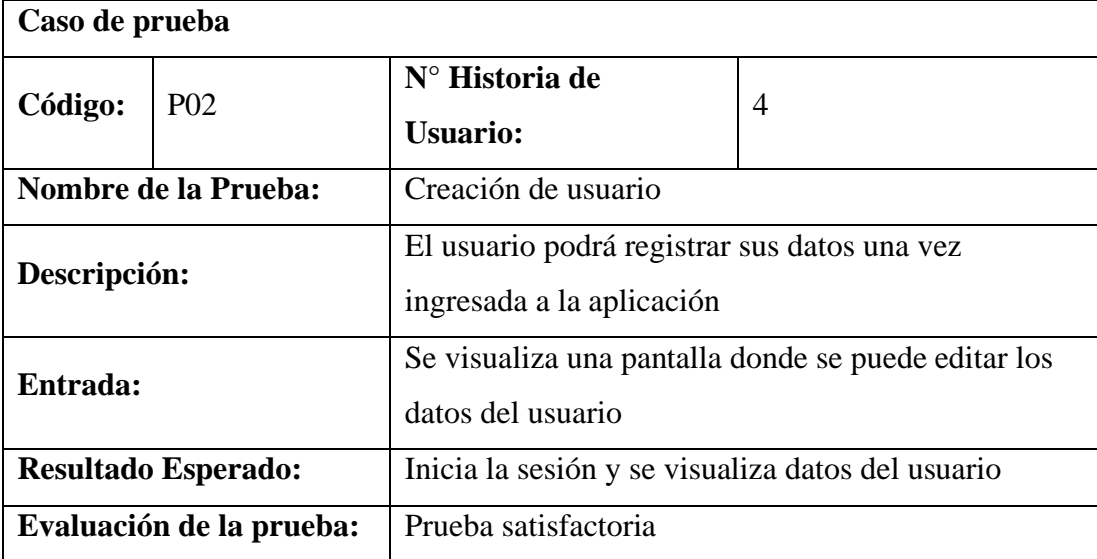

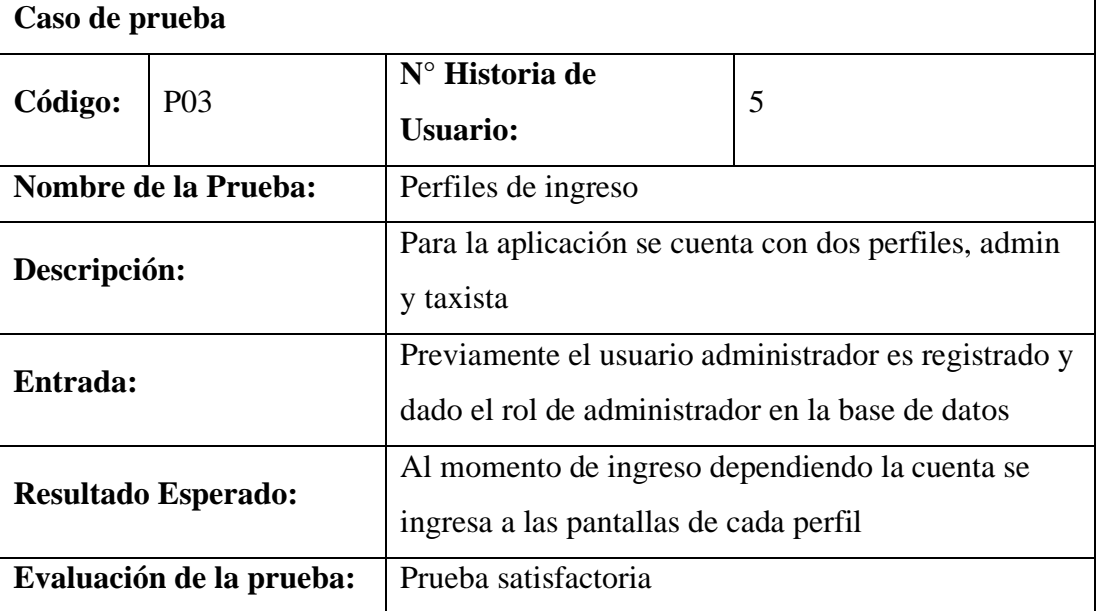

# *Tabla 65* Prueba de aceptación perfiles de usuario *Elaborado por: El investigador*

# *Tabla 66 Prueba de aceptación Ingreso de datos de usuarios Elaborado por: El investigador*

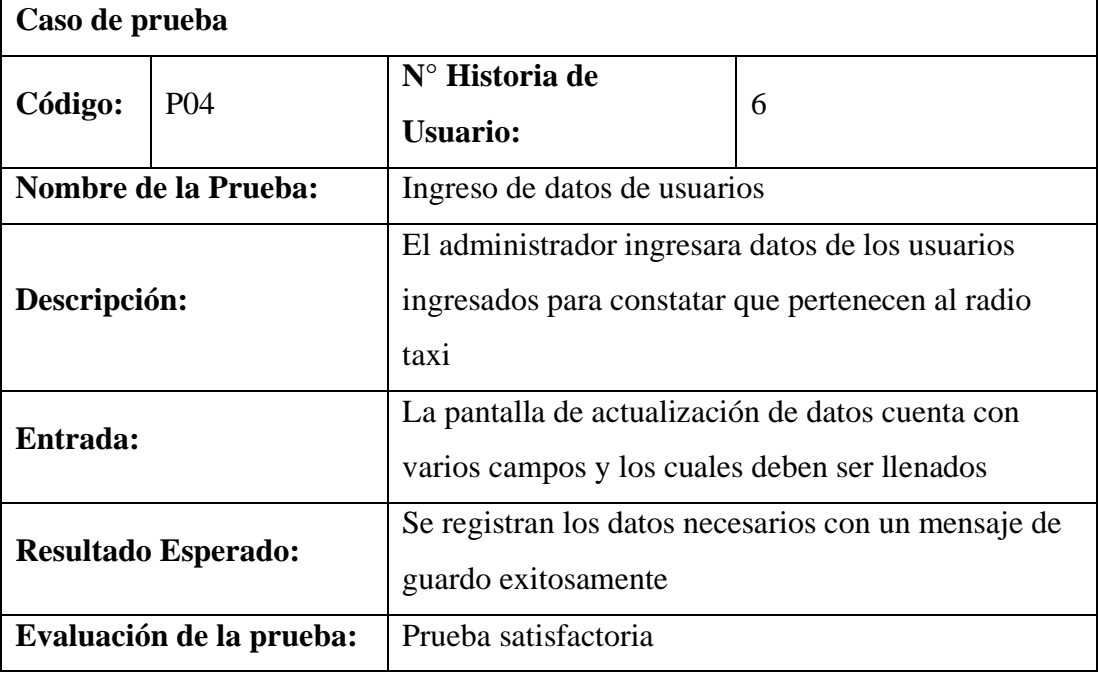

# *Tabla 67 Prueba de aceptación creación de clientes Elaborado por: El investigador*

# **Caso de prueba**
| Código:                     | P <sub>05</sub> | $N°$ Historia de<br><b>Usuario:</b>                                                              | 7 |
|-----------------------------|-----------------|--------------------------------------------------------------------------------------------------|---|
| <b>Nombre de la Prueba:</b> |                 | Creación de clientes                                                                             |   |
| Descripción:                |                 | Pantalla donde se puede agregar los datos de los<br>clientes que solicitan el servicio           |   |
| Entrada:                    |                 | Pantalla donde el administrador crea clientes con sus<br>datos y la ubicación donde se encuentra |   |
| <b>Resultado Esperado:</b>  |                 | Se pueden agregar varias ubicaciones y se notificara<br>con un mensaje de guardado               |   |
| Evaluación de la prueba:    |                 | Prueba satisfactoria                                                                             |   |

*Tabla 68 Prueba de aceptación localización de usuarios Elaborado por: El investigador*

| Caso de prueba             |                 |                                                                                                    |   |  |
|----------------------------|-----------------|----------------------------------------------------------------------------------------------------|---|--|
| Código:                    | P <sub>06</sub> | $N^{\circ}$ Historia de<br><b>Usuario:</b>                                                           | 8 |  |
| Nombre de la Prueba:       |                 | Localización de usuarios                                                                             |   |  |
| Descripción:               |                 | Pantalla de Google maps donde se visualiza la<br>ubicación de los usuarios registrados en el sistema |   |  |
| Entrada:                   |                 | Cada icono de ubicación cuenta con la información<br>de cada usuario                                 |   |  |
| <b>Resultado Esperado:</b> |                 | Todas las unidades conectadas a la aplicación se<br>muestran en un mapa                              |   |  |
| Evaluación de la prueba:   |                 | Prueba satisfactoria                                                                                 |   |  |

*Tabla 69 Prueba de aceptación asignación de servicio Elaborado por: El investigador*

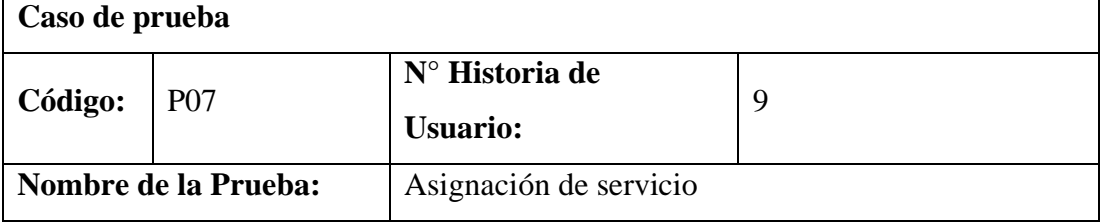

| Descripción:               | Pantalla de mapa donde se encuentra un buscador de  |  |
|----------------------------|-----------------------------------------------------|--|
|                            | direcciones                                         |  |
|                            | Existen dos formas para asignar el servicio         |  |
|                            | Un cliente no registrado donde inserta la dirección |  |
|                            | donde se encuentra y el destino                     |  |
| Entrada:                   | Un cliente registrado donde cuenta el origen y      |  |
|                            | destino                                             |  |
|                            | En ambos casos se visualiza la ruta más rápida y    |  |
|                            | donde la centralista asigna a la unidad más cercana |  |
| <b>Resultado Esperado:</b> | La asignación del servicio al conductor muestra la  |  |
|                            | ruta a tomar                                        |  |
| Evaluación de la prueba:   | Prueba satisfactoria                                |  |

*Tabla 70 Prueba de aceptación estado de la unidad Elaborado por: El investigador*

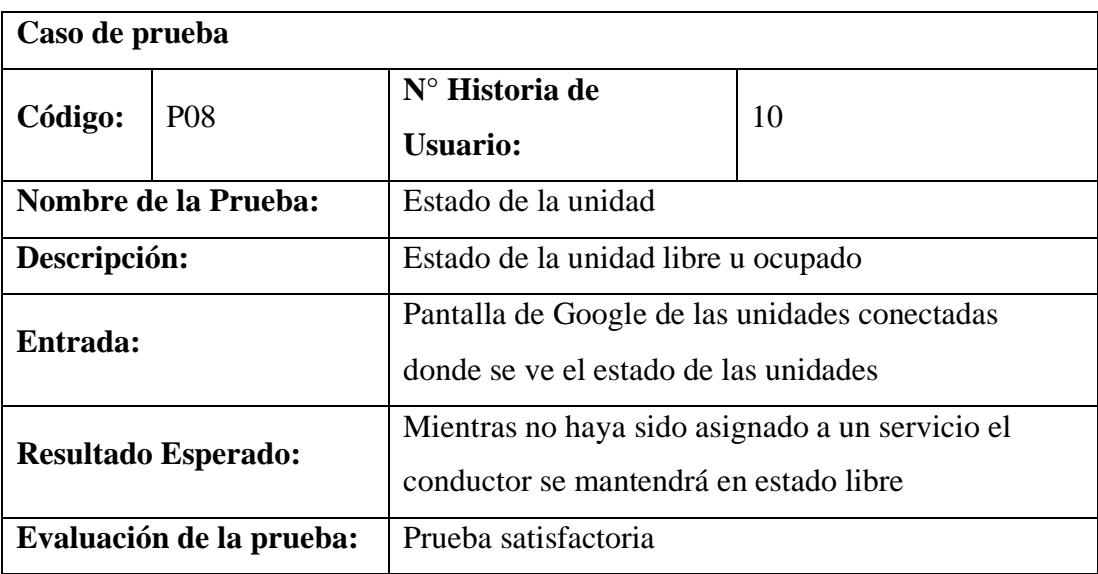

*Tabla 71 Prueba de aceptación cumplimiento del servicio Elaborado por: El investigador*

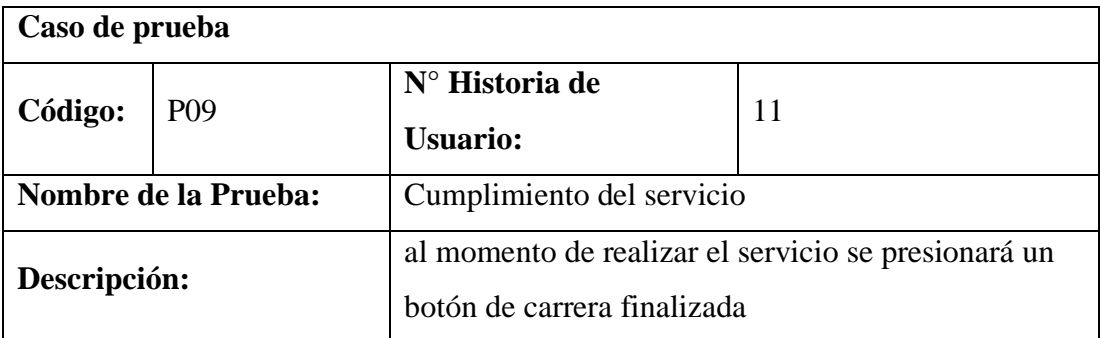

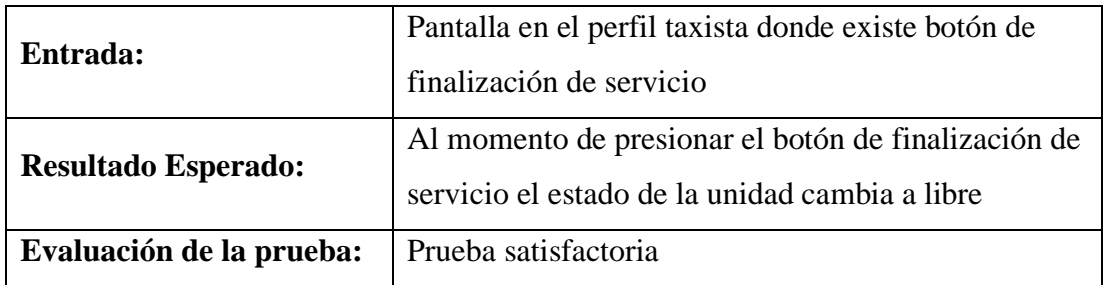

# *Tabla 72 Prueba de aceptación reportes Elaborado por: El investigador*

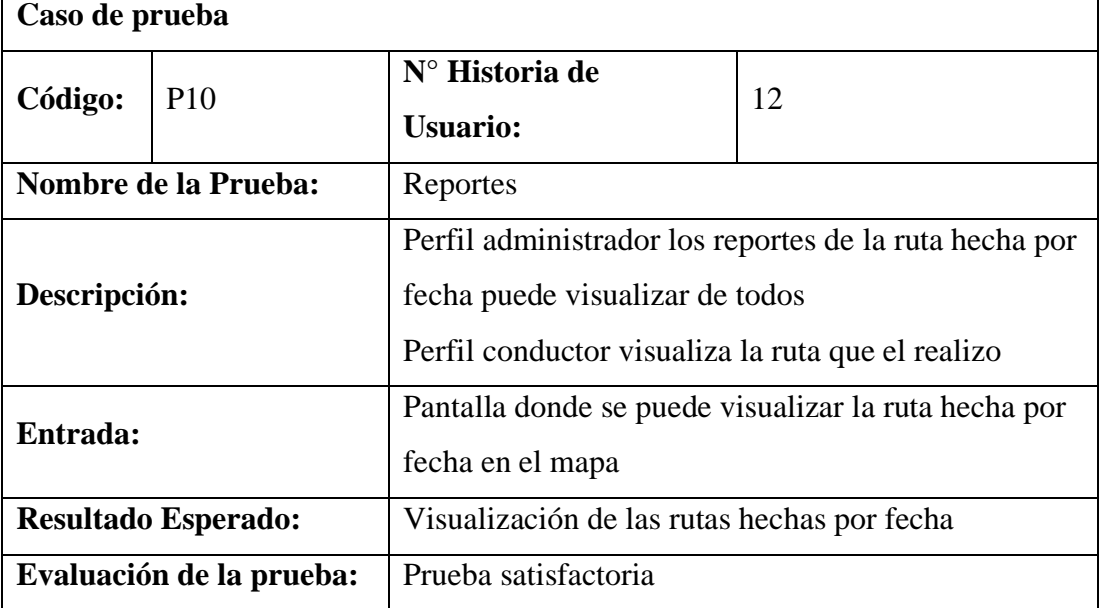

# **3.1.3.4.2 Modelo TAM**

Modelo de aceptación tecnológica TAM (Technology Acceptance Model) fue creado para ilustrar el uso de la informática en diferentes entornos. Modelando cómo los usuarios aceptan y usan las herramientas técnicas. Su objetivo es predecir el comportamiento de las personas en función de sus actitudes e intenciones [22].

El Modelo de Aceptación de Tecnología identifica dos características clave para predecir el uso de la tecnología de la información y la comunicación, este tendrá un impacto fundamental en la adopción de la innovación de TI, estas son:

**Utilidad percibida PU (Perceived Usefulness). -** Grado en que una persona cree que el uso de determinadas tecnologías mejoraría el desempeño laboral y la satisfacción de los servicios [22].

**Facilidad Percibida de Uso PEOU (Perceived Ease of Use).** - Grado en que una persona cree que el uso de determinadas tecnologías está libre de esfuerzo [22].

# **Cuestionario para evaluación TAM**

#### *Tabla 73 Cuestionario para evaluación TAM*

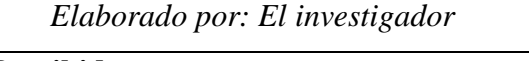

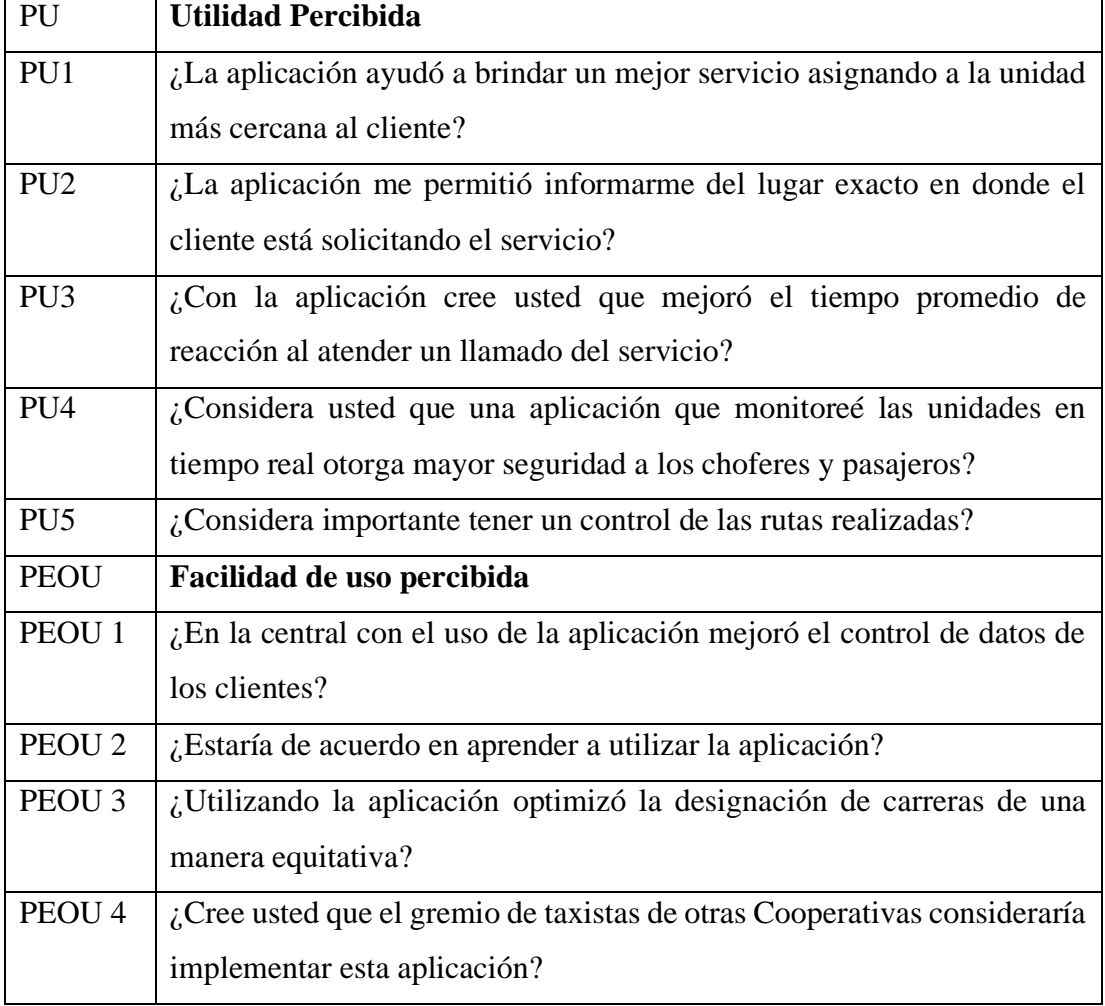

# **Resultados de Modelo TAM**

La implementación del modelo TAM aplica un cuestionario basado en preguntas de utilidad y facilidad de uso percibidas, que ha sido realizado a 17 personas entre choferes y centralista de la radio frecuencia América aplicando el cuestionario presencialmente mostrando los siguientes resultados:

# *Tabla 74 Resultados de utilidad Elaborado por: El investigador*

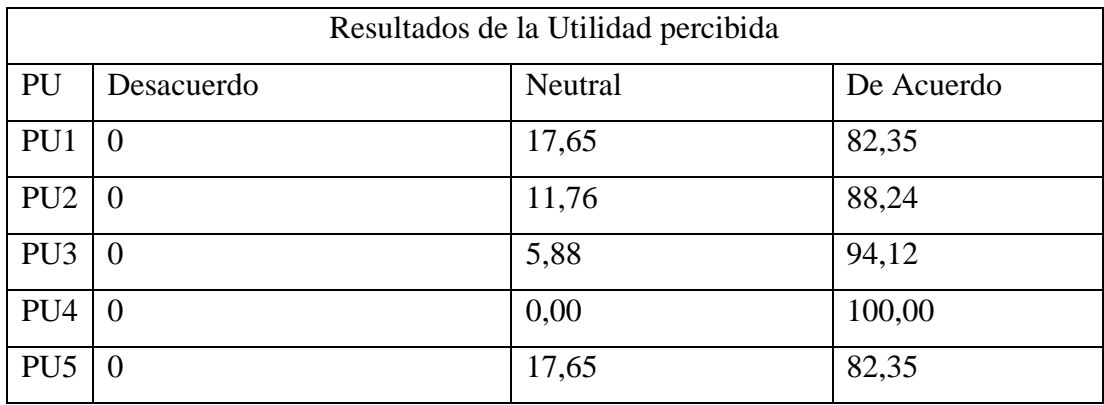

# *Tabla 75 Resultados de facilidad de uso*

#### *Elaborado por: El investigador*

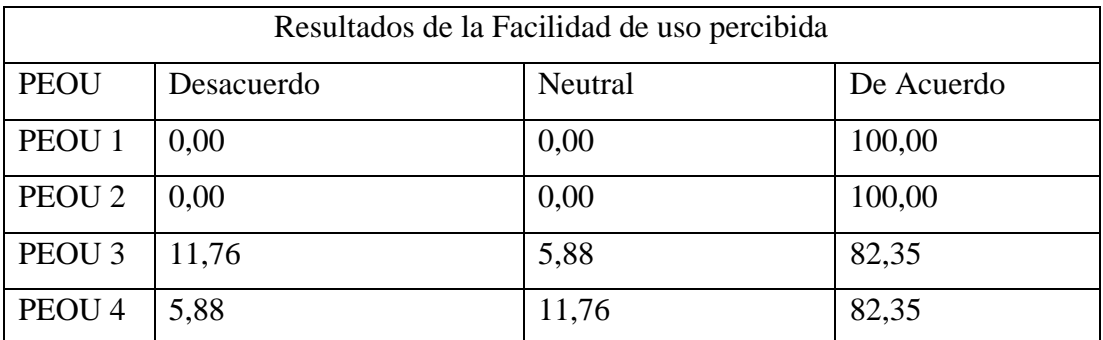

### **Análisis de datos**

Los resultados obtenidos del criterio de utilidad y satisfacción percibida muestran que:

# **• Criterio de utilidad**

Los encuestados que son choferes y centralista de la Radio Frecuencia América consideran que la aplicación ayudará a brindar un mejor servicio al asignar a la unidad más cercana al cliente que solicitó el servicio con el 82,35% en total de acuerdo, el 17,65% que son neutrales es decir que no están en desacuerdo ni acuerdo y 0% del total que no está en desacuerdo.

Los encuestados consideran que al usar la aplicación permitió conocer el lugar exacto a donde dirigirse con un 88,24 % estando de acuerdo, 11,76% que son neutrales es decir que no están en desacuerdo ni acuerdo y 0% del total que no está en desacuerdo.

Consideran también que mejoró el tiempo de respuesta al atender un llamado del servicio con un 94,12 % estando de acuerdo, 5,88% que son neutrales es decir que no están en desacuerdo ni acuerdo y 0% del total que no está en desacuerdo.

Los encuestados consideran que al monitorear las unidades en tiempo real mejoró la seguridad de los choferes y pasajeros en un 100%.

También consideran la importancia de conocer las rutas echas con un 82,35 que están de acuerdo y un 17,65 que son neutrales. Como se muestra en la **figura 70**

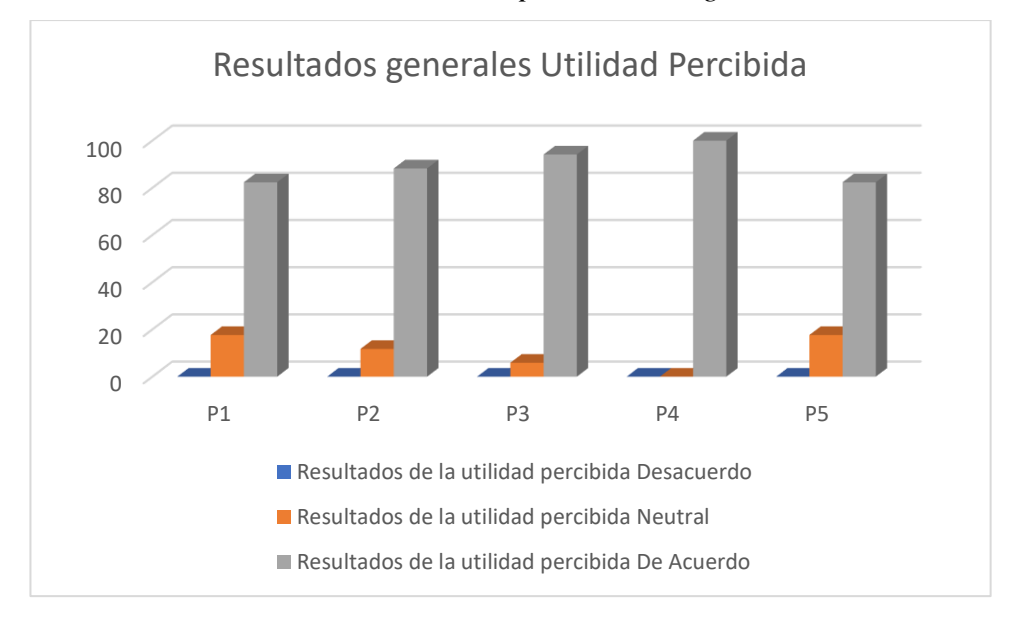

*Figura 78 Resultados de utilidad percibida Elaborado por: El investigador*

# **• Facilidad de uso percibida**

El análisis de resultados de la encuesta en la sección Facilidad de uso percibida son los siguientes:

En la central con el uso de la aplicación mejoró el manejo de datos de los clientes, los encuestados manifestaron con un 100% en total de acuerdo. Tomando en cuenta que con anterioridad a la implementación este proyecto el manejo de datos se los realizaba manualmente o agregando los contactos al directorio interno de la Radio Frecuencia América

Los encuestados consideran que están dispuestos a aprender a usar la aplicación con un 100% en total de acuerdo.

Consideran también que el uso de la aplicación optimizó la designación de carreras de manera equitativa con un 82,35% estando de acuerdo, un 5,88 % que son neutrales es decir que no están en desacuerdo ni acuerdo y 11,76% del total que no está en desacuerdo.

También los encuestados consideran que la implementación de la aplicación en otras Cooperativas de taxis con un 82,35 en total acuerdo, un 11,76 % que son neutrales es decir que no están en desacuerdo ni acuerdo y 5,88% del total que no está en desacuerdo. Como se muestra en la **figura 71**

# *Figura 79 Resultados de facilidad de uso Elaborado por: El investigador*

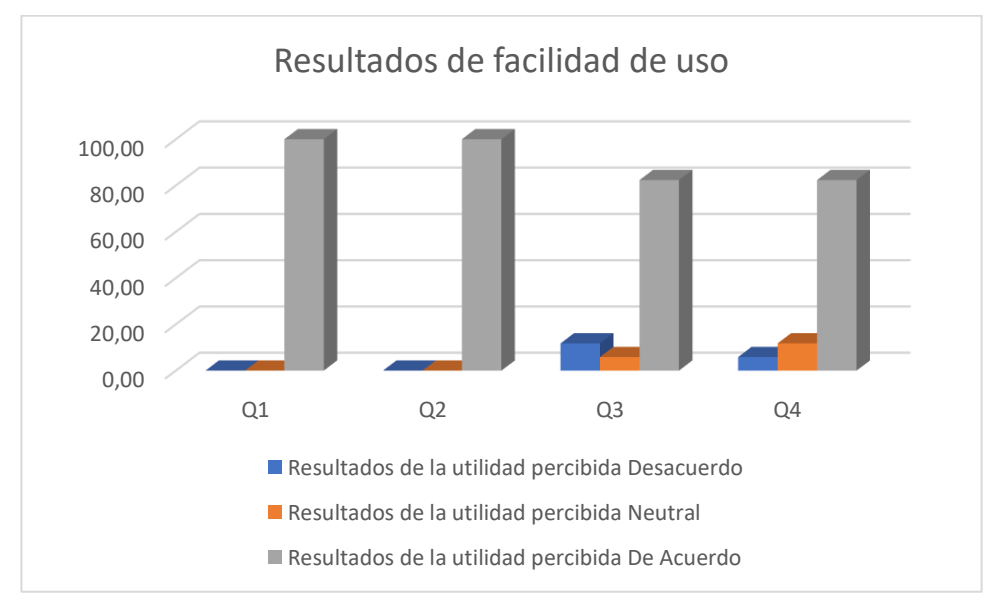

# **Conclusión de la aplicación del modelo TAM**

Después de la aplicación del modelo de aceptación de tecnologías en la Radio Frecuencia América, se concluye que:

La aplicación presenta una gran aceptación según los datos obtenidos, siendo una herramienta muy intuitiva de fácil uso por parte de todos los involucrados en la implementación, optimizando y mejorando el servicio de transporte dando énfasis en la seguridad que brinda al estar usando la solución desarrollada, reduciendo tiempos de espera y conociendo el lugar exacto en donde se solicitó el servicio.

#### **CAPÍTULO IV.- CONCLUSIONES Y RECOMENDACIONES**

#### **4.1 Conclusiones**

Debido a la emergencia sanitaria que enfrenta el mundo con el virus SARS Cov2 (Covid19), existen varias empresas en todo el mundo que vieron la necesidad de implementar tecnologías como redes sociales, aplicaciones y plataformas virtuales para la gestión de servicios.

Con el estudio de las distintas herramientas usadas en el proyecto y el contacto regular con el cliente ayudaron a tener un mejor control de localización y monitorización vehicular de los taxis ejecutivos en la ciudad de Ambato usando tecnología GPS, gracias a los resultados obtenidos por medio del TAM demostró que el uso del sistema mejoró notablemente al ser muy intuitivo, optimizando la calidad del servicio a los pasajeros reduciendo así los tiempos de espera además dando una mayor seguridad a los señores conductores y pasajeros con la implementación del sistema.

Con uso de la metodología XP el desarrollo del proyecto se pudo realizar con normalidad teniendo presente al usuario en cada una de las fases de elaboración, el apoyo que brindó la empresa Radio Frecuencia América y a la autoeducación constante permitieron así cumplir todos los objetivos planteados dando como resultado el presente proyecto.

La empresa Radio Frecuencia América al implementar la aplicación móvil ha podido facilitar la gestión de los datos tanto para socios como para clientes almacenándolos de mejor manera y además de mejorar los diferentes procesos que ofrece la empresa. Las herramientas utilizadas como el framework Angular y la API de Google para la gestión de georreferenciación permitieron que el código pueda ser reutilizado, facilitando el desarrollo de la aplicación.

#### **4.2 Recomendaciones**

Para un desarrollo eficaz es importante modelar los procesos que se desea automatizar ya que con un modelo bien definido se puede crear una aplicación que se adapte a las necesidades del usuario.

Para un mejor funcionamiento del editor de código Visual Studio Code se recomienda implementar snippets ya que esto ayuda a llamar a fragmentos de código así reduciendo el tiempo de codificación y usar un gestor de versiones esto ayudará a tener un código mucho más ordenado y controlar el avance del proyecto.

Al tener un resultado positivo con los operadores del sistema se recomienda que se amplíe la experiencia a los usuarios finales en este caso a los pasajeros la implementación de una aplicación cliente que gestione el llamado del servicio mostrando en tiempo real el avance de la unidad designada hacia el pasajero evitando así la llamada a la central.

#### **Bibliografía**

- $[1 S]$ Osorio Tenecela, «dspace.espol.edu.ec,» [En línea]. Available:
- ] http://www.dspace.espol.edu.ec/xmlui/handle/123456789/19066?show=full. [Último acceso: 10 Julio 2020].
- [2 T. Américo, «Monitoreo satelital de vehículos mediante una aplicación web,» p. ] 100, 2011.
- [3 Z. F. Juan, «Propuesta de modelo de seguimiento satelital para flotas vehiculares
- ] de EP PETROECUADOR Distrito Amazónico Lago Agrio.,» p. 107, 2015.
- [4 E. A. S. R. I. L. V. Baeza Emilio, «gsma Latin America,» Marzo 2019. [En línea].
- ] Available: http://scholar.google.com/scholar?hl=en&btnG=Search&q=intitle:Telefonía+mó vil+y+desarrollo+financiero+en+américa+latina#0. [Último acceso: 10 Julio 2020].
- [5 E. Veronica, «Análisis de la situación actual del servicio público de telefonía fija
- ] frente al servicio de telefonía móvil en el Ecuador,» pp. 33-56, 2018.
- [6 A. Baz, I. Ferreira, M. Álvarez y R. García, «Dispositivos móviles,» pp. 1-12, ] 2011.
- [7 L. G. X. Costa Sanchez Carmen, «Comunicacion movil,» 2019. [En línea].
- ] Available: https://elibro.net/es/ereader/uta/126402?page=231. [Último acceso: 2021].

[8 G. Javier, «¿Qué es un framework ?,» vol. 12, pp. 1-4, 2014. ]

[9 D. William, «React Native application development,» p. 70, 2016. ]

[1 I. O. UNIVERSITY, «Angular 2+,» 2018. 0]

[1 F. Dayana, «About the Tutorial Copyright & Disclaimer,» pp. 1-13, 2019. 1]

[1 G. Beltran Lopez, Geolocalizacion y redes sociales: un mundo social, local y 2] movil, 2012, p. 257.

- [1 A. C. Romero, «Utilidad y funcionamiento de las bases de datos NoSQL,» vol. 21, 3] pp. 21-32, 2013.
- $[1 P.$ 4] https://www.iebschool.com/blog/firebase-que-es-para-que-sirve-la-plataforma-P. Manuel, «iebs,» 14 Octubre 2016. [En línea]. Available: desarroladores-google-seo-sem/. [Último acceso: 16 Febrero 2021].
- [1 Microsoft, «Visual Studio Code,» 2021. [En línea]. Available: 5] https://code.visualstudio.com/docs. [Último acceso: 16 Febrero 2021].
- [1 P. J. Maida Esteban, «Metodologías de desarrollo de software,» *Biblioteca Digital*  6] *de la Universidad Católica Argentina,* p. 116, 2015.
- [1 J. Zumba, «Evolución de las Metodologías y Modelos utilizados en el Desarrollo
- 7] de Software. Evolution of the Methodologies and Models used in Software Development,» vol. 3, pp. 20-33, 2018.
- [1 L. F. C. Z. J. A. Z. C. Martin Darío Arango Serna, «Aplicación de la metodología
- 8] Kanban en el desarrollo del Software para generación, validación y actualización de reactivos, integrado al sistema informático de control académico UNACH,» p. 58, 2015.
- [1 B. R. Maria, E. Gaitan, B. R. Neldin y N. Pérez, «Metologia Agil de 9] Desenvolvimento de Software,» 2016.
- [2 A. O. Duarte y M. R. C, «Las Metodologías de Desarrollo Ágil como una
- 0] Oportunidad para la Ingeniería del Software Educativo,» *Revista Avances en Sistemas e Informática,* vol. 5, pp. 159-171, 2008.
- [2 N. Cristian, A. Santiago y M. Johan, «APLICACIÓN DE LA METODOLOGÍA
- 1] SCRUM E IMPLEMENTACIÓN DE LA ESTRATEGIA DE SERVICIO CON BASE AL MARCO DE REFERENCIA ITIL V 3.0 EN EL DESARROLLO DE UNA APLICACIÓN WEB PARA UNA EMPRESA DE TRANSPORTE PÚBLICO,» 2019.
- [2 E. M. Cabanillas Rincón, «Nuevo Modelo de Aceptación Tecnológica (TAM) y
- 2] su relación con el grado de aceptación del app USMP,» p. 123, 2018.

### **Anexo A**

# **UNIVERSIDAD TÉCNICA DE AMBATO**

#### **FACULTAD DE INGENIERÍA EN SISTEMAS, ELECTRÓNICA E INDUSTRIAL**

#### **Encuesta dirigida a los socios de la Radio Frecuencia América**

#### • **Marque con una X la opción elegida.**

¿Conoce Ud. de algún aplicativo de monitorización vehicular para el transporte de taxis ejecutivos?

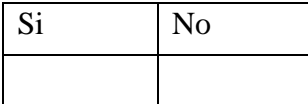

¿Conoce Ud. de un aplicativo que permita saber la dirección exacta de un cliente?

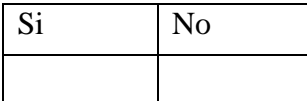

¿Cree Ud. necesario tener un manejo de la información de los clientes que solicitan el servicio?

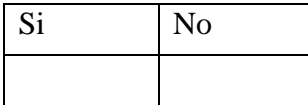

¿Cree Ud. necesario conocer la ubicación exacta de un cliente?

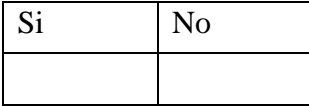

¿Cree Ud. útil el conocer la ruta más rápida al destino del cliente?

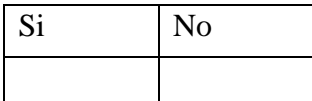

¿Cree Ud. útil tener la información de las rutas realizadas en el día?

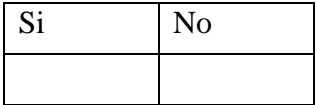

¿Ud. se sentiría más seguro al saber que conocen su ubicación en tiempo real?

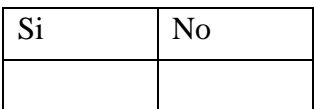

¿Estaría Ud. de acuerdo en utilizar un aplicativo orientado al taxista?

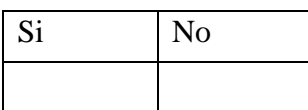

# **Anexo B**

# **Cuestionario para entrevista**

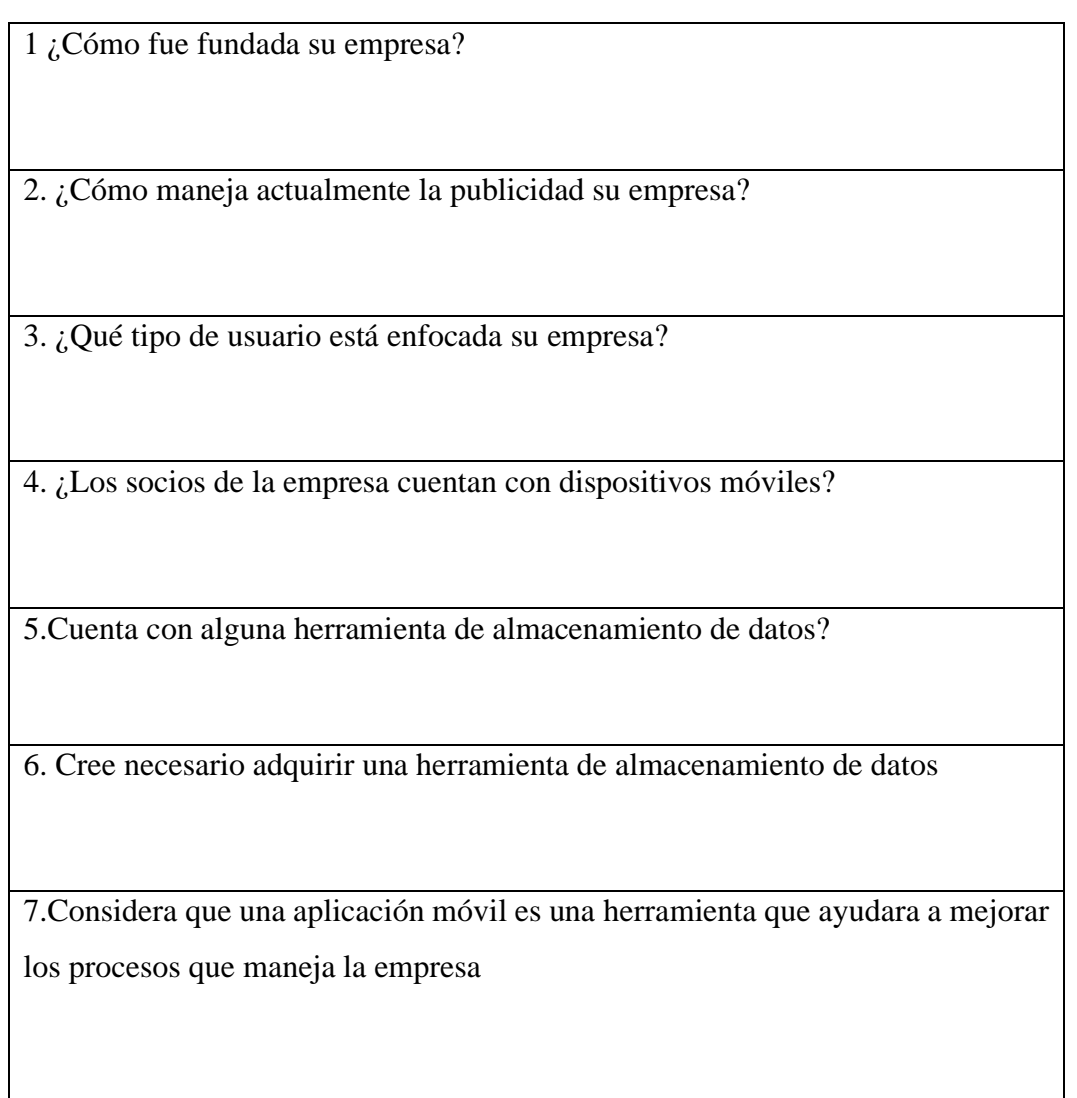